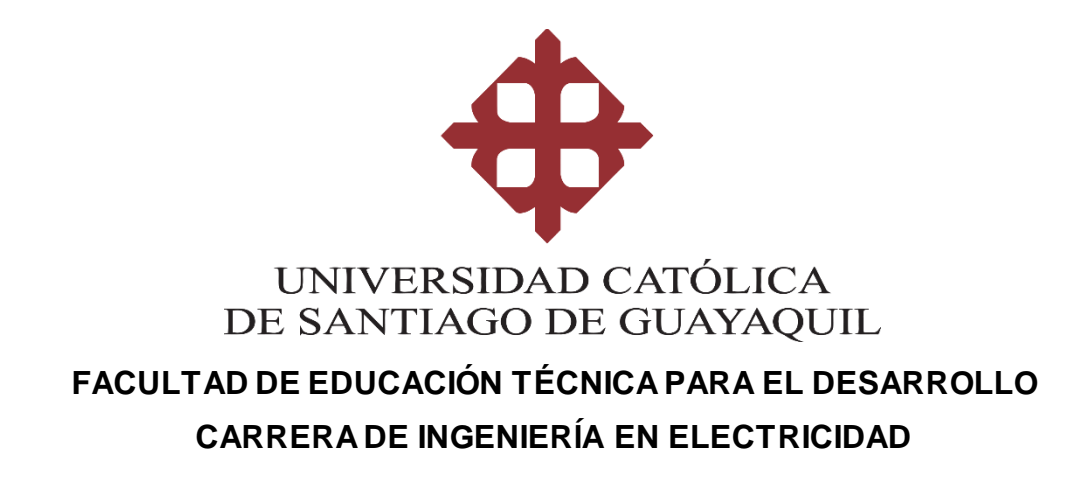

**TEMA:**

**Diseño de un sistema de medición de consumo de energía para el horno de arco eléctrico de la planta ANDEC S. A. en la ciudad de Guayaquil – provincia del Guayas – Ecuador.**

# **AUTOR:**

# **Ordoñez Márquez, Jorge Luis**

**Trabajo de Integración Curricularprevio a la obtencióndeltítulo de INGENIERO EN ELECTRICIDAD**

# **TUTOR:**

**Ing. Gallardo Posligua, Jacinto Esteban, MAE**

**Guayaquil, Ecuador 15 de febrero del 2023**

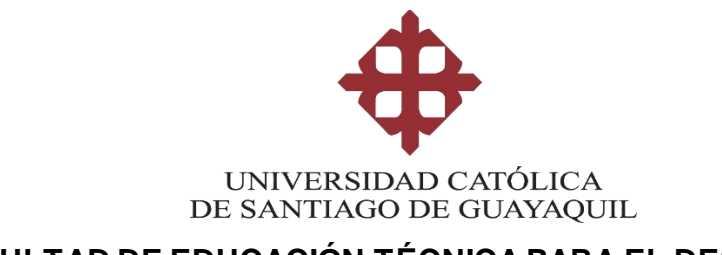

# **FACULTAD DE EDUCACIÓN TÉCNICA PARA EL DESARROLLO CARRERA DE INGENIERÍA EN ELECTRICIDAD**

# **CERTIFICACIÓN**

Certificamos que el siguiente trabajo fue realizado en su totalidad por el **Sr. Ordoñez Márquez, Jorge Luis** como requerimiento para la obtención del título de **INGENIERO EN ELECTRICIDAD.**

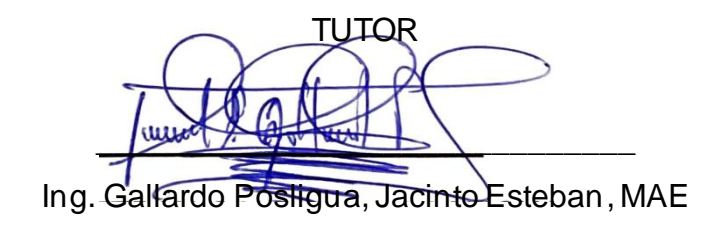

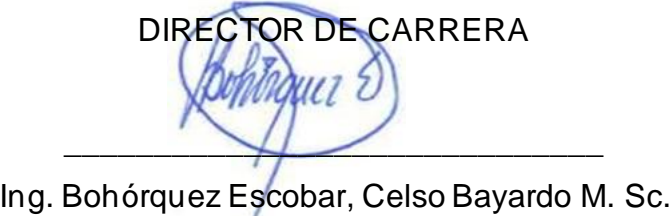

7

Guayaquil, al 15 día del mes de febrero del año 2023

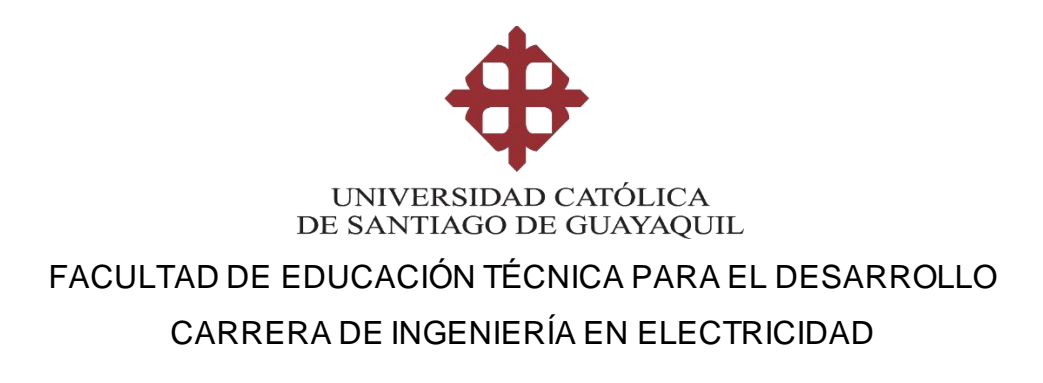

# **DECLARACIÓN DE RESPONSABILIDAD**

Yo**, Ordoñez Márquez, Jorge Luis**

# **DECLARO QUE:**

El Trabajo de Integración Curricular **Diseño de un sistema de medición de consumo de energía para el horno de arco eléctrico de la planta ANDEC S. A. en la ciudad de Guayaquil – provincia del Guayas - Ecuador,** previo a la obtención del título Ingeniero en Electricidad, ha sido desarrollado respetando los derechos intelectuales de terceros conforme a las citas que constan en el documento, cuyas fuentes se incorporan en las referencias o bibliografías.

Consecuentemente este trabajo es de mi total autoría.

En virtud de esta declaración, me responsabilizo del contenido, veracidad y alcance del trabajo de titulación.

Guayaquil, 15 de febrero del 2023

**AUTOR:**  $\sim$   $\sim$   $\sim$   $\sim$   $\sim$   $\sim$   $\sim$ 

**Ordoñez Márquez, Jorge Luis**

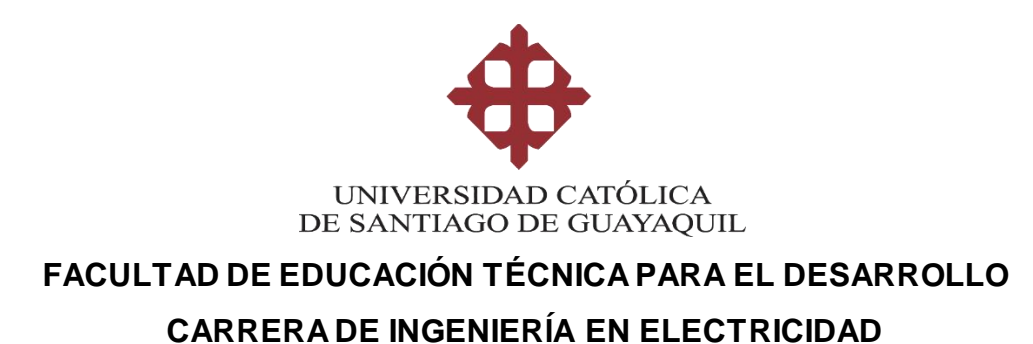

# **AUTORIZACIÓN**

# Yo**, Ordoñez Márquez, Jorge Luis**

Autorizo a la Universidad Católica de Santiago de Guayaquil, la publicación en la biblioteca de la institución del trabajo de titulación**, Diseño de un sistema de medición de consumo de energía para el horno de arco eléctrico de la planta ANDEC S. A. en la ciudad de Guayaquil – provincia del Guayas - Ecuador** cuyo contenido ideas y criterios son de mi exclusiva responsabilidad y total autoría.

Guayaquil, 15 de febrero del 2023

EL AUTOR:  $\sim$  one Open of 1.

**Ordoñez Márquez, Jorge Luis**

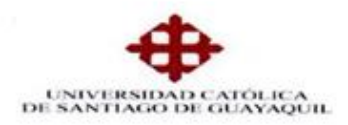

# FACULTAD DE EDUCACIÓN TÉCNICA PARA EL DESARROLLO

# REPORTE URKUND DE UNIDAD DE INTEGRACIÓN CURRICULAR

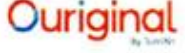

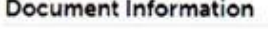

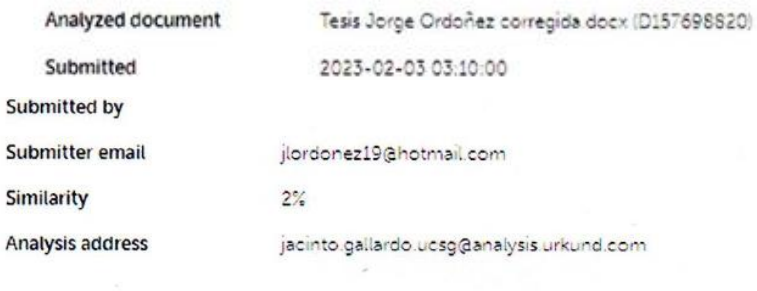

Sources included in the report

Reporte URKUND del trabajo de titulación de la carrera de Ingeniería en Electricidad R, denominado **"Diseño de un sistema de medición de consumo de energía para el horno de arco eléctrico de la planta ANDEC S. A. en la ciudad de Guayaquil – provincia del Guayas - Ecuador"** del estudiante **Ordoñez Márquez, Jorge Luis**, se encuentra en 2% de coincidencias.

**Ing. Jacinto E. Gallardo Posligua, MAE**

**Tutor de Trabajo de Titulación**

## **AGRADECIMIENTO**

Primeramente, agradezco a Dios, por bendecirme con la oportunidad de poder estudiar en esta prestigiosa institución como es la Universidad Católica de Santiago de Guayaquil. A mis familiares y amigos que siempre me apoyaron desde un inicio de la carrera, brindándome su apoyo es los momentos más difíciles.

Finalmente agradezco al entorno académico, al Ing. Jacinto Gallardo Posligua, por su acertada guía en el desarrollo de este trabajo, agradezco a los demás docentes de la Facultad de Educación Técnica para el Desarrollo, a mis compañeros alumnos y amigos de esta carrera.

# EL AUTOR

## Ordoñez Márquez, Jorge Luis

## **DEDICATORIA**

A mis padres, quienes sabiamente me condujeron por el camino del bien enseñándome que el esfuerzo, y la perseverancia son las claves esenciales para alcanzar el éxito.

EL AUTOR

Ordoñez Márquez, Jorge Luis

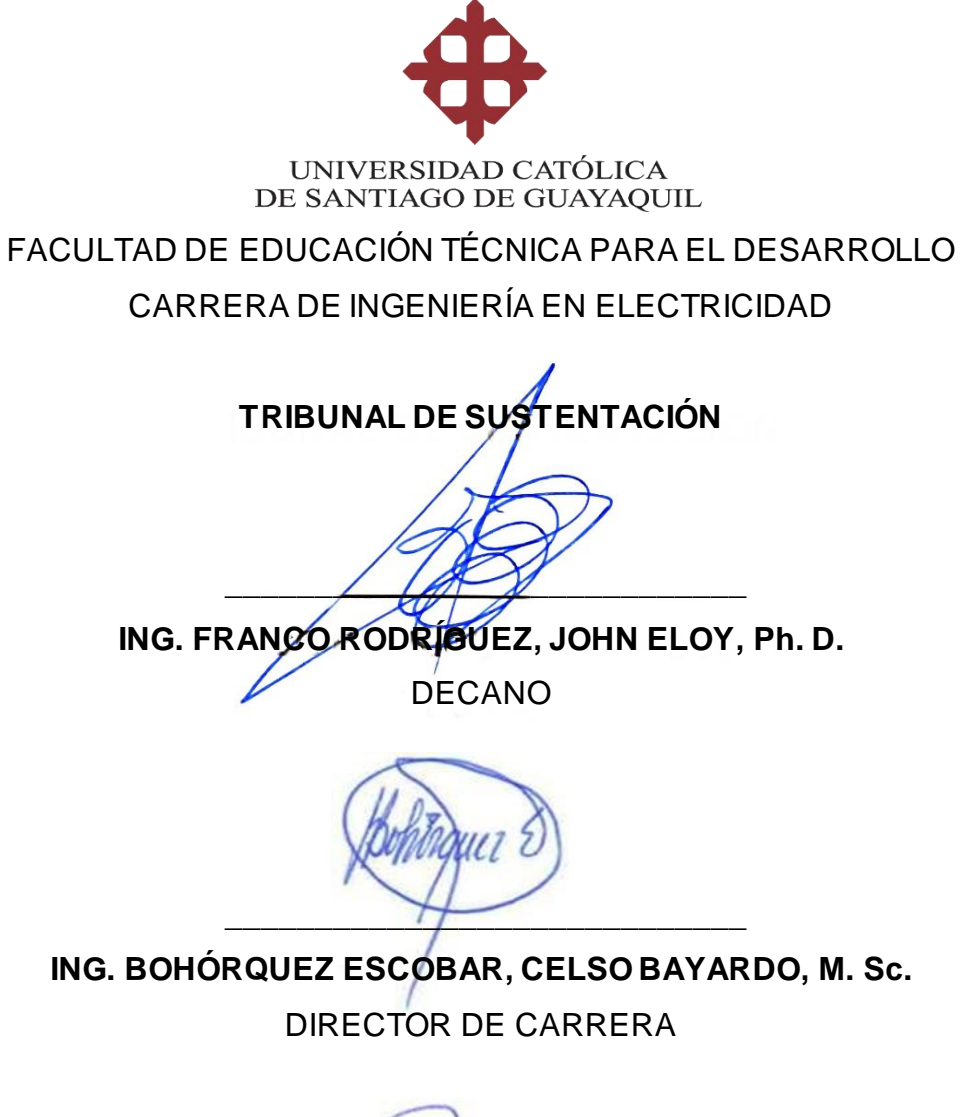

 $\Box$ 

**ING. SUAREZ MURILLO EFRAIN OSWALDO, M. Sc. OPONENTE** 

# ÍNDICE GENERAL

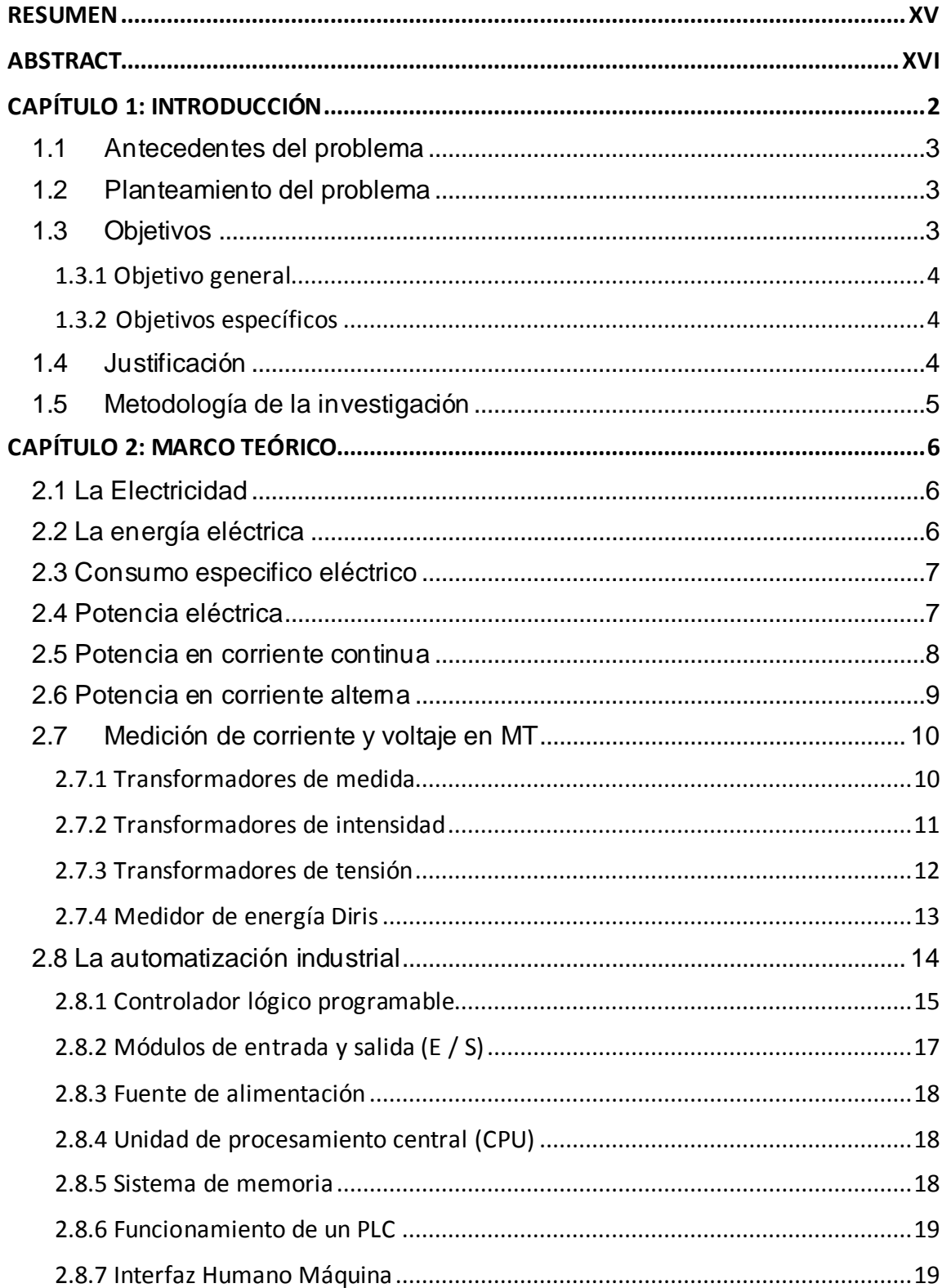

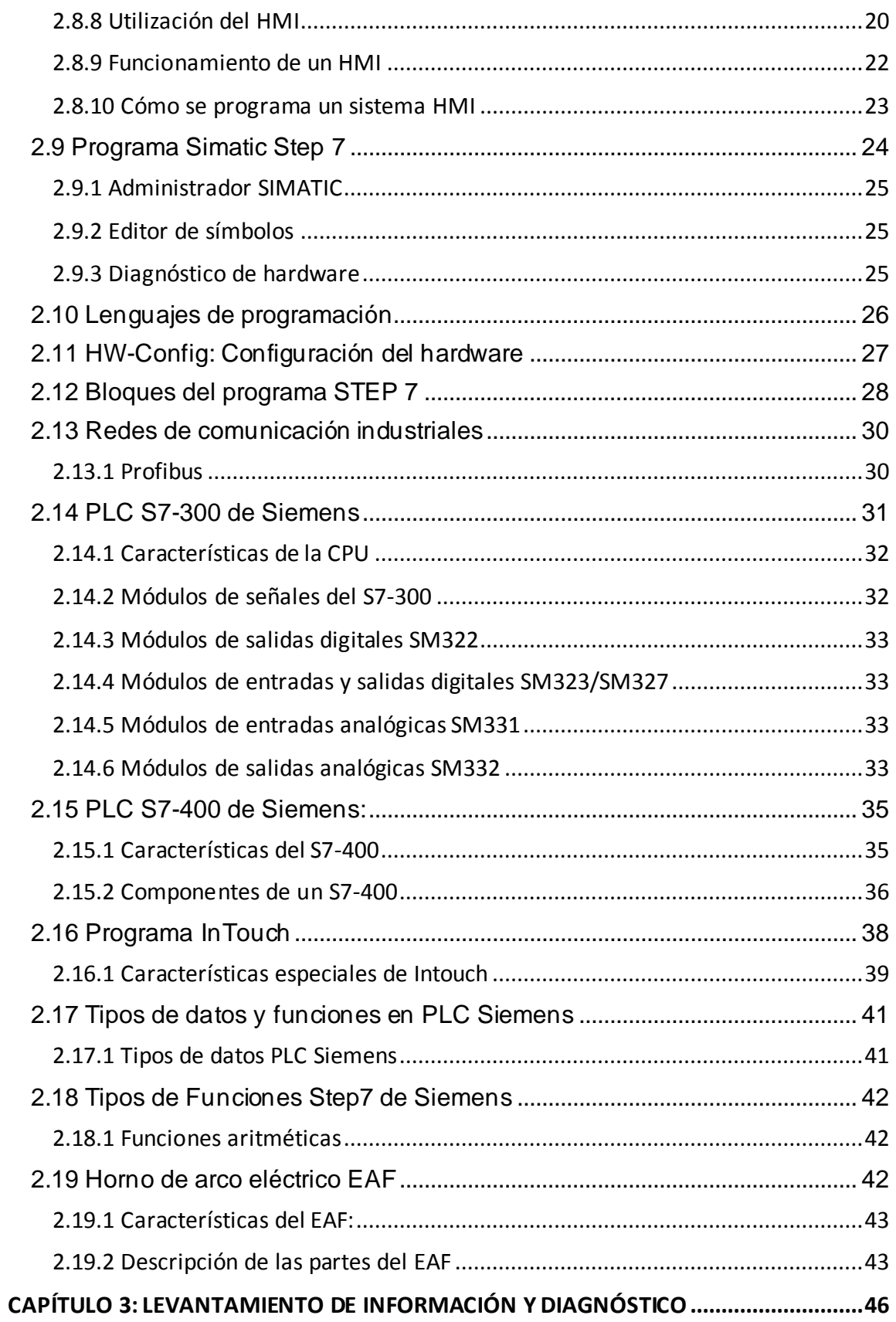

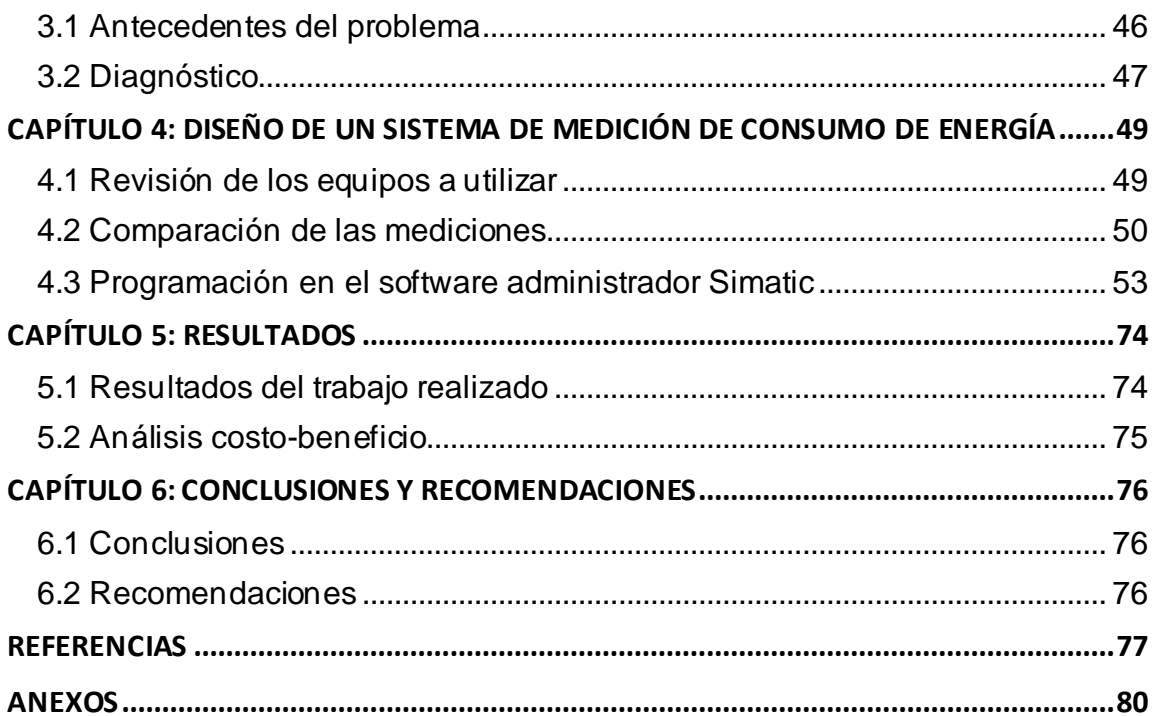

# **ÍNDICE DE FIGURAS**

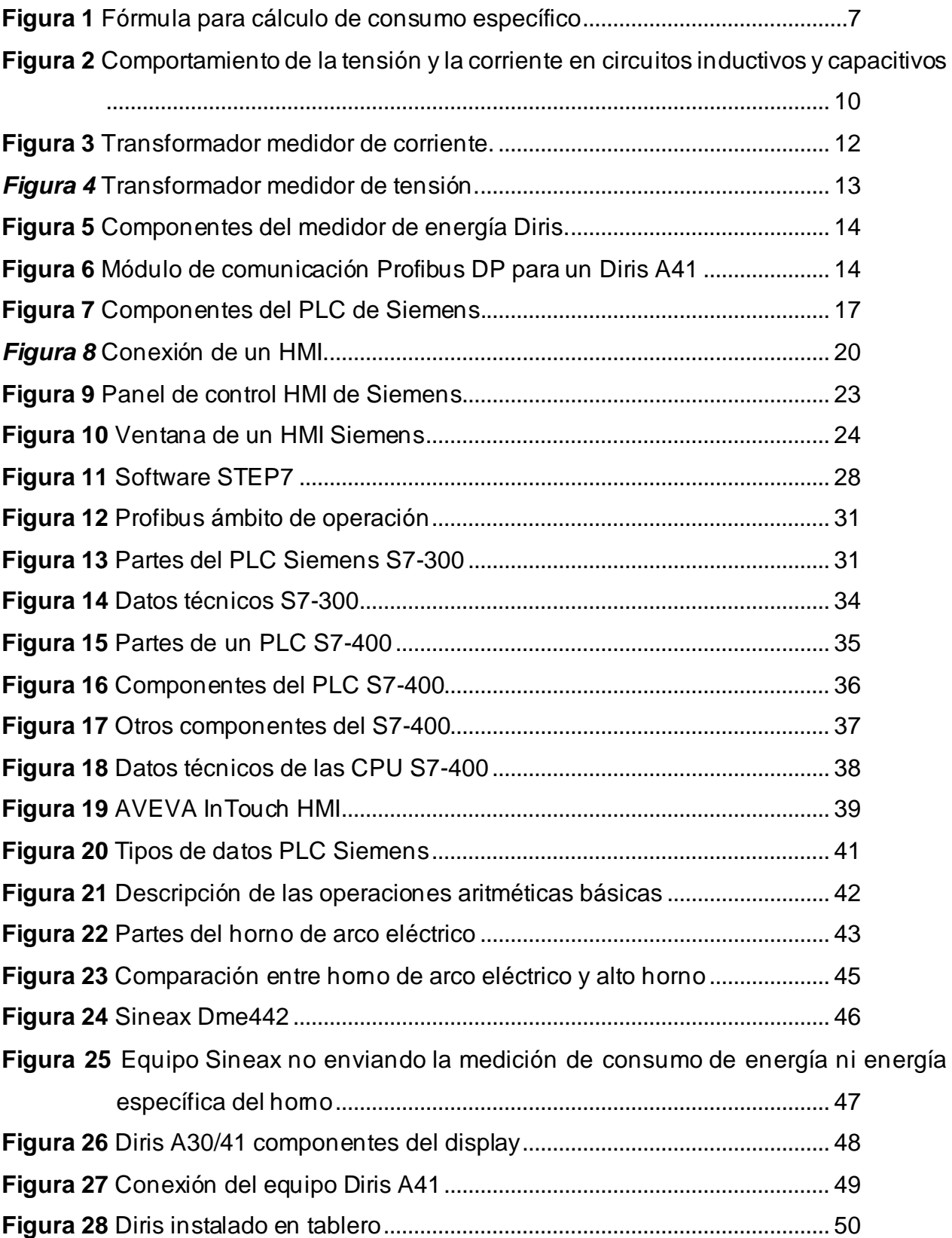

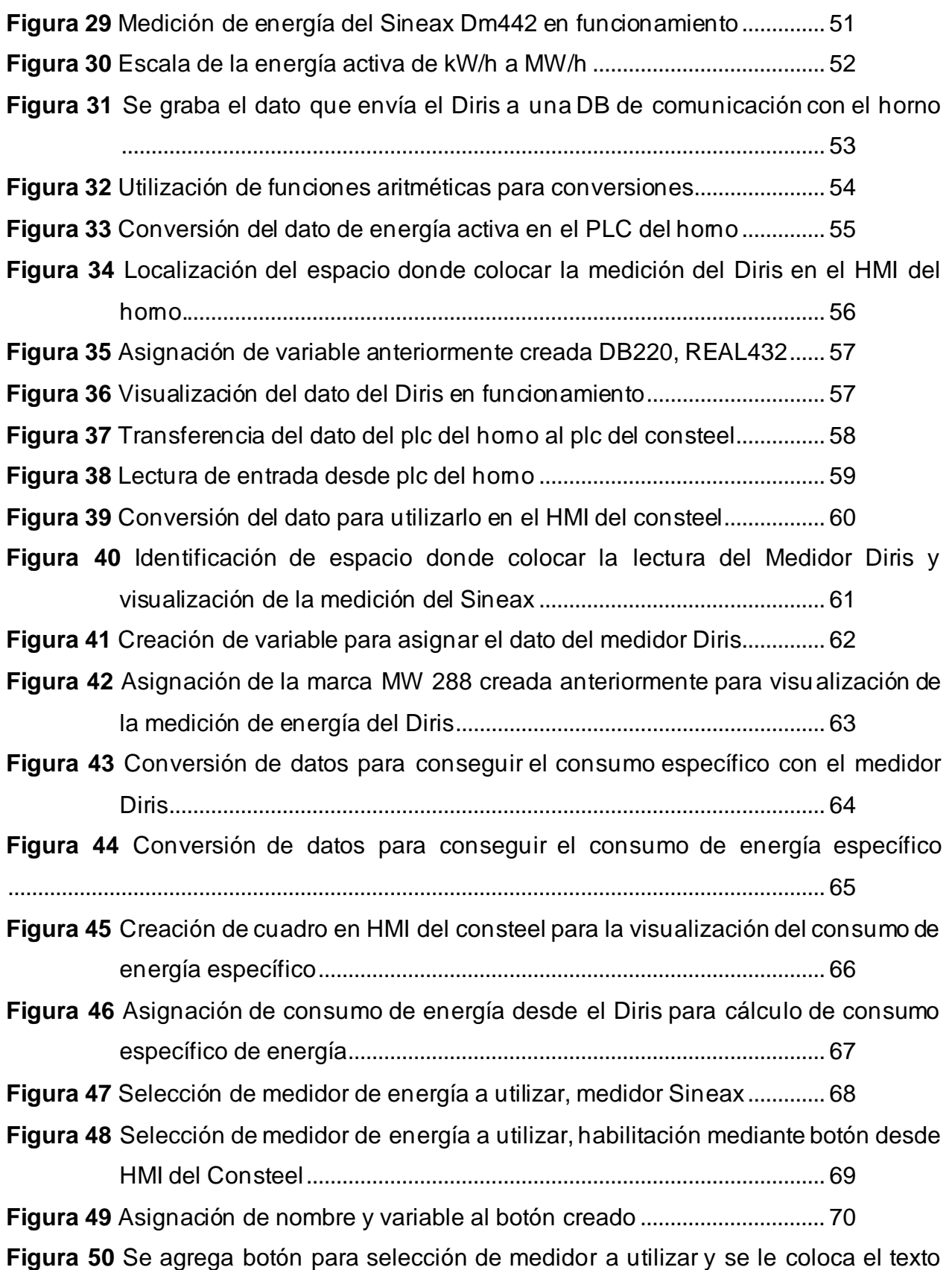

[DIRIS...........................................................................................................](#page-85-0) 71 **Figura 51** [Se ingresa la DB que creamos al segmento 9 de la FC 400.](#page-85-1) ............ 71 **Figura 52** [Se ingresa la DB que creamos al segmento 16 de la FC 400.](#page-86-0) .......... 72 **Figura 53** Se ingresa [la DB que creamos al segmento 13 de la FC 99.](#page-87-0) ............ 73 **Figura 54** [HMI del Horno de arco eléctrico, trabajando sin problemas con el medidor Diris](#page-88-2)  [y el Sineax fuera de servicio....................................................................](#page-88-2) 74

#### **RESUMEN**

<span id="page-14-0"></span>El presente trabajo de titulación aporta una solución a un problema que se venía presentando en la planta del horno de arco eléctrico ya que originalmente se trabajaba con un medidor de energía eléctrica antiguo, pero este estaba presentando averías y por momentos dejada de funcionar lo que ocasionaba paradas en la producción. La petición de la empresa fue habilitar un medidor de energía adicional al que estaba originalmente para poder tener un respaldo al momento de que llegase a fallar el medidor principal, para la habilitación del medidor adicional se rediseño la programación de varios controladores lógicos programables además de los sistemas de interfaz humano máquina para que los operadores del horno de arco eléctrico puedan tomar mediciones de la energía consumida, como conclusión después de haber realizado todo el trabajo se tuvo como resultado que las paradas de producción por falta de medición de energía se terminaron ya que se tuvo dos sistemas de medición completamente independientes el uno del otro que aseguraban tener una referencia constante de la energía que se está consumiendo.

*Palabras clave:* energía eléctrica, controlador lógico programable, interfaz humano máquina, horno de arco eléctrico, medidor de energía.

## **ABSTRACT**

<span id="page-15-0"></span>The present degree work provides a solution to a problem that had been occurring in the electric arc furnace plant since originally an old electric energy meter was used but it was presenting breakdowns and at times it stopped working, which caused stoppages in the production. The company's request was to enable an additional energy meter to the one that was originally in order to have a backup when the main meter failed. To enable the additional meter, the programming of several programmable logic controllers was redesigned in addition to the human machine interface systems so that the operators of the electric arc furnace can take measurements of the energy consumed, as a conclusion after having carried out all the work, the result was that the production stops due to lack of energy measurement were finished since there were two completely independent measurement systems one from the other that ensured having a constant reference of the energy that is being consumed.

*Keywords:* electrical energy, programmable logic controller, human machine interface, electric arc furnace, energy meter.

# **CAPÍTULO 1: INTRODUCCIÓN**

<span id="page-16-0"></span>Con el inicio de la revolución industrial, la producción de acero a gran escala se convirtió en una necesidad importante, así se formaron las grandes industrias siderúrgicas, el desarrollo industrial se extendía muy rápidamente llegando a América. Las necesidades urgentes al desarrollo de nuestro país exigían una respuesta apropiada a la demanda de la industria de la construcción, de esta forma surgió ANDEC, Acerías Nacionales del Ecuador, formada en el año 1964, siendo un importante impulso al desarrollo de la Industria Siderúrgica Nacional. Inicialmente la planta contó con 150 trabajadores a los que tuvo que capacitar en el manejo de un tren de laminación.

Dicho tren produjo alrededor de 11250 toneladas para 1970. Esta producción inicial cubrió el 20 % de la demanda total a nivel nacional. Ya a mediados de los años 80, la empresa había diversificado su producción gracias a la adquisición de un tren de laminación que permitía la producción de bobinas de alambrón de menos de 10 mm. Al mismo tiempo, en julio de 1984, la Dirección de Industrias del Ejército (DINE) adquirió la mayor parte del paquete accionario con miras a modernizar el parque industrial, optimizar recursos, incrementar la producción y aumentar su participación de mercado.

Sin embargo, el mayor reto estaba por llegar: "El proceso de certificación ISO 9000", en 1997; fue una decisión pionera, para una época en la que muy pocas industrias ecuatorianas lo consideraban necesario. La implementación de tecnología de punta incrementó la producción, además con la incorporación de nuevos procedimientos en la Gestión de Calidad hicieron que ANDEC logre la Certificación ISO 9002, el 22 de febrero de 2001. Para continuar con dicho proceso, el 31 de julio de 2003, la empresa alcanzó la Certificación ISO 9001:2000 y actualmente ha completado su proceso de certificación del SGI Sistema Integrado de Gestión, incorporando a su sistema de calidad, las normas ISO 14001 y OHSAS 18001.

En el 2004, ANDEC S.A. incorporó a su filial FUNASA, como una división

encargada del acopio procesamiento y reciclaje de chatarra ferrosa, para la fabricación de palanquilla de acero, material semi-elaborado que sirve de base para la laminación de productos largos, actividad que ha venido desarrollando desde hace 34 años, habiendo llegado a procesar hasta la presente más de 2 millones de toneladas de chatarra, contribuyendo de manera significativa con el medio ambiente, destacando el compromiso de ANDEC S.A. como una Empresa Socialmente Responsable (ANDEC 2017).

#### <span id="page-17-0"></span>**1.1 Antecedentes del problema**

Debido a que en la planta de acería el horno que funde la chatarra ferrosa lo hace mediante electrodos generando un arco eléctrico lo que requiere bastante consumo de energía fue necesario tener un control constante de ese consumo de energía eléctrica para poder mejorar la eficiencia energética y así ahorrar costos en la generación del producto terminado lo que se traduce en bajar costos en el precio de venta al público final haciendo que los productos que ofrece la empresa tengan un precio competitivo para el mercado.

Con la ayuda del trabajo que se muestra en este documento se logró tener dos sistemas de medición de energía lo que mejoro el seguimiento del consumo de energía de la planta.

#### <span id="page-17-1"></span>**1.2 Planteamiento del problema**

En el horno de arco eléctrico de la planta de acería se venía presentando un problema que ocasionaba paradas en la producción, el medidor de energía eléctrica estaba fallando y quedando fuera de servicio, esto hacía que se pare la producción ya que solo se contaba con un medidor para llevar control del consumo energético, este documento redacta la incorporación de un nuevo medidor lo que redujo las paradas por esta causa.

#### <span id="page-17-2"></span>**1.3 Objetivos**

Diseñar un sistema que trabaje con medidor de energía adicional al que estaba originalmente para poder tener un respaldo al momento de que llegase a fallar el medidor

3

principal, para la habilitación del medidor adicional se rediseño la programación de varios controladores lógicos programables además de los sistemas de interfaz humano máquina para que los operadores del horno de arco eléctrico puedan tomar mediciones de la energía consumida.

# <span id="page-18-0"></span>**1.3.1 Objetivo general**

Contar con sistema adicional al principal para poder hacer un seguimiento continuo a la energía consumida por el horno de arco eléctrico.

## <span id="page-18-1"></span>**1.3.2 Objetivos específicos**

- 1. Levantar información y diagnosticar posibles consumos excesivos de la energía eléctrica usada durante la producción de la planta.
- 2. Diseñar la programación de los PLC que intervienen en la planta para habilitar el medidor de respaldo.
- 3. Analizar los datos finales del consumo energético que nos dará el nuevo medidor para controlar los gastos en energía eléctrica del horno de arco eléctrico.

## <span id="page-18-2"></span>**1.4 Justificación**

La justificación para la realización de este trabajo fue tener un sistema de medición de energía alterno al principal, esto para reducir o eliminar las paradas de producción debidas a la falta de medición de energía eléctrica en el horno de arco eléctrico lo que permitió optimizar la eficiencia energética de la empresa lo que se tradujo en menores gastos en pago de planillas de consumo eléctrico.

#### <span id="page-19-0"></span>**1.5 Metodología de la investigación**

En este trabajo se utilizó investigación descriptiva, cualitativa y experimental debido a que se buscó mejorar la situación actual de la planta y se lo consiguió con el diseño de un nuevo sistema y análisis de los resultados finales, además de que se describió parte por parte los elementos usados para la realización del trabajo.

- Descriptiva: Este tipo de investigación se efectúa cuando se desea describir, en todos sus componentes principales, una realidad.
- Cualitativa (investigación-acción): Es un tipo de investigación aplicada, destinada a encontrar soluciones a problemas que tenga un grupo, una comunidad, una organización.
- Experimental: Recibe este nombre la investigación que obtiene su información de la actividad intencional realizada por el investigador y que se encuentra dirigida a modificar la realidad con el propósito de crear el fenómeno mismo que se indaga y así poder observarlo.

# **CAPÍTULO 2: MARCO TEÓRICO**

#### <span id="page-20-1"></span><span id="page-20-0"></span>**2.1 La Electricidad**

Los principios físicos de la electricidad se explican utilizando el modelo atómico. La materia está formada por una serie de partículas elementales: electrones, protones y neutrones. Cuando un átomo tiene el mismo número de protones (cargas positivas) y electrones (cargas negativas), es eléctricamente neutro. Es decir, la electricidad no se manifiesta, ya que se neutralizan cargas de distinto signo.

Los electrones de las capas más distantes del núcleo, principalmente de los átomos metálicos, tienen cierta capacidad de desprendimiento. Cuando un átomo pierde electrones, se carga positivamente, pero cuando gana electrones, se carga negativamente. Este es el principio por el cual algunos cuerpos adquieren carga negativa (hay más electrones que protones) o carga positiva (hay más protones que electrones).

Un cuerpo con carga negativa tiende a perder electrones y un cuerpo con carga positiva tiende a capturarlos. Así, cuando dos cuerpos con diferente carga eléctrica se comunican a través de un material eléctricamente conductor, circula una corriente eléctrica, que no es más que la circulación de electrones. Por lo tanto, la corriente eléctrica fluye desde el cuerpo con carga negativa hacia el cuerpo con carga positiva (Pulido, 2008).

#### <span id="page-20-2"></span>**2.2 La energía eléctrica**

En una de las formas de manifestación de la energía. Sus cualidades son la docilidad en su control, la conversión fácil y limpia de la energía en trabajo, el transporte rápido y eficiente, estas son las cualidades que hacen de la electricidad la energía "casi" perfecta.

El gran problema de la electricidad es la dificultad de almacenarla. A estas alturas, si los fluidos eléctricos pudieran condensarse tan fácilmente como se almacena cualquier otro fluido energético, como la gasolina, estaríamos ante una de las mayores revoluciones tecnológicas de nuestro tiempo (Pulido, 2008).

#### <span id="page-21-0"></span>**2.3 Consumo especifico eléctrico**

Es la medida más exacta de consumo de energía, es la cantidad necesaria de energía para generar un producto (Crespo, 2019).

#### *Figura 1* Fórmula para cálculo de consumo específico

<span id="page-21-2"></span>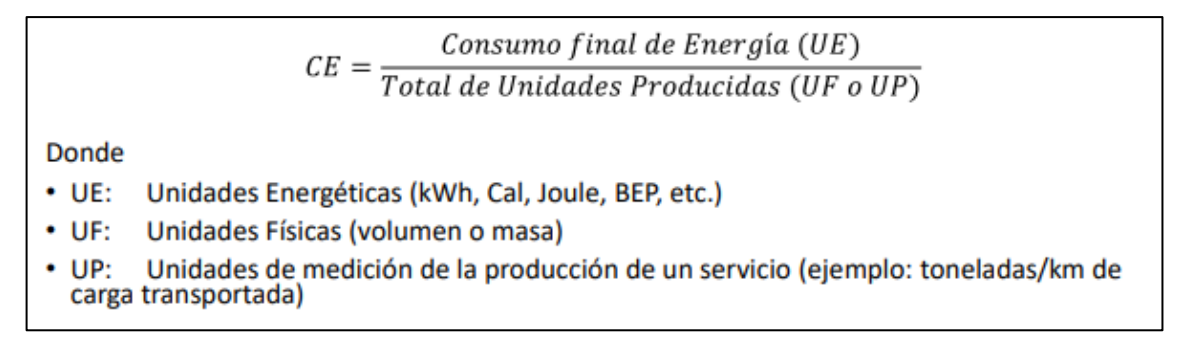

*Fuente***.** Indicadores de eficiencia energética *(Crespo, 2019, pág. 11)*

#### <span id="page-21-1"></span>**2.4 Potencia eléctrica**

La potencia eléctrica es la relación entre el flujo de energía de un flujo por unidad de tiempo, es decir, la cantidad de energía liberada o absorbida por un elemento en un tiempo determinado. La potencia eléctrica se representa con la letra P y la unidad de medida es el vatio (vatios).

Para entender qué es la energía eléctrica, primero es necesario conocer el concepto de "energía", nada más que la capacidad que tiene un mecanismo o aparato para realizar un trabajo.

El desplazamiento de una carga eléctrica (Q) entre dos puntos sometidos a una diferencia de potencial (U) implica la realización de trabajo eléctrico (energía) W= Q\*U ya que  $Q = I^*t$  entonces  $W = U^*I^*t$ . donde l es el circuito y t es el tiempo.

El trabajo realizado en la unidad de tiempo es la potencia P, entonces  $P = W/t =$ U\*I\*t/t= U\*I. La energía eléctrica puede generarse, como con un alternador, o consumirse, como con un motor (EcuRed, 2019).

Cuando un dispositivo o carga eléctrica se conecta a un circuito alimentado por una fuente de fuerza electromotriz (FEM), como una batería, la energía eléctrica que suministra fluye a través del conductor, lo que permite que una bombilla, por ejemplo, convierta esta energía en luz y calor, o un motor puede mover máquinas, esta energía consumida se mide en kW/h.

En la física se define, "la energía ni se crea ni se destruye, se transforma". En el caso de la energía eléctrica, esta transformación se manifiesta en la extracción de luz, calor, frío, movimiento u otro trabajo útil realizado por cualquier dispositivo conectado a un circuito cerrado. (EcuRed, 2019)

#### <span id="page-22-0"></span>**2.5 Potencia en corriente continua**

A criterio de (EcuRed, 2019), para corriente continua (CC), la potencia eléctrica desarrollada en un momento dado por un dispositivo de dos terminales es el producto de la diferencia de potencial entre esos terminales y la corriente que fluye a través del dispositivo. Debido a esto, la potencia es proporcional a la corriente y al voltaje. Eso es:

```
P=W/t
Donde W es la energía.
W = U * I * tDespués
P=U<sup>*</sup>I<sup>*</sup>t/t
La simplificación de los restos de tiempo.
P=U^*I
```
#### Donde,

I: es la corriente instantánea y V es el voltaje instantáneo. Si I se expresa en amperios y V en voltios, P se expresa en vatios. La misma definición se aplica cuando se consideran valores medios para I, V y P.

Si el dispositivo es una resistencia de valor R o se puede calcular la resistencia

equivalente del dispositivo, la potencia también se puede calcular como:

P=R\*I2=U2/R.

#### <span id="page-23-0"></span>**2.6 Potencia en corriente alterna**

El cálculo de la potencia eléctrica en un circuito de CA se vuelve más complejo debido a la diferencia de fase entre la corriente y el voltaje provocada por ciertos consumidores. Por esta razón, cuando se trata de corriente alterna sinusoidal (CA), la potencia eléctrica promedio desarrollada por un dispositivo de dos terminales es una función de la raíz cuadrada o valores promedio, la diferencia de potencial entre los terminales y la cantidad de corriente que fluye a través de ellos (EcuRed, 2019). Si se aplica a un circuito un voltaje sinusoidal V(t) con velocidad angular w y valor pico:

V0, tal que  $V(t) = V0$  \* sin (wt)

En el caso de un circuito inductivo (el caso más común), esto conduce a una corriente I(t) desfasada en un ángulo Ø con respecto a la tensión aplicada.

 $I(t) = 10 *$  sen (peso - Ø)

Para el caso puramente resistivo, se puede suponer que el ángulo de fase es cero. La potencia instantánea viene dada como el producto de las expresiones anteriores:

$$
P(t) = \sqrt{0 * 10 * sen (peso) * sen (peso - \emptyset)}
$$

Usando trigonometría, la expresión anterior se puede transformar de la siguiente manera:

$$
P(t) = U0 * I0 *
$$

Reemplazo de valores pico por efectivos:

$$
P(t) = V * I \cos(\emptyset) - V * I \cos(2wt - \emptyset)
$$

Esto da un valor constante para la potencia V\*I cos (Ø) y otro variable en el tiempo

V\*I cos (2wt - Ø), el primer valor se llama potencia activa y el segundo es potencia flotante.

Tanto en circuitos inductivos como capacitivos, la fase de la corriente se desplaza de la tensión en un ángulo Ø, haciendo que aparezcan componentes activos y reactivos en la corriente eléctrica, y la corriente total o aparente del circuito es la suma vectorial de ambos componentes, algo muy similar ocurre con el rendimiento eléctrico del circuito.

La figura muestra el comportamiento de la tensión y la corriente en circuitos inductivos y capacitivos, aquí se puede observar que la componente activa de la corriente está en fase con la tensión y la componente reactiva en cuadratura con ella (EcuRed, 2019).

<span id="page-24-2"></span>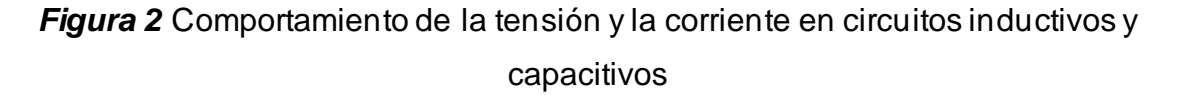

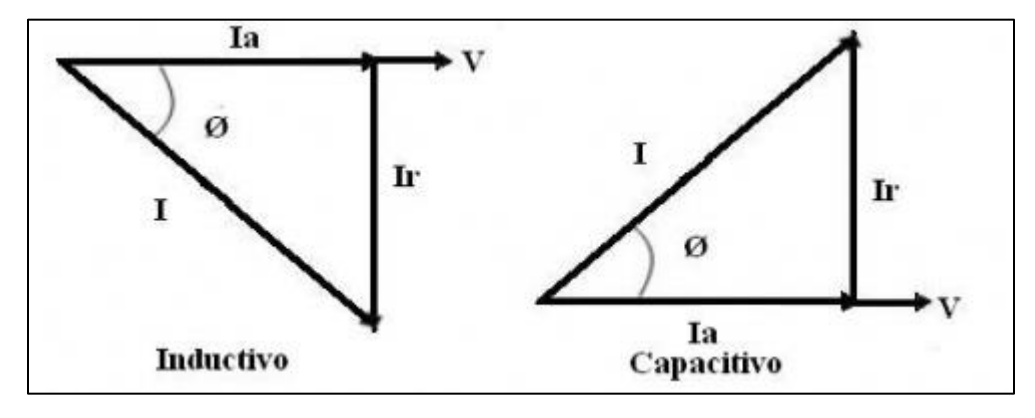

*Fuente*. (EcuRed, 2019)

#### <span id="page-24-0"></span>**2.7 Medición de corriente y voltaje en MT**

#### <span id="page-24-1"></span>**2.7.1 Transformadores de medida**

En general, los medidores que se utilizan en las mediciones de corriente CA no están diseñados para soportar altos voltajes o corrientes. Además, en el caso de medidas de alta tensión, estos aparatos de medida deben estar aislados de las altas tensiones para proteger al personal encargado de la medida. Por estas razones, los instrumentos de medición a menudo se conectan a los circuitos cuyas variables se supone que deben medir a través de los llamados transformadores de instrumentos. Se puede decir que un transductor de medida es un transformador cuyo devanado primario está bajo la acción de la cantidad medida y cuyo devanado secundario está conectado al dispositivo de medida correspondiente. Al medir la magnitud en el devanado secundario, la del devanado primario está determinada por la relación de espiras. Hay dos grandes grupos de transductores.

- 1. Transformadores de corriente. Su aplicación se basa en la relación entre la corriente en el devanado primario y la corriente en el devanado secundario.
- 2. Transformadores de voltaje. Su aplicación se basa en la relación entre la tensión en el devanado primario y la tensión en el devanado secundario.

Los transformadores de medida tienen las siguientes áreas de aplicación:

- Permiten ampliar los campos de medida de los aparatos de medida de corriente alterna.
- Aíslan galvánicamente los aparatos de medida del circuito cuyas magnitudes se van a medir, lo que permite realizar medidas en circuitos de alta tensión con seguridad con aparatos de medida de baja tensión.
- Permiten la instalación de aparatos de medida alejados del circuito controlado. De esta forma, se evita la influencia de campos magnéticos externos sobre el funcionamiento de los aparatos de medida, se aumenta la seguridad del personal y es posible colocar los aparatos de medida en los lugares más favorables (por ejemplo, en armarios de distribución).

A continuación, se examinan con más detalle los fundamentos y características técnicas de los transformadores de medida (UCO, s.f.).

## <span id="page-25-0"></span>**2.7.2 Transformadores de intensidad**

También se les llama transformadores de corriente. Como se puede ver en la

Figura 3, el devanado primario del transformador de corriente TRI está conectado en serie con el circuito de medición, y el devanado secundario está conectado a las terminales del dispositivo de medición.

El secundario de todos los TRI siempre está cerrado por una resistencia muy pequeña igual a la corriente o bobina de corriente del medidor. Si ignora esta pequeña resistencia, puede suponer que el lado secundario del TRI está cerrado en el cortocircuito.

El principio de funcionamiento se basa, como en todos los transformadores, en la acción del flujo magnético alterno generado por la corriente primaria, que cierra por el núcleo y se acopla a la bobina secundaria; en él, el flujo magnético induce una fuerza electromotriz. Con TRI, la corriente que fluye a través de las espiras primarias varía con la carga; Asimismo, también varía el valor del flujo magnético generado, el cual se acopla al devanado secundario e induce en él una fuerza electromotriz variable *(UCO, s.f.)*.

<span id="page-26-1"></span>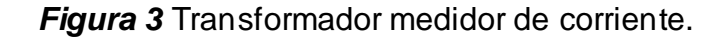

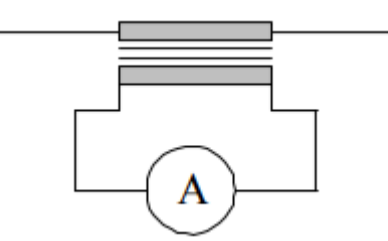

*Fuente***.** Electrotecnia cap. 3 *(UCO, s.f., pág. 6)*.

#### <span id="page-26-0"></span>**2.7.3 Transformadores de tensión**

Como se puede observar en la figura, el convertidor de tensión TRT tiene el devanado primario en paralelo con el circuito de medida y el devanado secundario con los terminales del V metro, que puede ser un voltímetro o la bobina voltimétrica de un vatímetro, un metro de energía, entre otros.

Al conectar el devanado primario en paralelo con la red eléctrica, se extrae de él una pequeña corriente de excitación, creando el flujo magnético común que acopla magnéticamente el devanado secundario. Dado que esta corriente de excitación es demasiado pequeña para obtener los amperios-vuelta necesarios para mantener el flujo magnético lo suficientemente grande como para transportar la carga del medidor, el voltaje constante requería que el devanado primario estuviera compuesto por una gran cantidad de pequeñas corrientes cruzadas - vueltas de sección: El número de vueltas es proporcional al voltaje primario (UCO, s.f.).

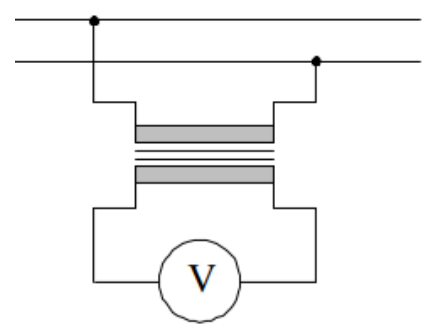

<span id="page-27-1"></span>*Figura 4* Transformador medidor de tensión.

*Fuente***.** Electrotecnia cap. 3 *(UCO, s.f., pág. 8)*.

#### <span id="page-27-0"></span>**2.7.4 Medidor de energía Diris**

El DIRIS A41 es un analizador de redes que pone a disposición del usuario todas las medidas necesarias para llevar a buen término todo tipo de proyectos de eficacia energética y garantizar la supervisión de la distribución eléctrica, en este proyecto lo usaremos como medidor de energía eléctrica. (SOCOMEC, 2020).

*Figura 5* Componentes del medidor de energía Diris.

<span id="page-28-1"></span>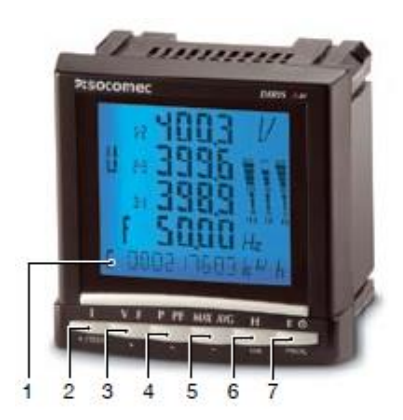

1. Display LCD retroiluminado.

- 2. Pulsador de las corrientes y de la función de corrección del cableado.
- 3. Pulsadores de las tensiones et de la frecuencia.
- 4. Pulsador de las potencias activa, reactiva, aparente y del factor de potencia.
- 5. Pulsador de los valores máximos y medios de las
- intensidades, tensiones y potencias.
- 6. Pulsador de los armónicos.
- 7. Pulsador de los contadores horario, de las energías y de los impulsos.

*Fuente.* Catálogo general 2020-2021 (SOCOMEC, 2020, pág. 94).

El DIRIS A41 puede estar equipado con distintos módulos opcionales de comunicación, en este proyecto usaremos el módulo PROFIBUS-DP.

*Figura 6* Módulo de comunicación Profibus DP para un Diris A41

<span id="page-28-2"></span>DIRIS® A41

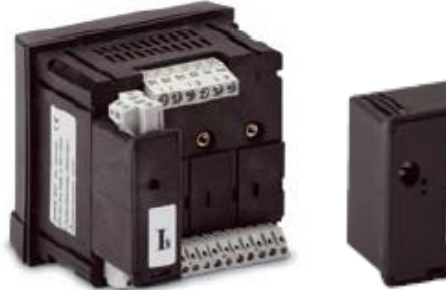

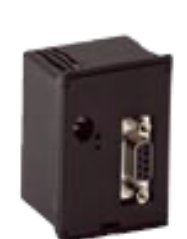

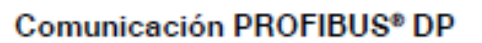

Bus Sub-D9 con protocolo PROFIBUS® DP (velocidad de transmisión hasta 12 Mbaudios).

*Fuente.* Catálogo general 2020-2021 (SOCOMEC, 2020, pág. 95).

#### <span id="page-28-0"></span>**2.8 La automatización industrial**

La automatización de un proceso industrial (máquina, planta o planta industrial) consiste en la integración de una serie de elementos y dispositivos tecnológicos que garantizan su control y buen comportamiento. En general, este automatismo debe ser capaz de reaccionar ante situaciones previstas y también imponderables, para colocar el proceso y los recursos humanos que lo soportan en la situación más favorable.

Históricamente, los objetivos de la automatización han sido reducir los costos de fabricación, lograr una calidad constante en los medios de producción y liberar a los humanos de tareas tediosas, peligrosas e insalubres. Desde la década de 1960, estos objetivos se han ampliado mucho debido a la alta competitividad de las empresas y la creciente internacionalización de los mercados. Vale la pena recordar que toda empresa, debido al entorno competitivo, está sujeta a grandes y rápidos cambios para adaptarse a los requerimientos del mercado, para neutralizar los avances de sus competidores o simplemente vista como una maniobra de cambio de estrategia en el ciclo de vida de uno de sus productos sus productos acortados. Esto requiere proporcionar recursos de producción adecuados que tengan una gran flexibilidad y puedan cambiar la estrategia de producción de manera oportuna. El advenimiento de la microelectrónica y las computadoras permitió una mayor integración entre el sistema productivo y los centros de decisión de la política empresarial. La ingeniería de automatización se centra en el conocimiento de los dispositivos tecnológicos utilizados en la implementación de la automatización, como convertidores, preactuadores, dispositivos funcionales específicos de la aplicación (temporizadores, contadores, bloques de secuenciación, etc.) y dispositivos lógicos de control (controladores lógicos programables industriales) (García, 1999).

#### <span id="page-29-0"></span>**2.8.1 Controlador lógico programable**

Un controlador lógico programable (PLC) es básicamente un tipo de computadora que se utiliza para realizar tareas automatizadas como: B. Líneas de ensamblaje en fábricas, sistemas de iluminación o cualquier otro tipo de proceso que pueda automatizarse. Un PLC tiene un software que se puede actualizar, este software tiene múltiples entradas y salidas. Una vez programada una tarea, verifique que entradas tiene y dependiendo del programa que tenga salidas activas, esta activará o desactivará máquinas u otro tipo de dispositivos. Debido a que se utiliza principalmente en un entorno industrial, es resistente a condiciones extremas como temperaturas altas y bajas, corrientes eléctricas anormales, humedad, polvo, vibraciones y golpes.

Los PLC han existido desde la década de 1980, pero a medida que la tecnología

15

ha avanzado, se han vuelto más fáciles de programar y mucho más baratos, lo que hace que el uso de PLC sea más común y permite una mejor conectividad con otros tipos de dispositivos y computadoras. Un ejemplo simple de un sistema PLC podría ser una línea de ensamblaje, es una secuencia de pasos automatizados en una secuencia lógica, cada paso alimenta el sistema y se activa el siguiente paso. O incluso el controlador de una presa que regula automáticamente los niveles de agua y las compuertas de una presa, el PLC contendría las secuencias lógicas para operar las compuertas según los niveles deseados.

Originalmente solo se usaba para fábricas con cadenas de montaje y debido a su gran utilidad, sus usos se han ampliado y ahora son muy comunes. Además, los avances tecnológicos los han hecho más versátiles, lo que ha llevado a la creación de un nuevo término PAC o controlador automático programable en el siglo XXI, que es básicamente un PLC que utiliza nuevas tecnologías y sistemas informáticos más avanzados, como redes de acceso, despacho y gestión. Almacenamiento de datos, monitoreo remoto de dispositivos y otras funciones. PLC y PAC son básicamente la misma tecnología, su única diferencia es la conectividad y el alcance, una simple diferencia podría ser que un PAC está más conectado a computadoras y dispositivos electrónicos y un PLC está más basado en hardware industrial y su alcance está limitado a uno. tipo específico de equipo, mientras que un PAC tiene una alta conectividad y la gama de equipos que controla y sus capacidades son mucho más amplias. Aunque mucha gente no sabe qué es un PLC, nos sorprendería saber cuántos de estos dispositivos controlan una gran variedad de equipos eléctricos y electrónicos a nuestro alrededor, y no solo en el ámbito industrial (Berner, 2012).

*Figura 7* Componentes del PLC de Siemens.

<span id="page-31-1"></span>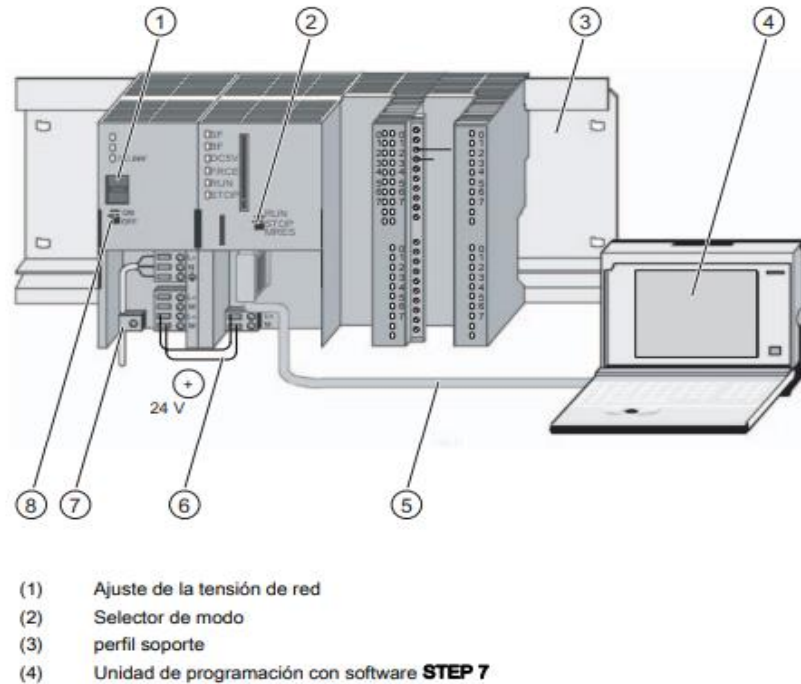

- $(5)$ Cable PG
- $(6)$ Cable de conexión
- $(7)$ Brida para alivio de tracción
- $(8)$ Fuente de alimentación ON / OFF

# *Fuente.* Primeros pasos para la puesta en marcha de la CPU 31xC2020-2021 (Siemens, 2011, pág. 9).

Estructura de un PLC

- Fuente de alimentación DC
- Módulos de entrada y salida
- Unidad de procesamiento central (CPU)
- Equipo de programación (Masterplc, 2021).

## <span id="page-31-0"></span>**2.8.2 Módulos de entrada y salida (E / S)**

Los módulos de entrada / salida en PLC pueden ser digital o analógico, así mismo como en cualquier otra máquina o dispositivo, se debe proporcionar información al controlador PLC.

Por ejemplo, si el usuario presiona un botón, el motor arranca. Entonces aquí se ingresa el botón del interruptor. En PLC, para tomar la entrada y devolver la salida, hay módulos de E / S, el motor es un dispositivo de salida.

Los módulos de entrada se utilizan para generar una interfaz en dispositivos de entrada como distintos tipos de interruptores (interruptor selector, interruptor de botón, interruptor limitado), sensores, etc., para suministrar una interfaz para dispositivos de salida, están los módulos de salida, se usan como ventilador, relé, motor, lámpara, calentador eléctrico, luz (Masterplc, 2021).

#### <span id="page-32-0"></span>**2.8.3 Fuente de alimentación**

La fuente de alimentación provee energía a todos los componentes para operar. Genera energía a los módulos de entrada / salida, procesador y sistema de memoria. La fuente de alimentación tiene la función de suministrar la alimentación de CC o CA para operar el PLC (Masterplc, 2021).

#### <span id="page-32-1"></span>**2.8.4 Unidad de procesamiento central (CPU)**

El corazón del sistema PLC es la Unidad Central de Procesamiento. La función de está es ejecutar y almacenar los programas de software. Se encarga del procesamiento de la información y está conformado por un microprocesador y memorias. La unidad de memoria se comunica con el microprocesador para leer y escribir información (Masterplc, 2021).

#### <span id="page-32-2"></span>**2.8.5 Sistema de memoria**

Todo PLC consta con una memoria organizada en diferentes áreas de trabajo específicas que son:

- RAM (Random access memory). Memoria de acceso aleatorio, memoria de usuario o memoria de datos, es una memoria volátil que almacena información de variables de entrada y salida.
- ROM (Read only memory). Memoria del sistema operativo o memoria de solo lectura, no es accesible por el usuario, en esta se guardan los programas

ejecutables o firmware.

• Memoria insertable (EPROM, EEPROM). Si se desea garantizar el contenido de la información sin que se pierda el programa efectuado, deberá almacenarse y grabarse en memorias EPROM o EEPROM que son de tipo chips (Masterplc, 2021).

#### <span id="page-33-0"></span>**2.8.6 Funcionamiento de un PLC**

Es importante saber que la funcionalidad es un aspecto personalizado del desarrollo de PLC. Pues el proveedor desarrolla las funciones según las necesidades de control, registro, seguimiento del proyecto a desarrollar.

Este dispositivo es como una computadora cuyos componentes principales son la CPU, un módulo de memoria y de entrada/salida, la fuente de alimentación y la unidad de programación. Entonces, para que funcione, es necesario hacer algo de programación antes de la función que realizará, para realizar esta programación se requiere de un software específico, adaptado a la marca y al lenguaje de programación a desarrollar.

Básicamente, la función de un PLC es reconocer diferentes tipos de señales de proceso y preparar y enviar acciones según la programación. Además, recibe y reporta configuraciones de los operadores (programadores), aceptando cambios de programación cuando sea necesario (SRC, s.f.).

#### <span id="page-33-1"></span>**2.8.7 Interfaz Humano Máquina**

HMI es un acrónimo de Human Machine Interface. La definición de una interfaz hombre-máquina es una interfaz de usuario o panel de control que combina software y hardware para ayudar al operador a comunicarse entre sistemas y máquinas, si bien el término puede aplicarse técnicamente a cualquier pantalla que permita al usuario interactuar con un dispositivo, la pantalla HMI se usa más comúnmente en el contexto de un proceso industrial.

Las pantallas HMI utilizadas en un contexto industrial son principalmente pantallas

táctiles o pantallas que conectan a los usuarios con máquinas, plantas o dispositivos.

Los operadores de fábrica utilizan paneles de operación HMI para controlar y automatizar máquinas y líneas de producción.

En particular, las pantallas HMI pueden ser pantallas simples montadas en máquinas de fábrica, pantallas táctiles avanzadas, paneles de control multitáctiles, pulsadores, computadoras con teclado, dispositivos móviles o una tableta.

<span id="page-34-1"></span>Su objetivo es aumentar la productividad, aumentar el tiempo de actividad y ofrecer una calidad de producto constante (SICMA21, 2021).

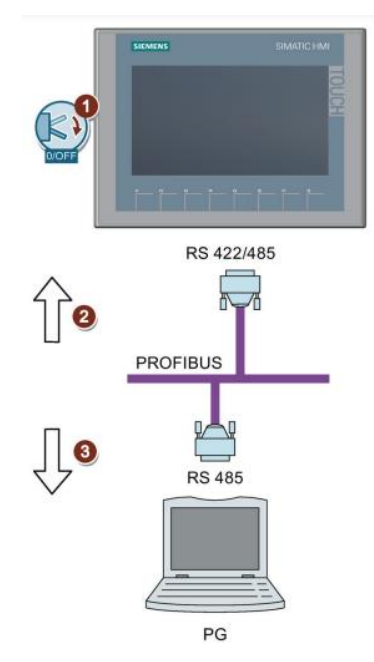

#### *Figura 8* Conexión de un HMI.

*Fuente.* SIMATIC HMI Paneles de operador Basic Panels 2nd Generation (Siemens, 2021, pág. 35).

#### <span id="page-34-0"></span>**2.8.8 Utilización del HMI**

En un sistema de automatización industrial, el HMI es importante, a través de una interfaz hombre-máquina, podemos observar la representación de los sistemas de control, además de posibilitar la toma de datos en tiempo real. Además, cuenta con un control centralizado que te permite mejorar la eficiencia de la pantalla. Por otro lado, puede determinar si un dispositivo no está funcionando correctamente o tiene una falla, por lo que se dispara una alarma, lo que permite al operador detectar la falla y determinar dónde se encuentra la falla (SICMA21, 2021).

Hay muchos detalles a considerar con este tipo de panel de control, tales como: la señalización y gestión de sistemas de automatización, capaces de transformar los datos de los sistemas de control industrial en datos comprensibles para el operador.

Otra variante que se utiliza con la pantalla HMI es el acceso remoto: el acceso o el control de todas las funciones del sistema se pueden monitorear de manera segura, esta característica lo ayuda a controlar el programa que usa para controlar otros dispositivos móviles. En última instancia, una interfaz hombre-máquina debe ahorrar tiempo y ser funcional, por lo que se utilizan en diversas industrias, como: fábricas, máquinas expendedoras, alimentos y bebidas, farmacia y servicios públicos, por nombrar algunos.

Los sistemas HMI junto con los PLC a menudo forman la columna vertebral de la línea de producción en estas industrias, la integración de la pantalla de interfaz humano máquina en la fabricación ha mejorado mucho las operaciones. Permitir el monitoreo y la recolección de datos en todo el sistema, permitiendo cambios de parámetros a discreción del operador.

Por ejemplo, en la fabricación de metal, un panel HMI puede controlar cómo se corta y dobla el metal y a qué velocidad. Además, proporciona un mejor control sobre los niveles de existencias y el reabastecimiento, lo que genera menos consultas a los proveedores, también se utilizan en embotellado para controlar todos los aspectos de la línea de fabricación, como la velocidad, la detección y la corrección de errores.

Las empresas de servicios públicos utilizan las HMI para controlar la distribución de agua y el tratamiento de aguas residuales.

Los sistemas de interfaz "humano-maquina", se utilizan en todo tipo de industrias, como:

21
- Automoción.
- Electrónica.
- Entretenimiento.
- Energía.
- Alimentación y bebidas.
- Fabricación.
- Militar.
- Medicina.
- Petróleo y gas.
- Energía.
- Reciclaje.
- Robótica.
- Agua y aguas residuales (SICMA21, 2021).

#### **2.8.9 Funcionamiento de un HMI**

Un sistema HMI consiste en una pantalla de monitoreo, un panel de control y puertos de comunicación. Esto se puede integrar en nuestro proceso con la ayuda de una PC y se realiza mediante un software especial para transferirlo a la HMI que ejecuta el programa. Los dispositivos de fábrica se pueden conectar a la HMI, como las máquinas en una línea de producción, los sensores de entrada y salida que entregan los datos al PLC.

La pantalla de monitoreo en la HMI permite que el operador interactúe con ella a través del panel de control y así el operador pueda realizar las funciones necesarias. Por otro lado, los puertos de comunicación en los paneles HMI se utilizan para programar la pantalla y comunicarse con otros dispositivos, lo que permite que los dispositivos de una fábrica se comuniquen con la HMI (SICMA21, 2021).

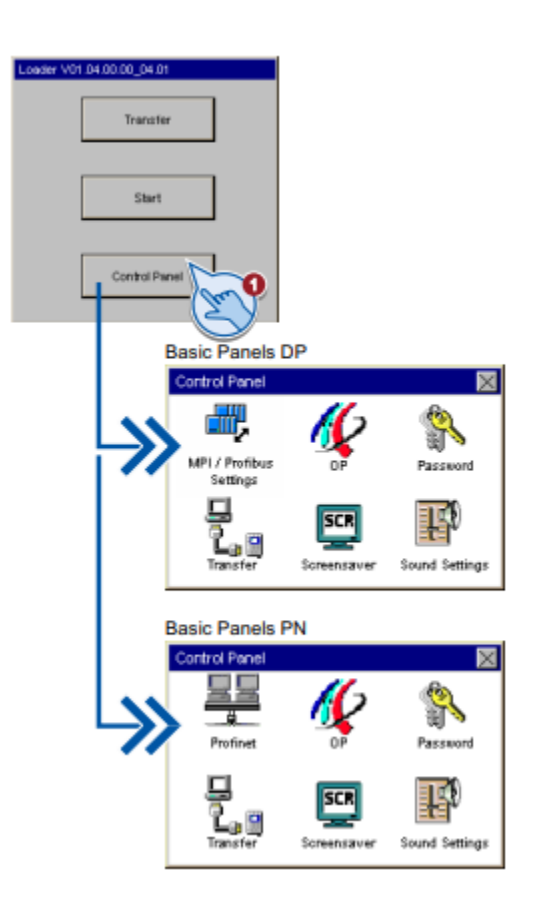

*Figura 9* Panel de control HMI de Siemens

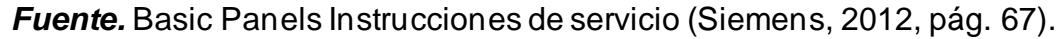

#### **2.8.10 Cómo se programa un sistema HMI**

La programación de una interfaz hombre-máquina difiere de la mayoría de los otros lenguajes de programación. La razón de esto es que la pantalla HMI es una representación visual de lo que sucede en la fábrica, por lo tanto, la programación de paneles de control HMI a menudo se denomina desarrollo HMI, ya que la mayor parte del tiempo se dedica a diseñar el diseño de las pantallas en lugar de escribir código en el sentido tradicional de la definición, así mismo la programación que controla las entradas y salidas de una HMI generalmente se encuentra en el PLC, lo que brinda al programador del PLC el mayor control sobre la funcionalidad de la operación de la HMI.

Sin embargo, en la mayoría de las instalaciones, ambas funciones se combinan y el programador del PLC crea los diseños para las pantallas de la HMI o está suficientemente familiarizado con el proceso para dictar cómo se realiza la programación de la HMI (SICMA21, 2021).

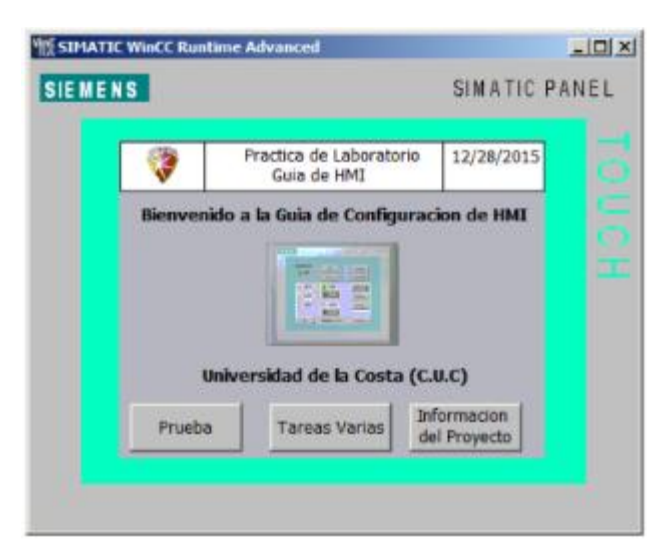

*Figura 10* Ventana de un HMI Siemens

*Fuente.* Interfaces Máquina Humano (Universidad de la Costa, 2015, pág. 23).

# **2.9 Programa Simatic Step 7**

STEP 7, o S7, es un software de programación del PLC (controladores lógico programable), el software estándar guía en todas las fases de creación de soluciones de automatización, tales como:

- Configurar y parametrizar el hardware y la comunicación
- Crear y gestionar proyectos y símbolos
- Crear programas
- Comprobar el sistema automatizado
- Cargar programas en sistemas de destino
- Diagnosticar fallos de la instalación (Rodríguez, 2007).

STEP 7 ofrece una serie de herramientas como:

# **2.9.1 Administrador SIMATIC**

SIMATIC Manager gestiona todos los datos pertenecientes a un proyecto de automatización, independientemente del sistema de destino (S7/M7/C7) en el que se encuentre. SIMATIC Manager inicia automáticamente las herramientas que se requieran para procesar los datos seleccionados (Rodríguez, 2007).

# **2.9.2 Editor de símbolos**

Todas las variables globales se gestionan mediante el editor de símbolos. Están disponibles las siguientes funciones:

- Definir nombres de códigos y comentarios para señales de proceso (entrada y salidas, marcadores y bloques
- Función de clasificación
- Importar/exportar desde/hacia otros programas de Windows.
- Todas las herramientas pueden acceder a la tabla de símbolos generada. Por lo tanto, reconocen automáticamente cuando cambia un parámetro de un símbolo (Rodríguez, 2007).

#### **2.9.3 Diagnóstico de hardware**

El diagnóstico de hardware sirve para ver el estado del sistema de automatización y obtener una descripción completa que presenta un icono en el caso que alguno de los módulos tenga un error o no. Haciendo doble clic en el módulo con defecto, se recibe información exacta sobre el error. El rango de la información disponible depende de su respectivo módulo:

- Muestra información general sobre el módulo (por ejemplo, versión, número de pieza, designación), así mismo como su estado (por ejemplo, error).
- Informe de los fallos del módulo (por ejemplo, errores de canal) de la periferia centralizada y de los esclavos DP
- Informe de los avisos del búfer de diagnóstico (Rodríguez, 2007).

En el caso de las CPU's se observa además los siguientes datos:

- Grado y características de utilización de la comunicación MPI
- Datos característicos (cantidad de marcas, contadores, temporizadores, entradassalidas, y bloques posibles).
- Causas de una ejecución errónea del programa de usuario
- Duración del ciclo (máximo, mínimo y último) (Rodríguez, 2007).

# **2.10 Lenguajes de programación**

Los lenguajes de programación AWL, KOP y FUP para S7-300/400 son componentes del software estándar.

- AWL (lista de instrucciones): lenguaje de programación de texto orientado a la máquina. En un programa creado en AWL, las instrucciones se consideran en gran medida a los pasos que realiza la CPU para ejecutar el programa, y así de igual manera facilita la programación, AWL está ampliado con estructuras de lenguajes de nivel alto (tales como parámetros de bloques y como accesos estructurados a datos).
- KOP (esquema de contactos) lenguaje de programación gráfico. La sintaxis de las instrucciones es parecida a la de un esquema de circuitos. KOP permite visualizar la circulación de la corriente por medio de contactos, bobinas y como accesos estructurados a datos.
- FUP (diagrama de funciones) lenguaje de programación gráfico que emplea los cuadros del álgebra booleana para representar la lógica, permite también representar funciones complejas mediante cuadros lógicos (p.ej. funciones matemáticas) (Rodríguez, 2007).

# **2.11 HW-Config: Configuración del hardware**

Esta herramienta sirve para configurar y parametrizar el hardware de un proyecto de automatización. Dispone de las siguientes funciones:

- En el sistema de automatización para configurar, se selecciona primero los bastidores (racks) de un catálogo electrónico y por consiguiente se asignan los módulos seleccionados a los slots de los bastidores, del mismo modo se efectúa la configuración de la periferia descentralizada, también se asiste la periferia canal a canal (granular).
- Al parametrizar la CPU se puede ajustar por medio de menús propiedades como vigilancia del tiempo de ciclo y el comportamiento en el arranque. Se asiste el modo multiprocesador. Los datos introducidos se guardan en bloques de datos del sistema.
- Al configurar los módulos, permite ajustar todos los datos en cuadros de diálogo. La parametrización de los módulos es automática durante el arranque de la CPU. En consecuencia se puede por ejemplo reemplazar un módulo sin necesidad de repetir la parametrización.
- La parametrización de procesadores de comunicaciones (CPs) y de módulos de función (FMs) se realiza con la misma herramienta de configuración del hardware de forma exacta como se parametrizan los demás módulos. Para los FM y CP existe cuadros de diálogo específicos de los módulos (que forman parte de la gama de suministro del paquete de funciones FM/CP). El sistema evita entradas incorrectas, ya que los cuadros de diálogo sólo proporcionan entradas permitidas (Rodríguez, 2007).

# *Figura 11* Software STEP7

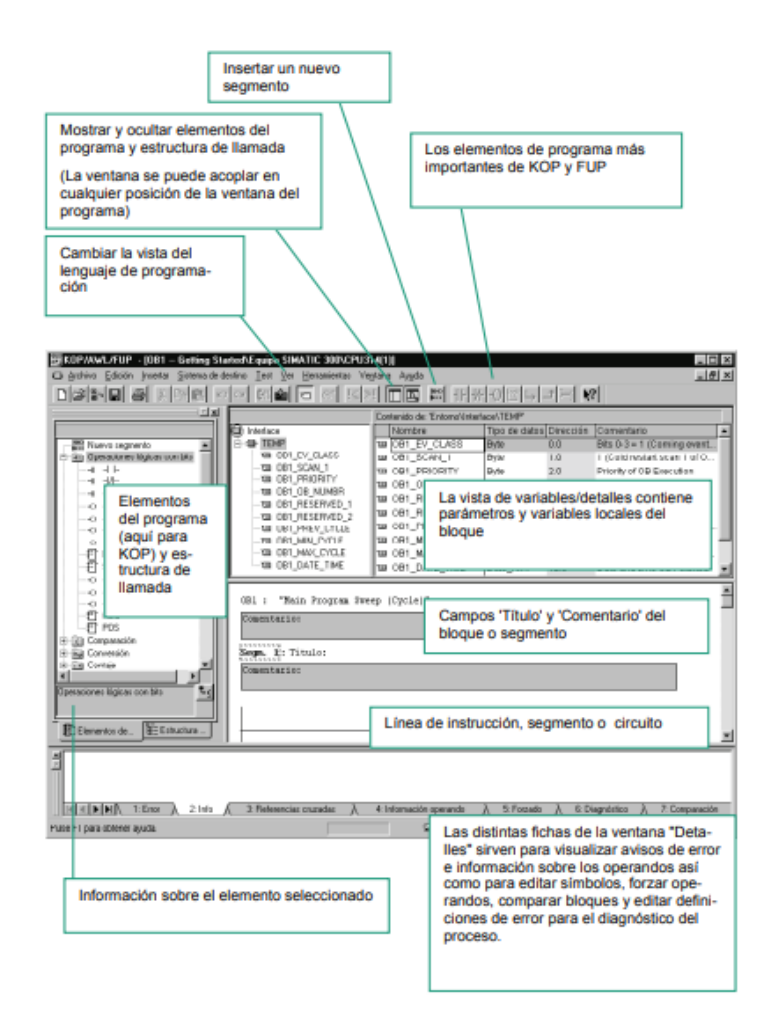

*Fuente.* Working with STEP 7 (Siemens, 2010, pág. 25)

#### **2.12 Bloques del programa STEP 7**

El software Step 7 cuenta con una carpeta de bloques de una vista offline puede contener bloques lógicos (OB, FB, FC, SFB, SFC), bloques de datos (DB), tipos de datos de usuario (UDT) y tablas de variables. El objeto "Datos de sistema" representa bloques de datos de sistema, estos bloques permiten realizar el programa para el controlador lógico programable. La carpeta de bloques cuando hablamos de una vista online contiene las partes ejecutables del programa que se encuentran en el sistema de destino (Rodríguez, 2007).

Los tipos de bloques existentes son los siguientes:

- **Bloque de Función (FB):** Un bloque de función (FB) es un bloque lógico que contiene una sección del programa y que tiene asignada un área de memoria. Cada vez que se llama a un FB hay que asignarle un DB de instancia.
- **Función (FC):** Una función (FC) es un bloque lógico que no tiene asignada ningún área de memoria propia. No necesita bloque de datos de instancia. A diferencia de un bloque de función, una función puede retornar el resultado de la función al punto de llamada. Entonces, la función se puede utilizar igual que una variable en una expresión.
- **Bloque de Organización (OB):** Al igual que un FB o una FC, el bloque de organización es una parte del programa de usuario que el sistema operativo llama cíclicamente o cuando se producen determinados eventos. Constituye la interface entre el programa de usuario y el sistema operativo.
- **Bloque de Datos (DB):** Los datos globales de usuario a los que acceden todos los bloques de un programa se depositan en bloques de datos. Cada FB, FC u OB puede leer o escribir estos bloques de datos (Rodríguez, 2007).

Existen dos tipos diferentes de bloques de datos:

- **Bloque de datos:** Bloques de datos a los que pueden acceder todos los bloques lógicos del programa S7. Todos los FBs, FCs y OBs pueden leer o escribir los datos que se encuentran en estos bloques de datos.
- **Bloque de datos asociado a un FB (DB de instancia):** Son bloques de datos asignados a un determinado bloque de función (FB). Incluyen datos locales para el bloque de función asignado (Rodríguez, 2007).

#### **2.13 Redes de comunicación industriales**

#### **2.13.1 Profibus**

Profibus es un sistema de comunicación industrial abierto que es particularmente adecuado para una amplia gama de aplicaciones en entornos de fabricación, procesos y automatización. Estandarizada por las normas EN 50170 e IEC 61158, es una de las soluciones líderes a nivel europeo y una de las más extendidas a nivel mundial. Nacido de la necesidad de un sistema de comunicación abierto, el primer borrador del estándar apareció en 1989 y se formó una organización de usuarios para apoyar, coordinar y fomentar su desarrollo. Profibus fue desarrollado en base al modelo ISO/OSI (International Standards Organization / Open System Interconnect) para servicios de comunicación de datos. Hay tres perfiles Profibus diferentes diseñados para cumplir con diferentes requisitos de aplicación: Profibus-FMS, Profibus-DP y Profibus-PA de alta presión de tiempo, con controladores inteligentes y dispositivos de campo (comunicación a nivel de celda). Profibus-DP (Distributed Peripheral): Está destinado a la comunicación entre controladores y periféricos distribuidos en la red con muy alta velocidad y eficiencia con bajo costo de conexión. El objetivo principal es el intercambio rápido de datos cíclicos entre un controlador potente (maestro) y varios dispositivos periféricos simples (esclavos). Especialmente diseñado para la comunicación entre sistemas de control de automatización y entradas/salidas distribuidas. Profibus-PA (Automatización de Procesos): Es una extensión de Profibus-DP que fue desarrollada para uso en el área de procesos. La capa física permite la seguridad intrínseca y el suministro de estaciones a través de un bus de acuerdo con IEC 1158-2. 48, en nuestro caso usamos Profibus-DP en instalaciones en línea (Romagosa, 2005).

30

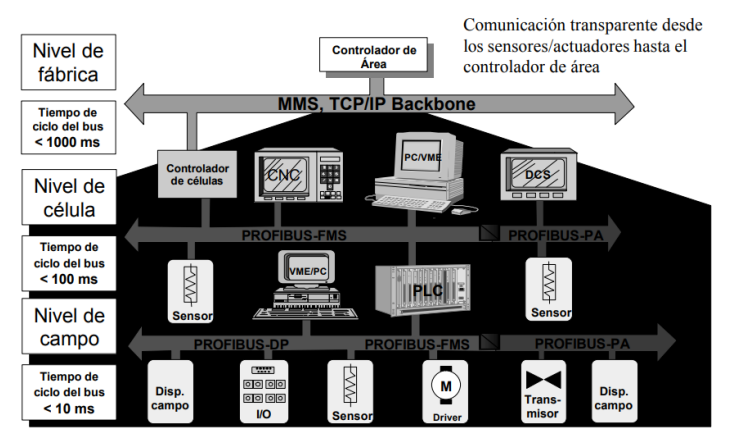

# *Figura 12* Profibus ámbito de operación

*Fuente.* Profibus (Universidad de Valencia, s.f., pág. 4).

### **2.14 PLC S7-300 de Siemens**

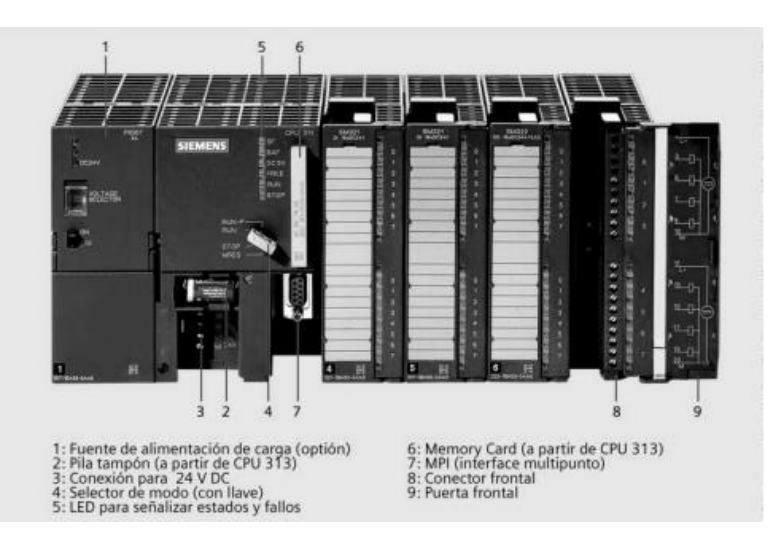

*Figura 13* Partes del PLC Siemens S7-300

*Fuente.* S7-300. ST 70 (Siemens, 2003, pág. 67)

(Imaelectro, s.f.) Menciona como características:

- El sistema de miniautómatas modulares para las gamas baja y media.
- Con una amplia gama de módulos para una adaptación óptima a la tarea de automatización en particular.
- De aplicación flexible gracias a la posibilidad de realizar estructuras

descentralizadas e interconexiones por red.

- Cómodo de aplicar gracias a su facilidad de uso y a su instalación simple y sin necesidad de ventilación.
- Ampliable sin problemas en el caso de que aumenten las tareas.
- Potente gracias a la gran cantidad de funciones integradas

# **2.14.1 Características de la CPU**

- CPU de seguridad con capacidad funcional y alta memoria de programa para aplicaciones sofisticadas.
- Configura un sistema de automatización de seguridad positiva dirigida a instalaciones con requisitos de seguridad muy altos.
- No es necesario un cableado extra de la periferia dirigida a la seguridad.
- 1 interfaz DP MPI/maestro/esclavo y 1 interfaz maestro/esclavo PROFIBUS DP.
- Para la conexión de módulos de seguridad, Ambos interfaces son utilizables.
- Módulos periféricos de seguridad de ET 200M conectables de forma centralizada y descentralizada. Módulos periféricos de seguridad de ET 200S PROFIsafe conectables solo de forma descentralizada.
- Módulos estandarizados para aplicaciones no relacionadas con la seguridad que se pueden utilizar de forma centralizada y descentralizada (Imaelectro, s.f.).

# **2.14.2 Módulos de señales del S7-300**

Módulos de entradas digitales SM321

- Entradas digitales.
- Soporta conectar contactos así como detectores de proximidad a 2 hilos (Imaelectro, s.f.).

# **2.14.3 Módulos de salidas digitales SM322**

- Salidas digitales.
- Admite conectar pequeños motores, electroválvulas, lámparas, arrancadores de motor y contactores (Imaelectro, s.f.).

# **2.14.4 Módulos de entradas y salidas digitales SM323/SM327**

- Entradas y salidas digitales.
- Soporta conectar contactos así como detectores de proximidad a 2 hilos, motores, electroválvulas, lámparas, arrancadores de motor y contactores (Imaelectro, s.f.).

### **2.14.5 Módulos de entradas analógicas SM331**

- Entradas analógicas
- Sirve conectar sensores que tengan señal de corriente (intensidad), termopares, resistencias, termorresistencias y de tensión (Imaelectro, s.f.).

#### **2.14.6 Módulos de salidas analógicas SM332**

- Salidas analógicas.
- Permite conectar actuadores analógicos (Imaelectro, s.f.).

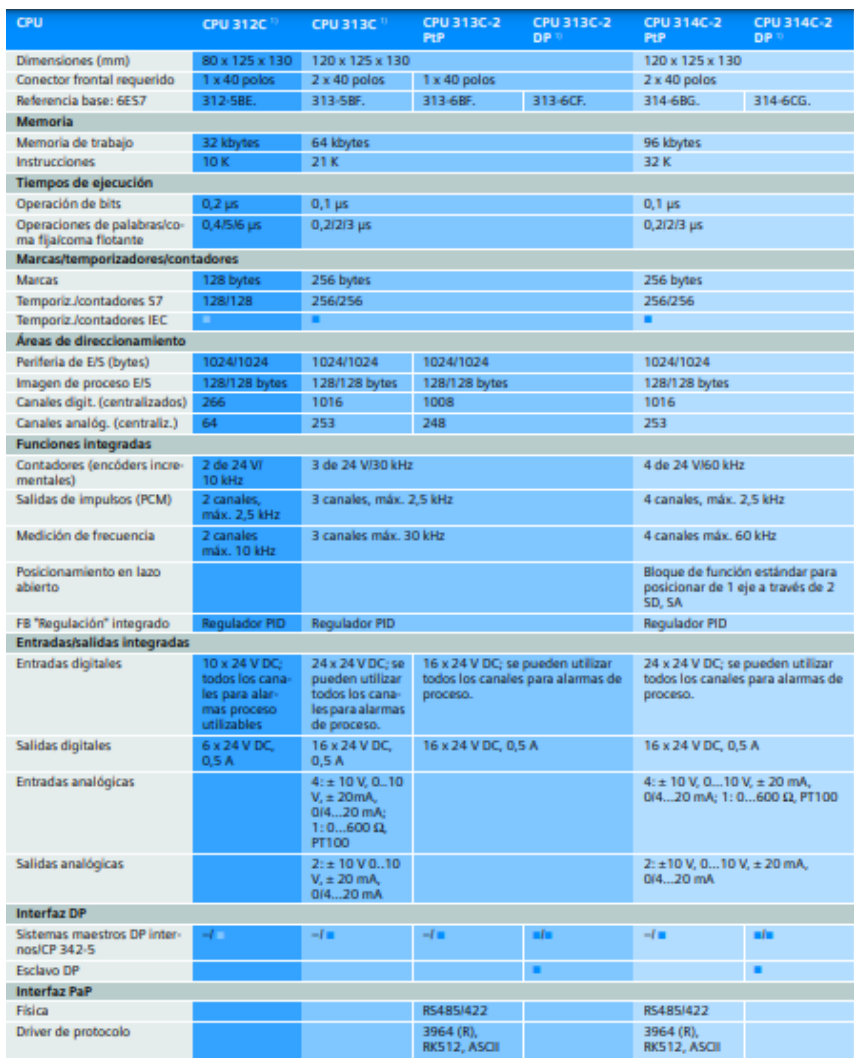

# *Figura 14* Datos técnicos S7-300

*Fuente.* Controladores SIMATIC (Siemens AG, 2007, pág. 34)

#### **2.15 PLC S7-400 de Siemens:**

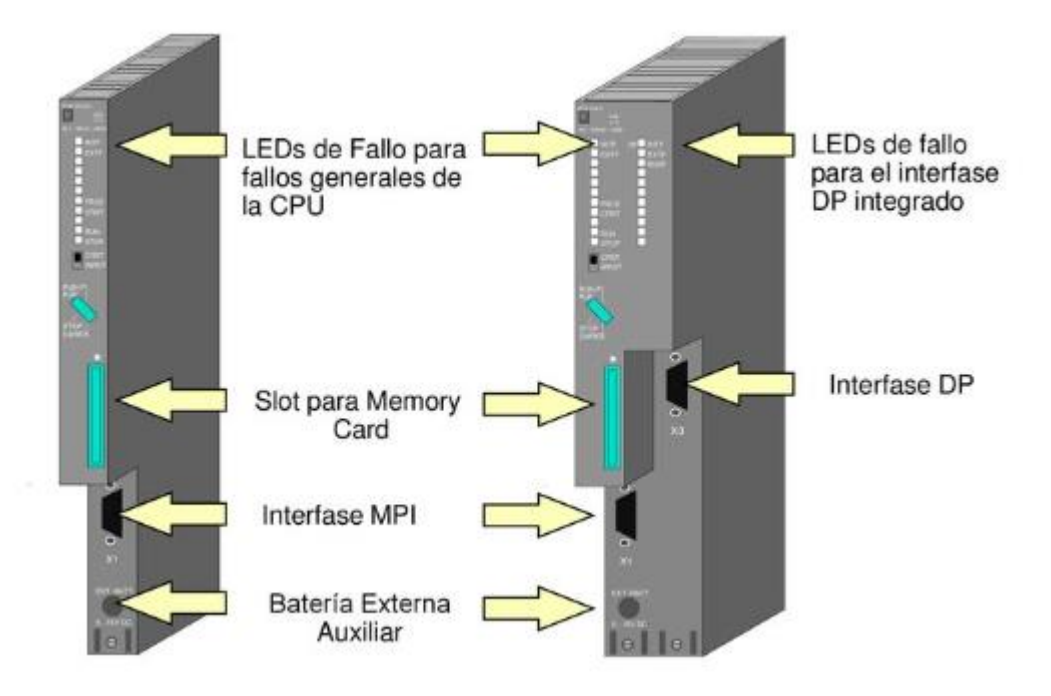

# *Figura 15* Partes de un PLC S7-400

*Fuente.* Controladores SIMATIC (Hidalgo, 2019, pág. 12).

#### **2.15.1 Características del S7-400**

El sistema de automatización S7-400 reúne todas las ventajas de los sistemas precedentes con las ventajas de un nuevo sistema y software. A saber:

- Gama de CPU con prestaciones escalonadas
- CPU compatibles ascendentemente
- Módulos encapsulados en construcción robusta
- Cómodo sistema de conexión en los módulos de señales
- Módulos compactos con alta escala de integración
- Óptimas posibilidades de comunicación y de interconexión en red
- Cómoda integración de sistemas de manejo y visualización
- Parametrización por software de todos los módulos (Siemens, 2002).

### **2.15.2 Componentes de un S7-400**

Los componentes más importantes de un S7-400 y su función se describen en las tablas siguientes:

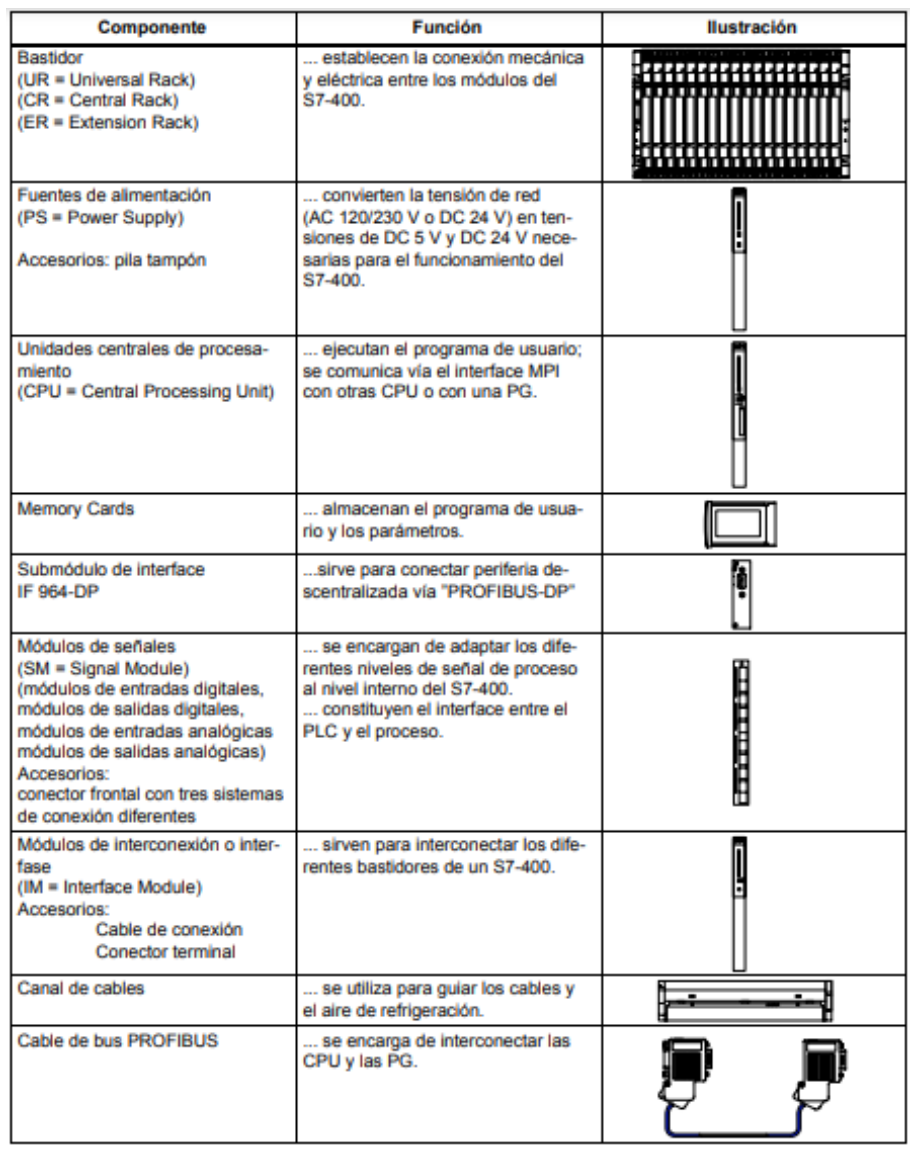

# *Figura 16* Componentes del PLC S7-400

*Fuente.* Sistemas de automatización S7-400, M7-400 Configuración e instalación (Siemens, 2002, pág. 21).

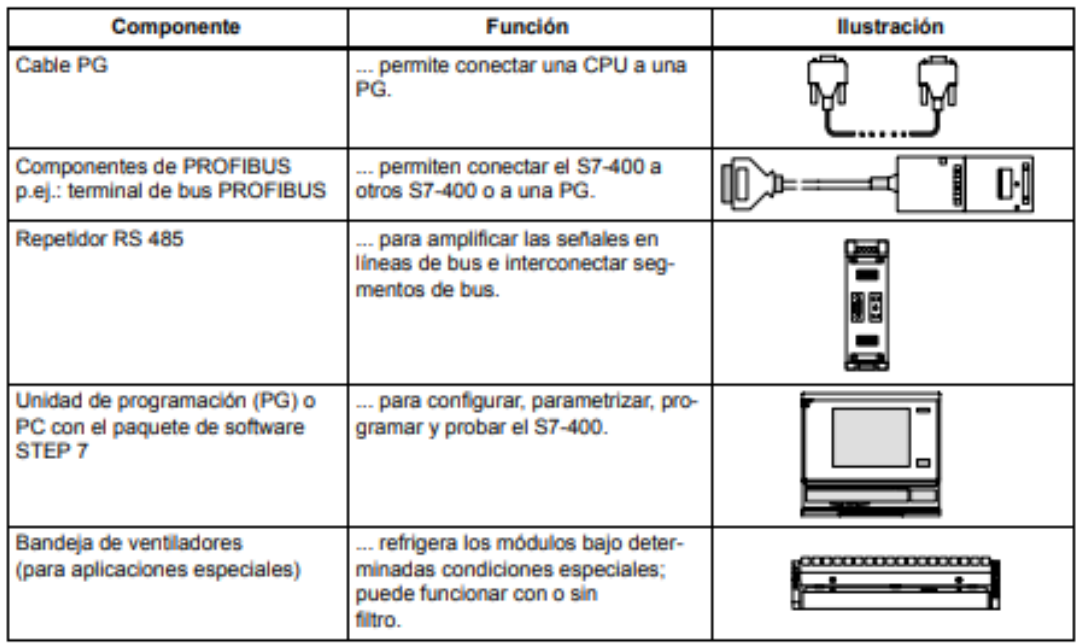

# *Figura 17 Otros componentes del S7-400*

*Fuente.* Sistemas de automatización S7-400, M7-400 Configuración e instalación

(Siemens, 2002, pág. 22).

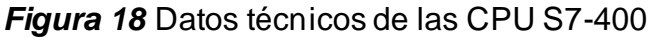

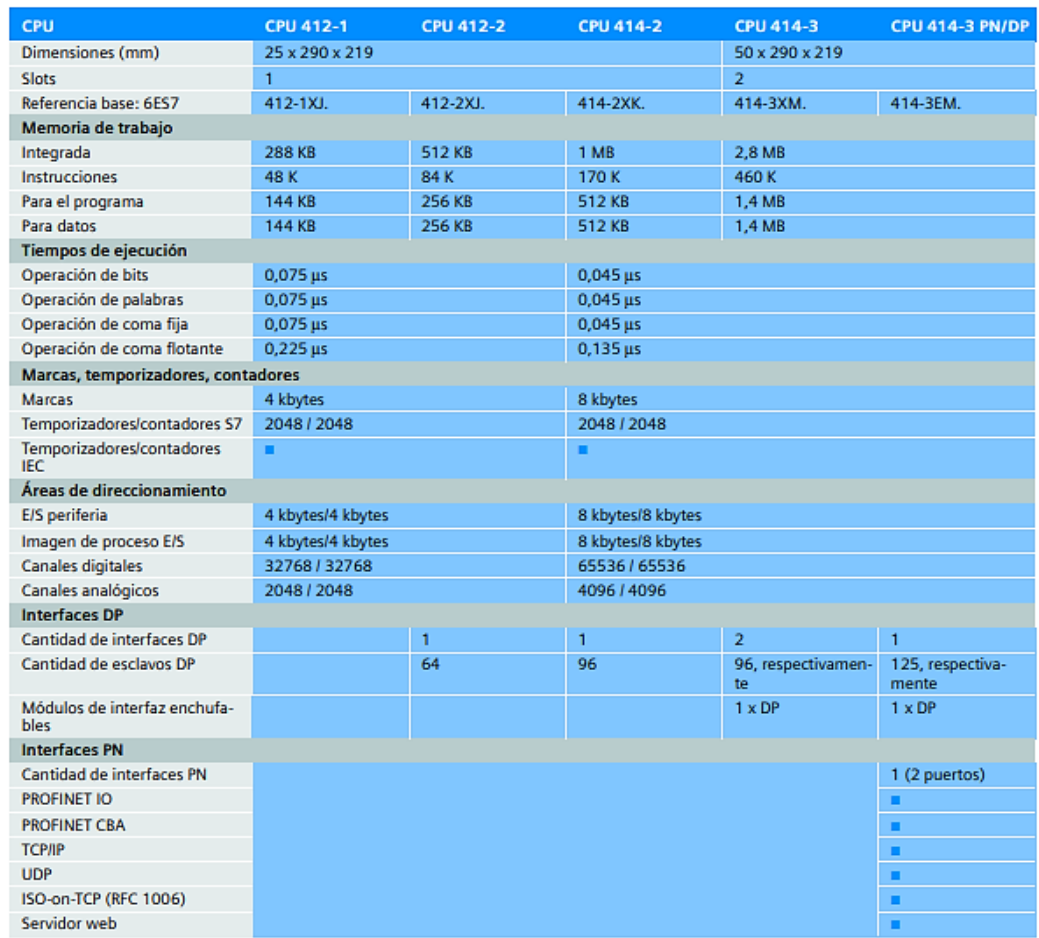

*Fuente.* Controladores SIMATIC (Siemens AG, 2007, pág. 46).

# **2.16 Programa InTouch**

El programa Intouch es un software de visualización que permite crear aplicaciones de interfaz entre Hombre-Máquina (HMI) para automatización industrial, control de procesos y monitoreo supervisado (Pillalaza, 2006).

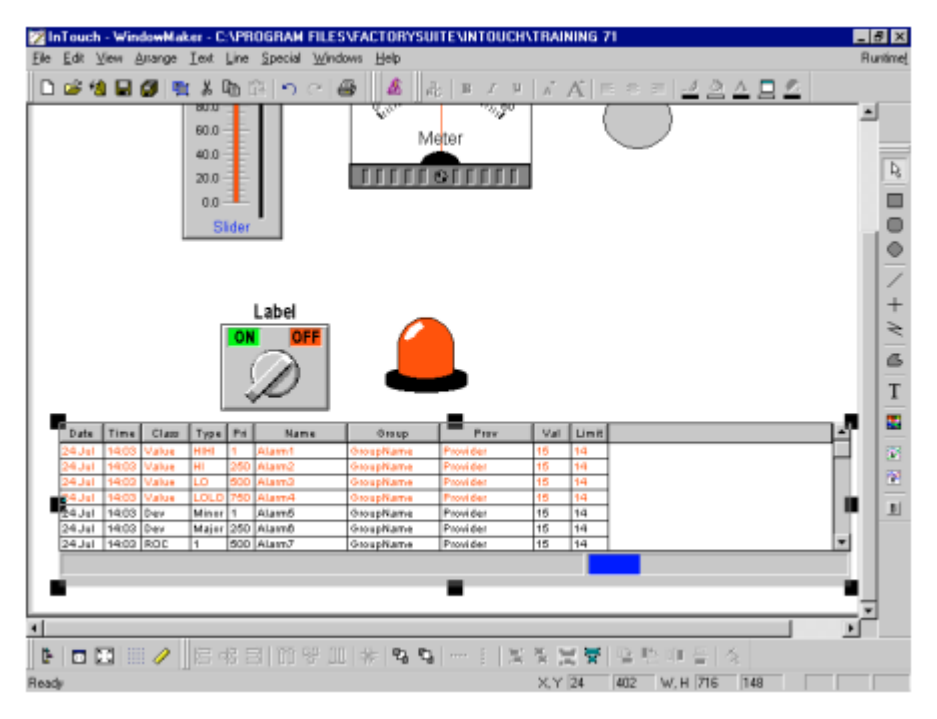

# *Figura 19* AVEVA InTouch HMI

*Fuente.* Curso Intouch básico v7.1 (Logitek S.A., s.f., pág. 46).

# **2.16.1 Características especiales de Intouch**

El paquete Intouch incluye las siguientes características:

• Sistema de alarmas distribuidas.

El nuevo sistema distribuido admite varios servidores de alarmas o "suministradores" simultáneamente, lo que brinda a los operadores la capacidad de ver y confirmar simultáneamente la información de alarmas desde varias ubicaciones remotas.

• Historial distribuido.

El sistema de tendencia histórica distribuida le permite especificar de forma dinámica una fuente de datos de archivos históricos diferente para cada pluma a un gráfico de tendencia.

• Conversión de resolución dinámica.

Puede desarrollar aplicaciones en una resolución de pantalla y ejecutarlas en otra sin afectar a la aplicación original. Las aplicaciones se ejecutan en la resolución definida por el usuario, en lugar de la resolución de pantalla.

• Direccionamiento de referencia dinámico.

Las referencias de fuente de datos se pueden modificar de forma dinámica para direccionar múltiples fuentes de datos con una única etiqueta.

• Desarrollo de aplicación en red.

Las nuevas características de desarrollo remoto dan cabida a grandes instalaciones multinodo, incluyendo la actualización de todos los nodos de una red desde una única estación de desarrollo.

• FactoryFocus.

FactoryFocus es una versión sólo de visualización de la ejecución de Intouch 5.6 o posterior. Permite a los administradores y supervisores visualizar un proceso continuo de aplicación HMI en tiempo real. La seguridad del sistema se incrementa con la capacidad de sólo visualización, ya que no se puede cambiar ningún dato. No es necesario realizar modificaciones en las aplicaciones de Intouch para utilizar Intouch FactoryFocus.

• Intouch Factory Focus.

Intouch FactoryFocus funciona sólo como un cliente. No se puede escribir ningún dato por medio de DDE, FastDDE o Poked en programas tales como Excel. Las alarmas se pueden visualizar, pero no reconocer. Las características tales como enlaces de animación, etiquetas, tendencias históricas y en tiempo real son sólo de visualización (Pillalaza, 2006).

Otras características y ventajas que incluye Intouch son:

- Solución de visualizador de procesos de bajo costo a un precio significativamente menor que el de un HMI completo.
- Visualización de procesos de aplicación en tiempo real.
- Fácil conexión en red con Wonderware NetDDE (Pillalaza, 2006).

# **2.17 Tipos de datos y funciones en PLC Siemens**

Los tipos de datos en los PLC son un formato particular con el cual las variables representan un valor cualquiera pero definido en un tipo en concreto. Las variables ocupan un espacio de memoria en el autómata, dicho espacio de memoria es finito, y lo condiciona el tipo de dato de la variable en cuestión (Tecnoplc, s.f.).

# **2.17.1 Tipos de datos PLC Siemens**

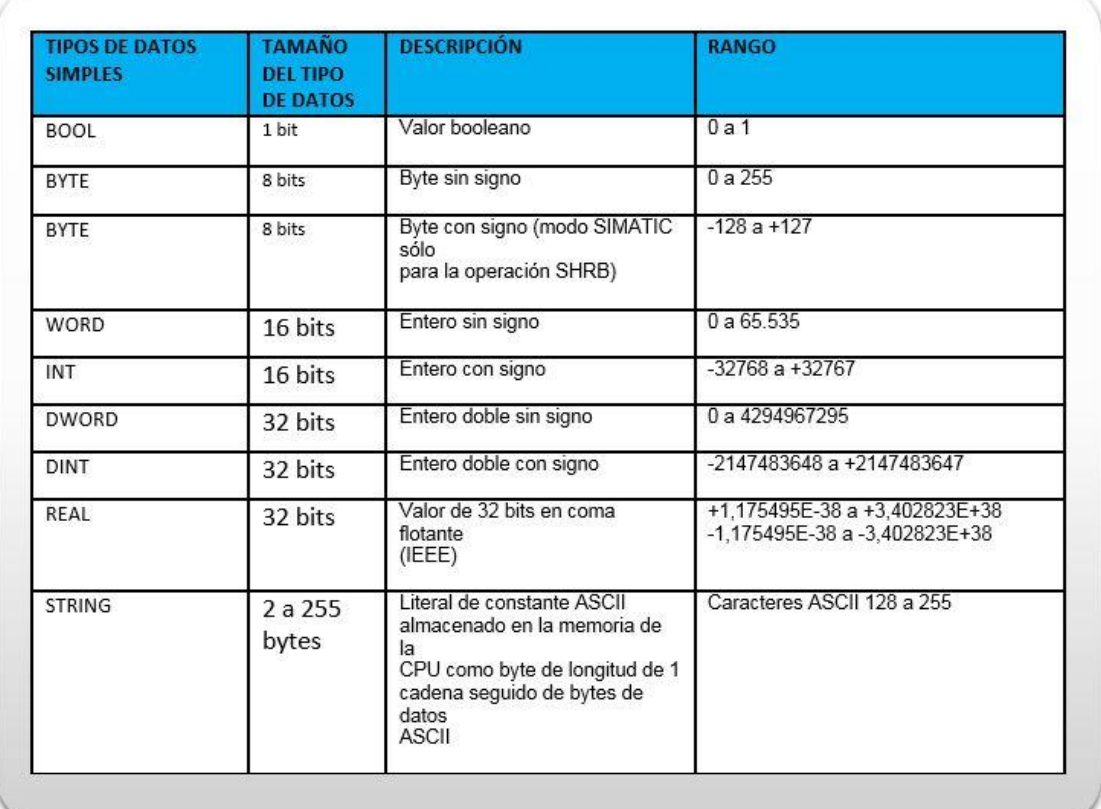

*Figura 20* Tipos de datos PLC Siemens

*Fuente.* Tipos de datos en S7-300 definición y estructura en step7 (Tecnoplc,

s.f.).

# **2.18 Tipos de Funciones Step7 de Siemens**

#### **2.18.1 Funciones aritméticas**

(ADD, SUB, MUL, DIV, MOD): Son las operaciones básicas de adición, sustracción, multiplicación, división y módulo.

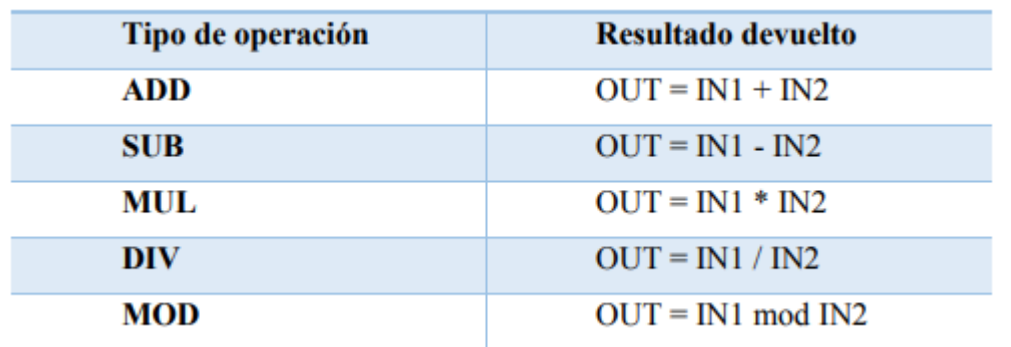

*Figura 21* Descripción de las operaciones aritméticas básicas

*Fuente.* Apuntes para el uso básico del PLC S7-1200 para las asignaturas del área de Automatización Industrial (Espino, 2019, pág. 84).

#### **2.19 Horno de arco eléctrico EAF**

EAF (Electric Arc Furnace) utiliza energía eléctrica para fundir chatarra de acero. Se crea un arco entre la materia prima y los electrodos, cuyo calor liberado funde la chatarra. El horno consta de tres partes (piso, bandeja y cúpula) y se puede inclinar hidráulicamente. Estas tres partes están revestidas internamente con material refractario. Además, las paredes exteriores del piso, el tanque y la bóveda tienen un marco de acero, generalmente refrigerado por agua. Justo al lado del horno de arco hay un transformador de potencia especial, generalmente enfriado por aceite y alojado en un recinto protector. Completan el conjunto un grupo hidráulico para el movimiento de los electrodos y el mecanismo de elevación de la bóveda, un sistema de refrigeración por agua, un sistema de aire comprimido, otro para la extracción de los gases producidos y un carro para el transporte de las cubetas (Ministerio para la Transición Ecológica y el Reto Demográfico, s.f.)

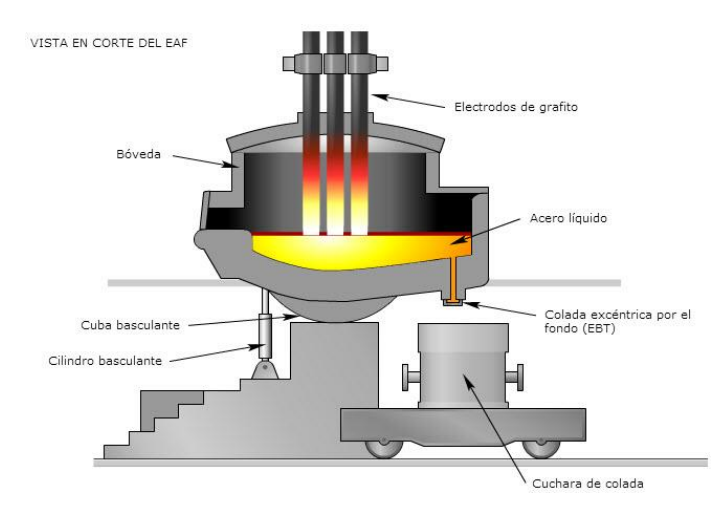

*Figura 22* Partes del horno de arco eléctrico

*Fuente.* Sistema Español de Inventario de Emisiones (Ministerio para la Transición Ecológica y el Reto Demográfico, s.f., pág. 1)

# **2.19.1 Características del EAF:**

- El ciclo de trabajo dura entre 2 y 3 horas.
- En el punto más alto de calor se es requerido enfriamiento directo con agua a los electrodos.
- Alto consumo de energía.
- Es difícil controlar la temperatura.
- Transforma la chatarra en acero útil para la aplicación de la ingeniería (Rashta, 2021).

# **2.19.2 Descripción de las partes del EAF**

**Cuba:** Es la parte del horno que contiene la puerta de carga y la colada. Está hecha de planchas de acero dulce de 4mm de espesor.

**Bóveda:** La bóveda es la tapa del horno, construido con anillos metálicos refrigerados y revestidos con material refractario de alúmina.

**Paredes:** Las paredes del horno, son las que están en contacto con la masa líquida hasta

una determinada altura. Están revestidos de ladrillos de magnesita y cromo-magnesita según sea la parte que va a estar en contacto con la escoria y la masa fundida.

**Solera:** Es la parte que contiene el metal fundido, está revestido de ladrillos refractarios de magnesita o dolomita de 300 a 400 mm.

**Electrodos:** Son de grafito existen varios diámetros y longitudes, se sujetan con mordazas de cobre, refrigeradas por agua.

**Mecanismo de basculación:** Para los procesos de vaciar el acero fundido a la cuchara de colada, se cuenta con sistemas de basculación o giro hidráulico.

**Transformador:** El transformador reduce el voltaje de entrada (a menudo entre 25 y 50Kv) a los voltajes requeridos para la operación. Es el elemento fundamental del equipamiento eléctrico.

**Tecnología de enfriamiento:** La tecnología de refrigeración aplicada en EAF evita el sobrecalentamiento de piezas críticas. Protege las piezas metálicas y refractarias para prolongar la vida reduciendo la temperatura de los ladrillos (Rashta, 2021).

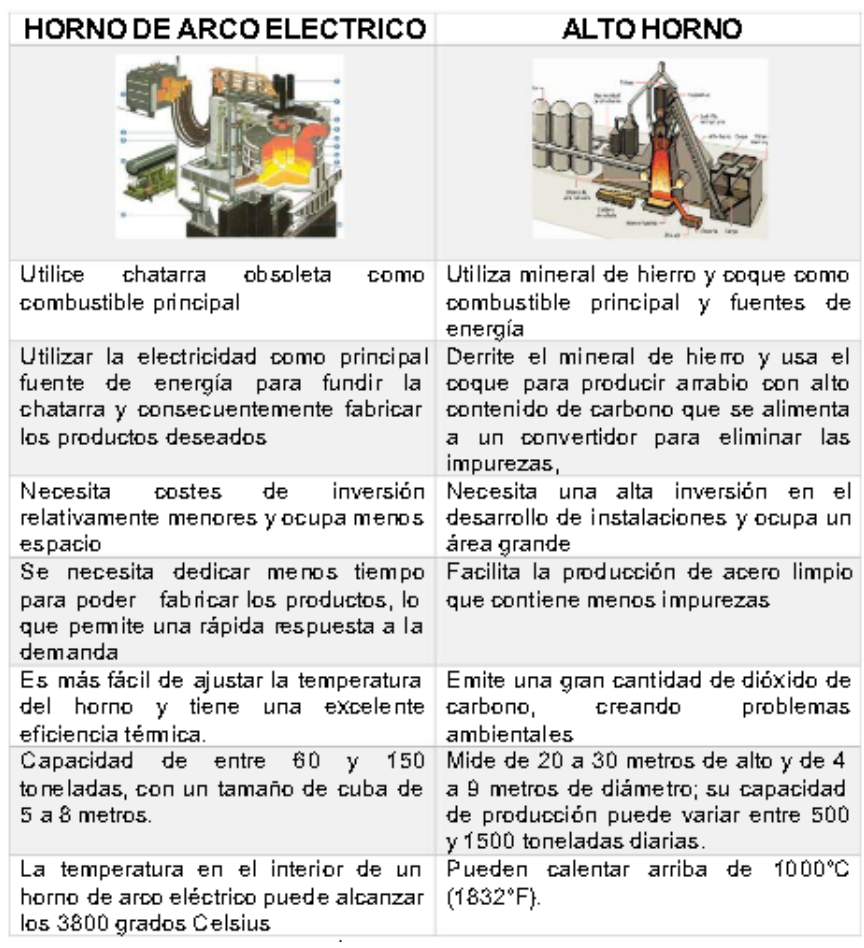

*Figura 23* Comparación entre horno de arco eléctrico y alto horno

*Fuente.* Horno de arco eléctrico (Rashta, 2021, pág. 7).

# **CAPÍTULO 3: LEVANTAMIENTO DE INFORMACIÓN Y DIAGNÓSTICO**

# **3.1 Antecedentes del problema**

Originalmente en el horno de arco eléctrico se tiene instalado un equipo SINEAX DME442, este equipo es el principal medidor de energía del horno de arco eléctrico, pero comenzó a fallar en ocasiones como se muestra en la Figura 25, al fallar este medidor el sistema de ingreso de chatarra fallaba ya que no se registraba el consumo de energía específico lo que hacía que no se puede ingresar controladamente al horno una tonelada de chatarra por minuto como es el funcionamiento normal,operadores debían trabajar en manual el ingreso de chatarra con lo que se alargaba el proceso además de que se podían presentar otros problemas como rotura de electrodos del horno, mal control del peso que se ingresa en cada colada, atrasos en producción, además de que operadores no podían anotar el dato del consumo de energía eléctrica del horno en sus reportes de turno.

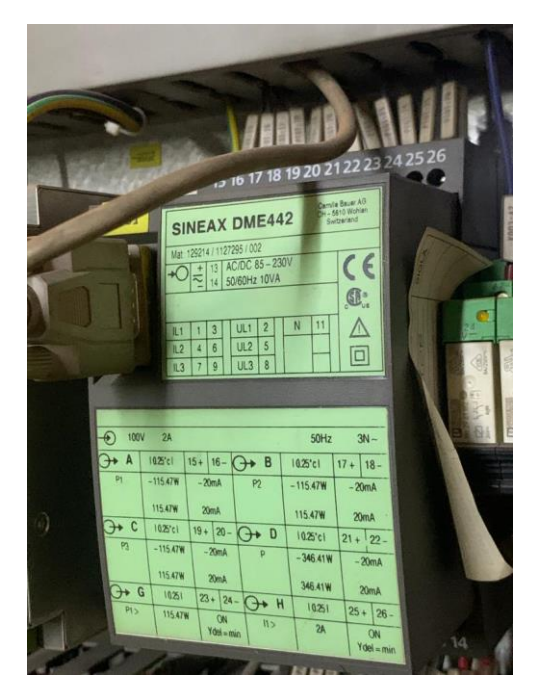

*Figura 24* Sineax Dme442

*Fuente.* (Elaborado por autor)

# *Figura 25* Equipo Sineax no enviando la medición de consumo de energía ni energía específica del horno

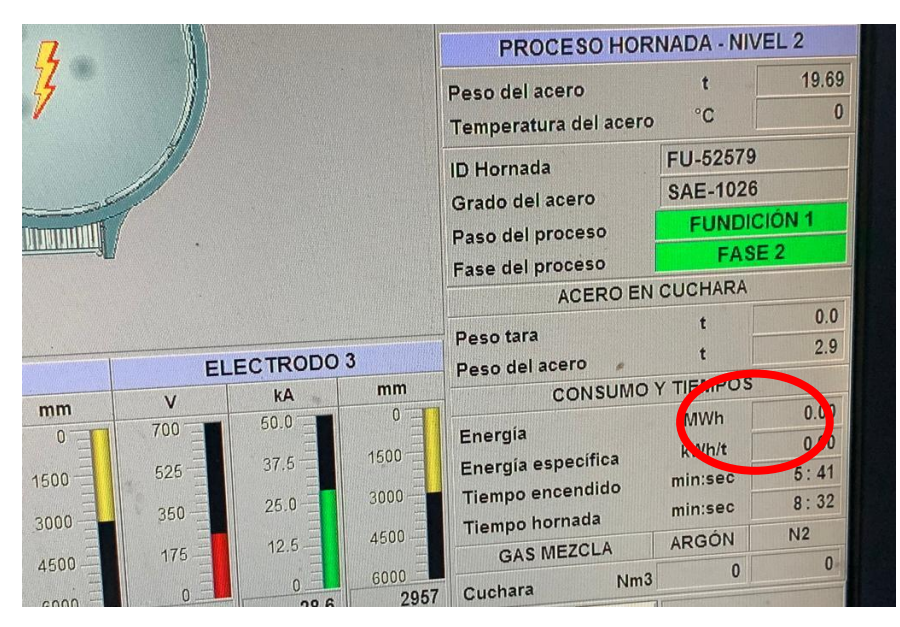

*Fuente.* (Elaborado por autor)

# **3.2 Diagnóstico**

La empresa viene presentando paradas de producción debido a que su medidor de energía eléctrica Sineax DME442 está dejando de funcionar esporádicamente, para solucionar todos estos problemas en planta se habilitó un medidor de energía adicional al Sineax Dme442, que es el medidor Diris A41 que ya se tenía comprado y colocado en un tablero pero no se estaba utilizando en el horno, se tuvo que realizar cambios en la programación de los controladores lógicos programables (PLC) para poder cumplir este objetivo, además de habilitar visualizaciones en los interfaces humano máquina (HMI) para que operadores pueden observar la energía que está consumiendo el horno y se pueda tener un control preciso de ingreso de chatarra al horno.

Este proyecto consiste en el diseño de la programación en los controladores lógicos programables (PLC) para un sistema de medición de energía para el horno de arco eléctrico (EAF) para cubrir una necesidad en planta, la idea fue tener un sistema de medición de respaldo en caso que el sistema principal deje de funcionar.

El primer paso para la elaboración del proyecto fue la recopilación de información de los equipos de la planta por lo cual se tuvo que leer planos eléctricos, de automatización, revisar el estado actual de los equipos, leer programas de los PLC y demás.

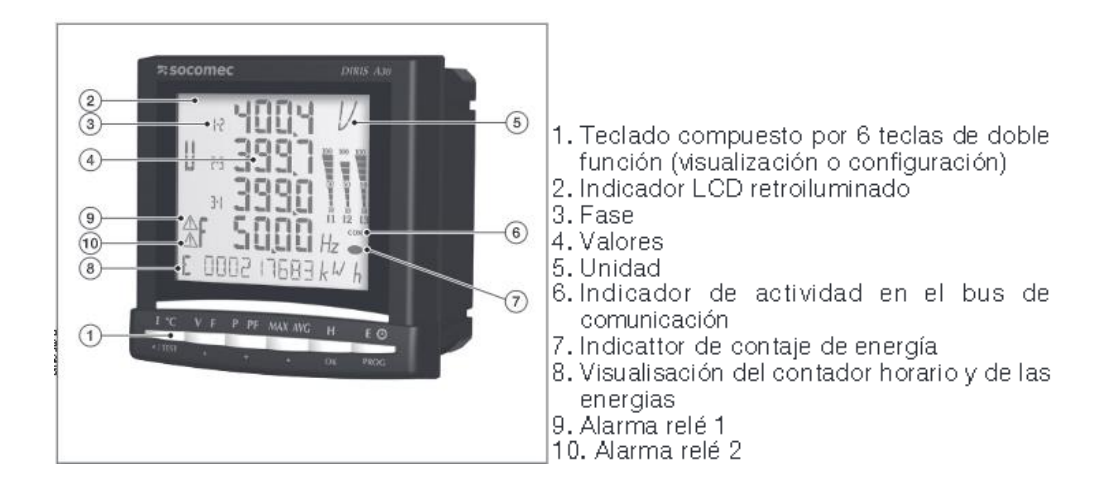

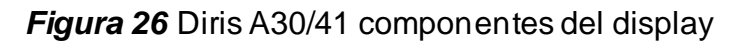

*Fuente.* Catálogo general 2020-2021 (SOCOMEC, 2020, pág. 96).

# **CAPÍTULO 4: DISEÑO DE UN SISTEMA DE MEDICIÓN DE CONSUMO DE ENERGÍA**

# **4.1 Revisión de los equipos a utilizar**

Revisando que el medidor Diris A41 esté conectado a los transformadores de corriente y voltaje, para luego tomar el dato de este y pasarlo al PLC 1(PLC del Hireg, Regulador de arco) después al 2 (PLC del horno de arco eléctrico) y por último al 3 (PLC del sistema de alimentación de chatarra al horno Plc del consteel) los cuales serían los 3 plc de la planta en los que habría que trabajar para este proyecto.

El equipoDiris A41 tomará su medición para hacer el cálculo del consumo eléctrico en el primario del transformador del horno, el medidor mostrará en su display el consumo actual y enviará el dato al PLC1 (plc del sistema regulador de arco Hireg).

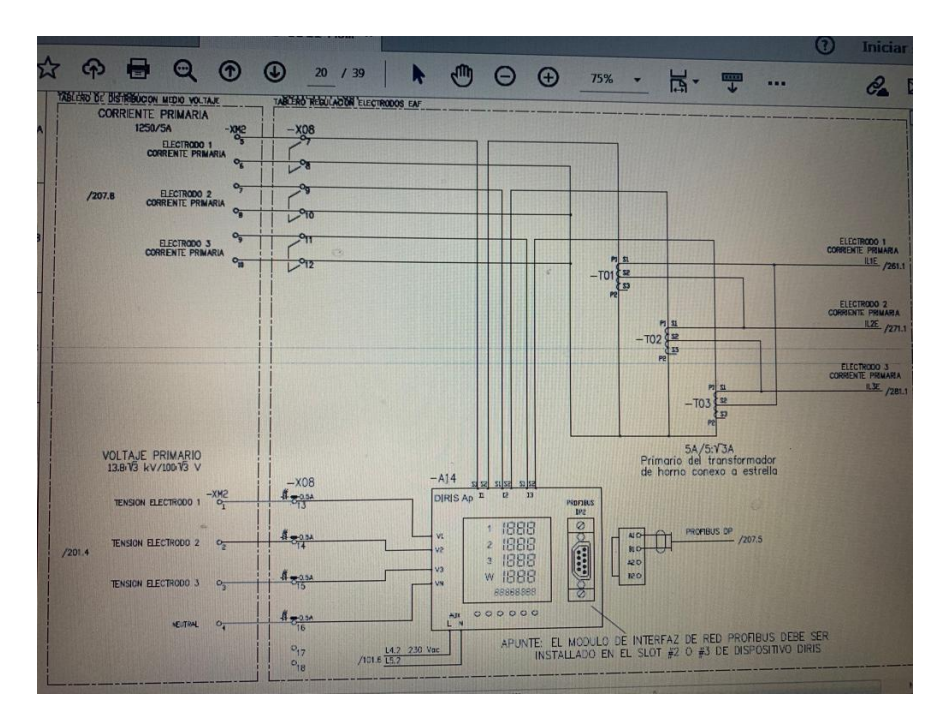

*Figura 27* Conexión del equipo Diris A41

*Fuente.* (Elaborado por autor)

Este medidor Diris se lo encuentra físicamente conectado, pero sin ser usado en la práctica ya que operadores para poder tomar el consumo de energía tenían que ir al tablero donde se encontraba este medidor lo cual no les permitida dar continuidad a la producción.

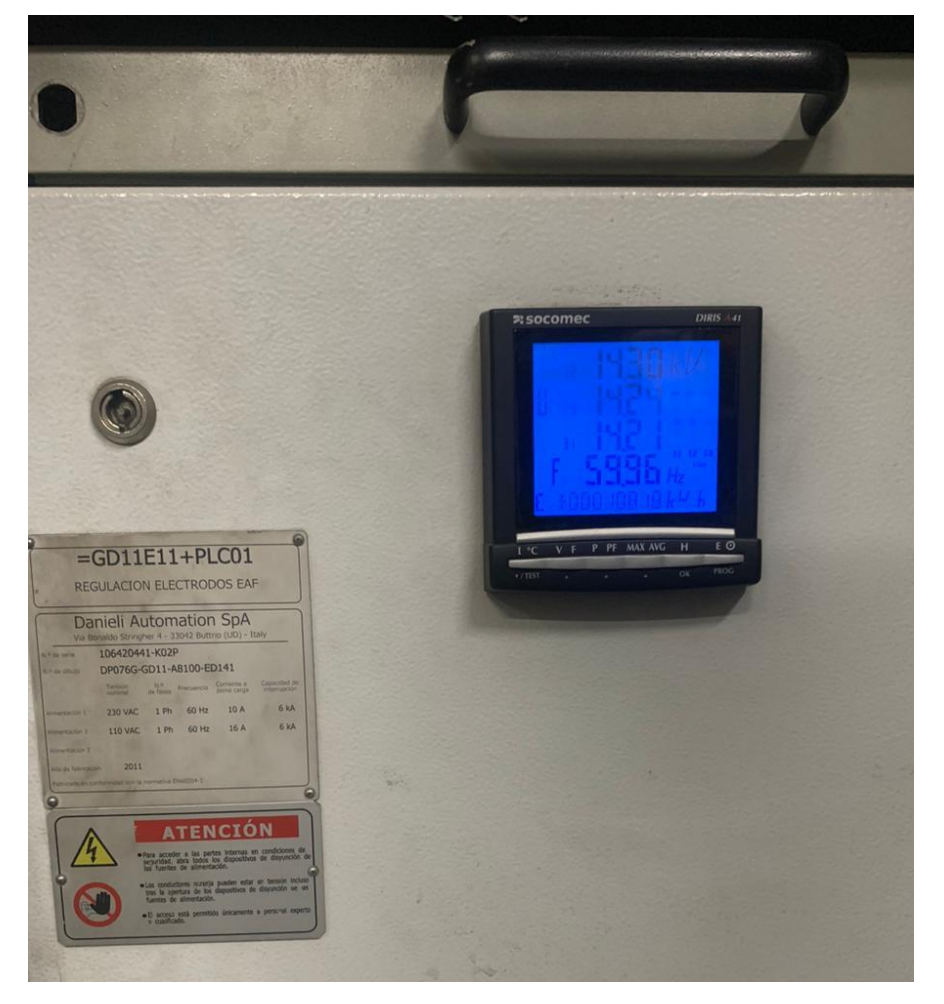

# *Figura 28* Diris instalado en tablero

*Fuente*. (Elaborado por autor)

# **4.2 Comparación de las mediciones**

Se compara las mediciones de energía de ambos equipos para saber si la lectura va a ser la correcta, se observa que el medidor Diris tiene una pequeña diferencia con respecto al Sineax en la medición, esta diferencia es despreciable por lo cual se trabaja con el Diris, se revisa en la programación del plc1 donde llega la medición de energía activa.

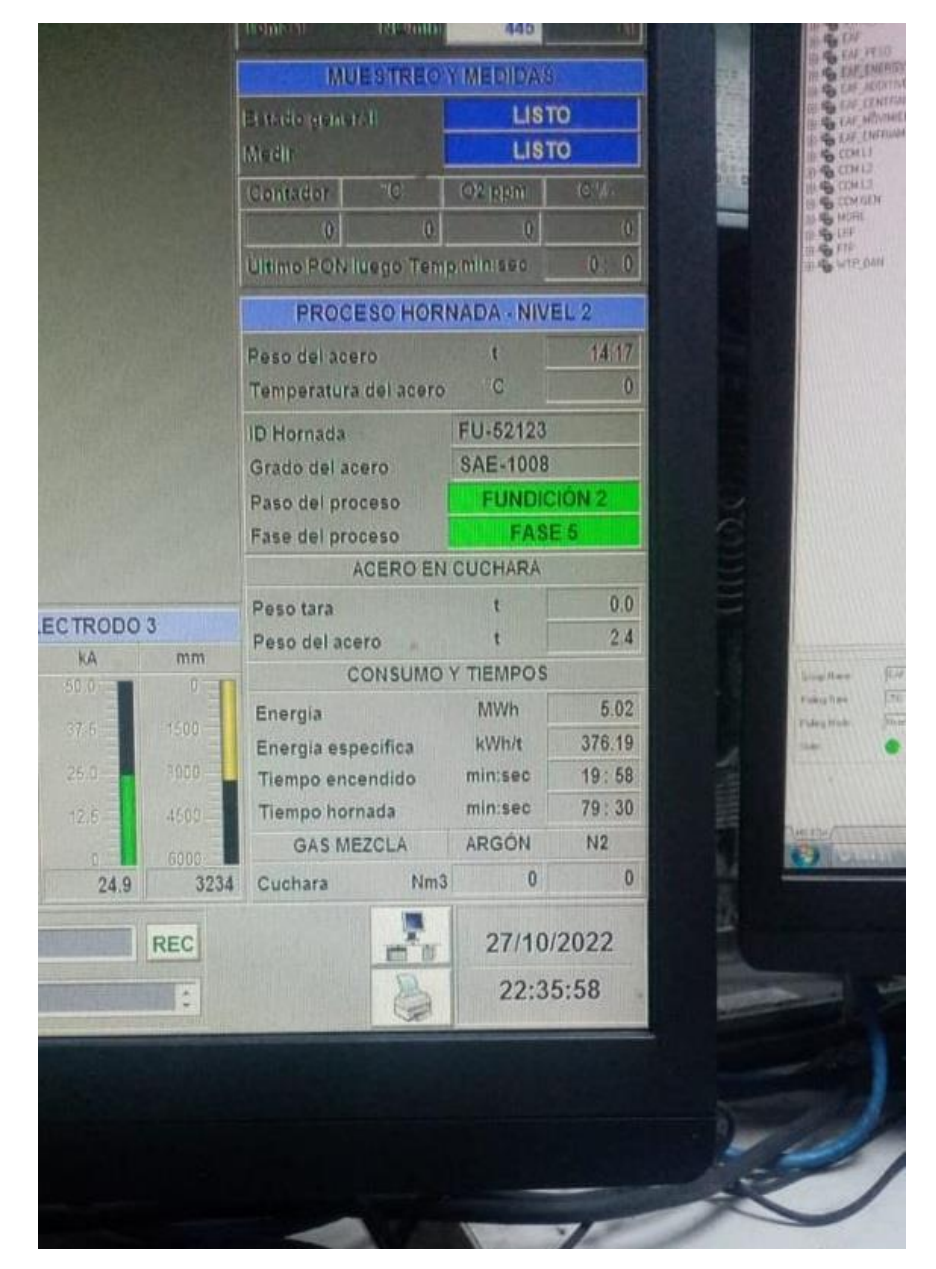

*Figura 29* Medición de energía del Sineax Dm442 en funcionamiento

*Nota*. (Elaborado por autor)

En el PLC 1, plc del regulador de arco (Hireg), se revisa la programación del dato que viene del Diris, se observa que este dato se guarda en la Db 350.Dbw106, este dato viene del equipo Diris, la energía activa que nos da el medidor viene en KW/h, en el segmento 19 (Fc350) se lo escala a MW/h como se observa en la Figura 30.

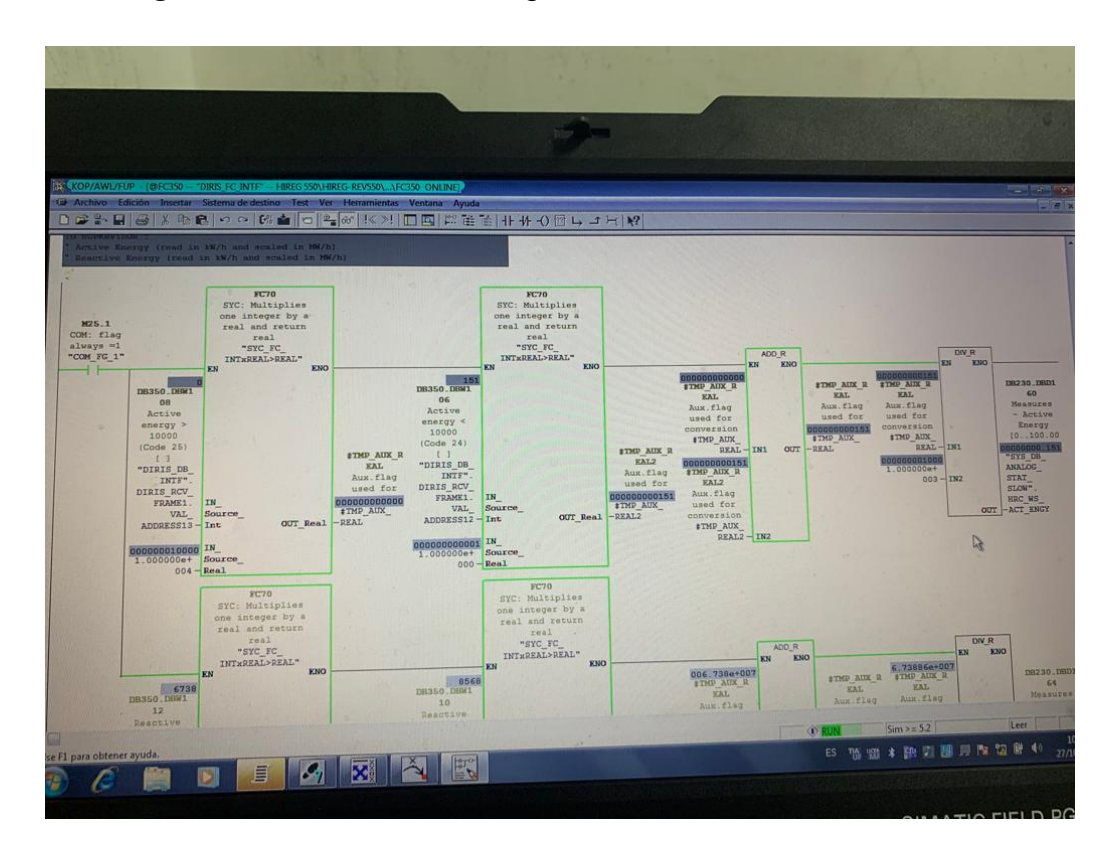

*Figura 30* Escala de la energía activa de kW/h a MW/h

*Fuente*. (Elaborado por autor)

# **4.3 Programación en el software administrador Simatic**

Desde este punto se parte para hacer el diseño de la programación de los PLC de este trabajo, en la Fc 350 del Plc 1 se crea el segmento 26 con el cual se toma el dato de MW/h almacenado en la DB350.DbBW106 y por medio del comando MOVE se transfiere a una DB de comunicación con el PLC del horno eléctrico, grabándola en la DB 156.DW50 como se observa en la Figura 31.

*Figura 31* Se graba el dato que envía el Diris a una DB de comunicación con el horno

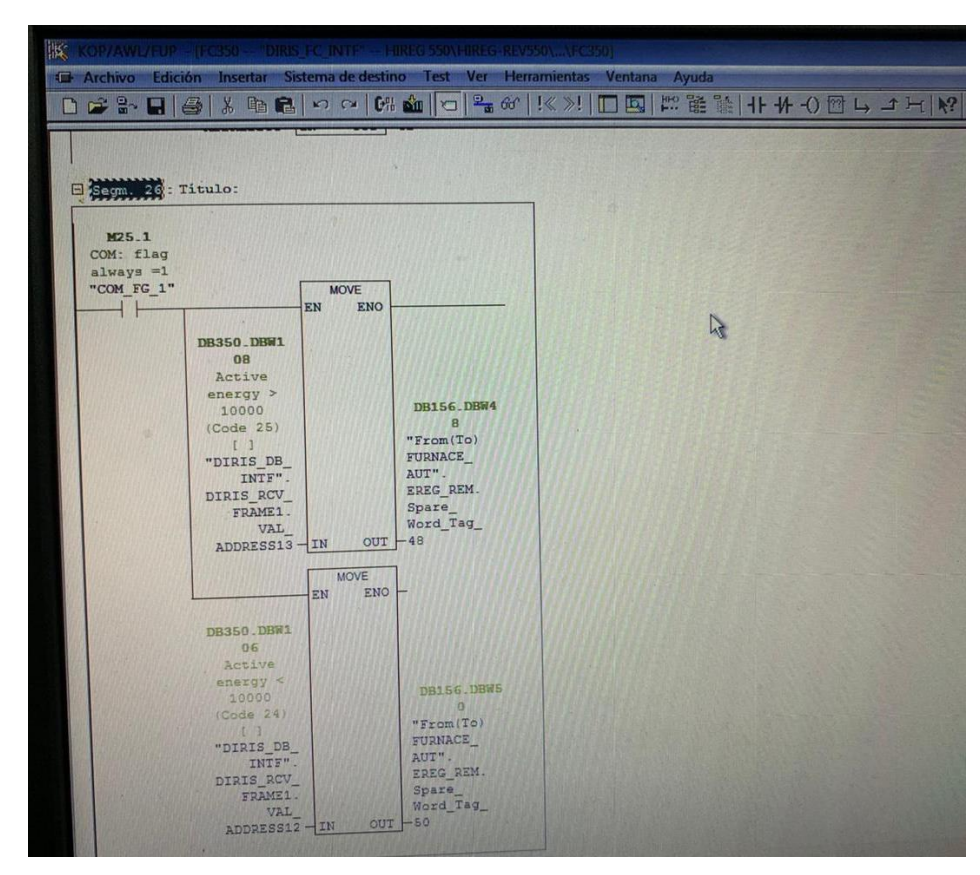

*Fuente*. (Elaborado por autor)

Después de que se pasa el dato del PLC1 (regulador de arco Hireg) al PLC 2 (horno EAF), se comienza a trabajar en el PLC2, en el plc del horno el dato que viene PLC1 se transfiere y se guarda en la DB161.DBW270, en la FC623 se crea el segmento 14, en el cual se toma el dato y por medio del bloque MUL se lo multiplica por un valor real y la salida del bloque da real, esto se lo guarda en la DB220.DBD412 como se observa en la Figura 32.

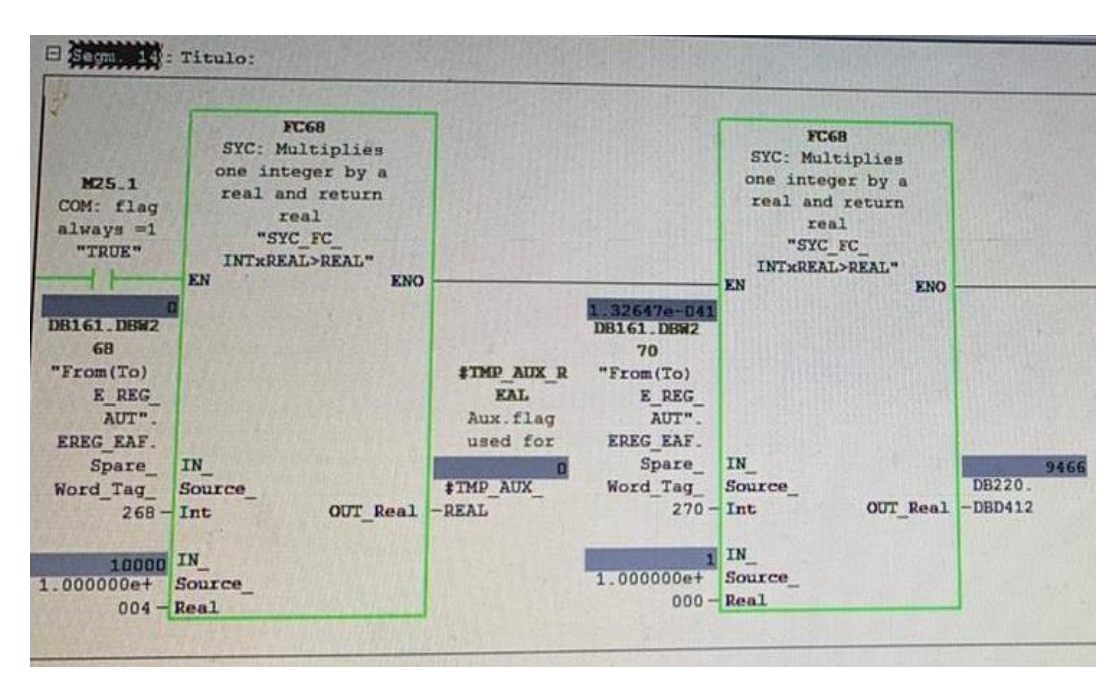

*Figura 32* Utilización de funciones aritméticas para conversiones

*Fuente*. (Elaborado por autor)

Luego este dato se lo ingresa a un bloque de suma ADD\_R para sumar los datos que vienen del medidor, la salida de este bloque se la guarda en la DB220.DBD444, finalmente este dato se lo ingresa a un bloque de división DIV\_R para que a la salida genere el dato con decimales como se observa en la Figura 33, finalmente se lo guarda en la DB220.DBD432.

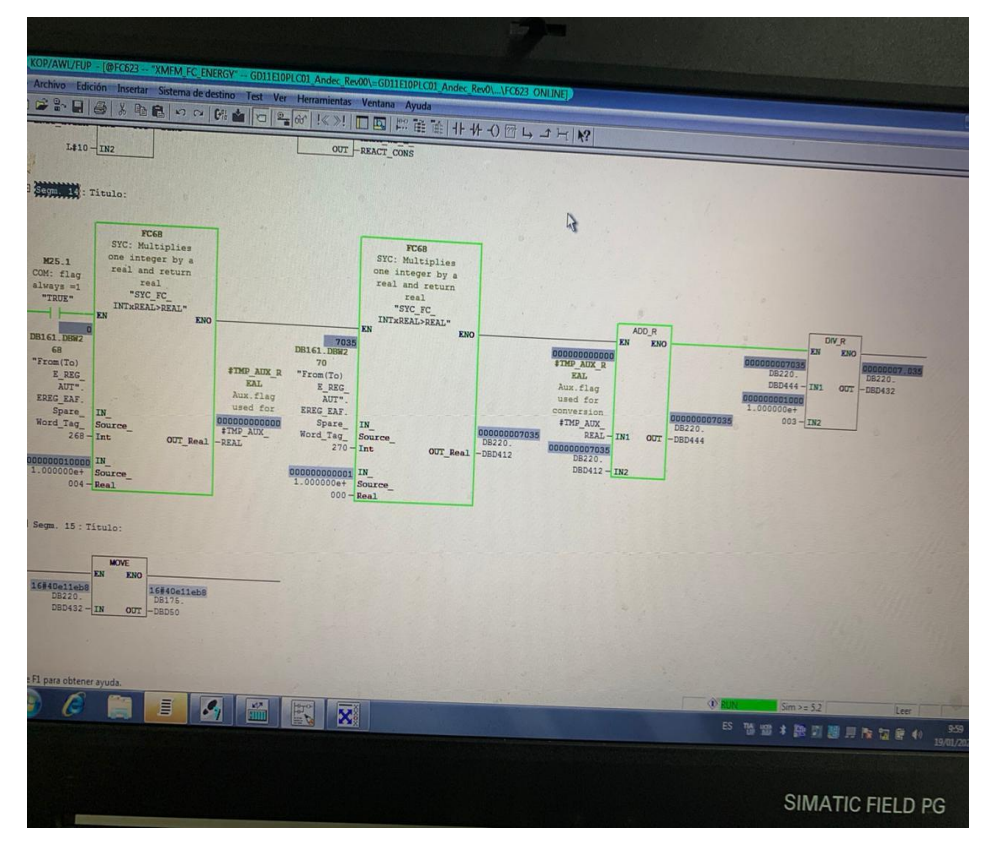

*Figura 33* Conversión del dato de energía activa en el PLC del horno

*Fuente*. (Elaborado por autor)

Se aprovecha que se tiene este dato en el PLC del horno y se trabaja en el HMI del mismo para agregar una visualización de este valor, en el programa Intouch en la página principal del horno se busca un espacio donde colocar esta visualización, luego se crea una visualización para datos REAL y se la asigna la DB220.REAL432 anteriormente creada, se le coloca de nombre consumo DIRIS para diferenciar del medidor principal del horno.

*Figura 34* Localización del espacio donde colocar la medición del Diris en el HMI del horno.

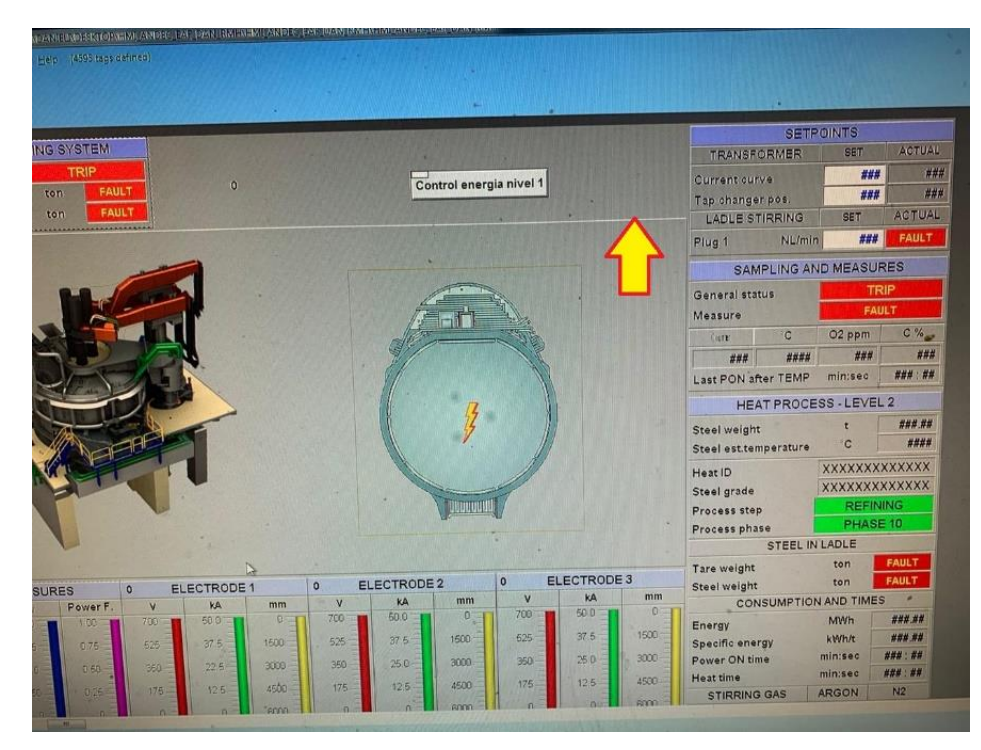

*Fuente*. (Elaborado por autor)

Se asigna la variable que mostrará la medición de consumo de energía proveniente del equipo Diris A41.

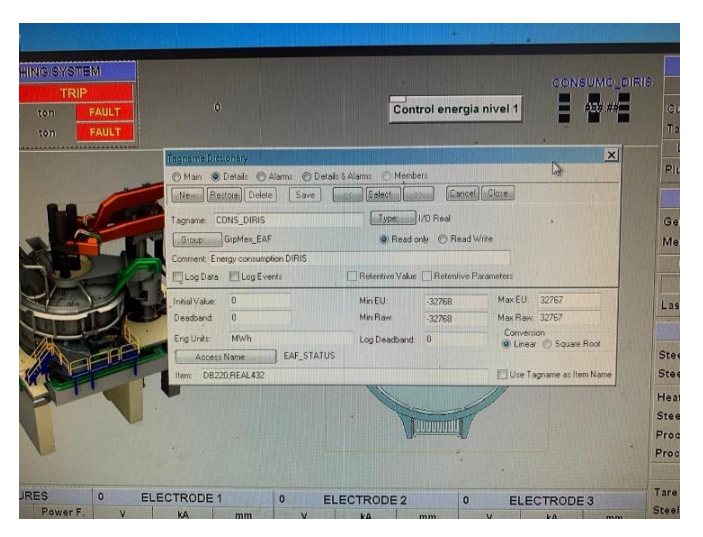

*Figura 35* Asignación de variable anteriormente creada DB220, REAL432

*Fuente*. (Elaborado por autor)

Finalmente se tiene la visualización del medidor Diris operativa en el HMI del horno de arco eléctrico, estando el horno en producción.

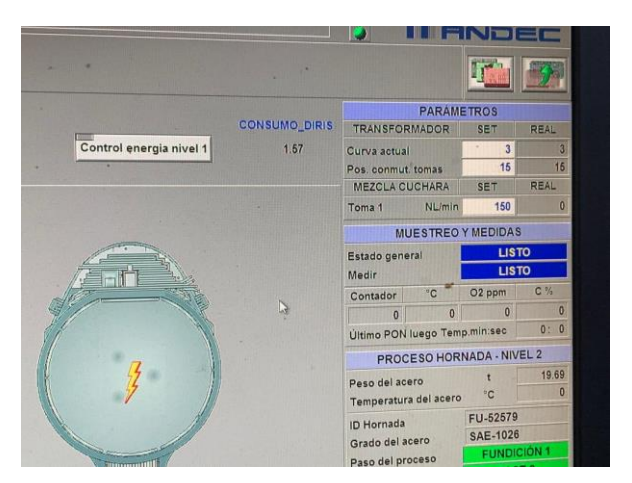

*Figura 36* Visualización del dato del Diris en funcionamiento

*Fuente*. (Elaborado por autor)
Se crea el bloque 15 en la misma FC 623 para transferir el dato de la energía del PLC del horno al PLC del sistema de alimentación de chatarra al horno CONSTEEL, esto se hace mediante la función MOVE, se transfiere el bloque de datos DB220.DBD432 al bloque DB175.DBD50, con esto se guarda el dato en una DB de comunicación entre un PLC y otro, cómo se observa en la Figura 37.

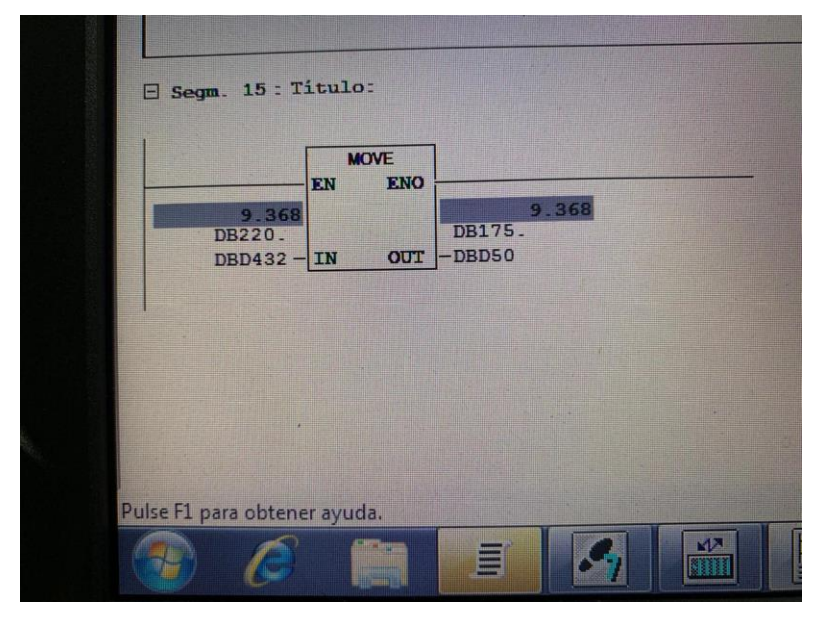

*Figura 37* Transferencia del dato del plc del horno al plc del consteel

*Fuente*. (Elaborado por autor)

A continuación, se trabaja en él PLC3, PLC del sistema de alimentación de chatarra CONSTEEL, a este PLC el dato llega mediante una entrada PED378, entrada que es directamente leída desde el PLC del horno de arco eléctrico, esta entrada se la transfiere por medio de una función MOVE que se había creado a la marca MD242 como se observa en la Figura: 38, al asignarla a una MD se la convierte en un tipo de dato doble WORD.

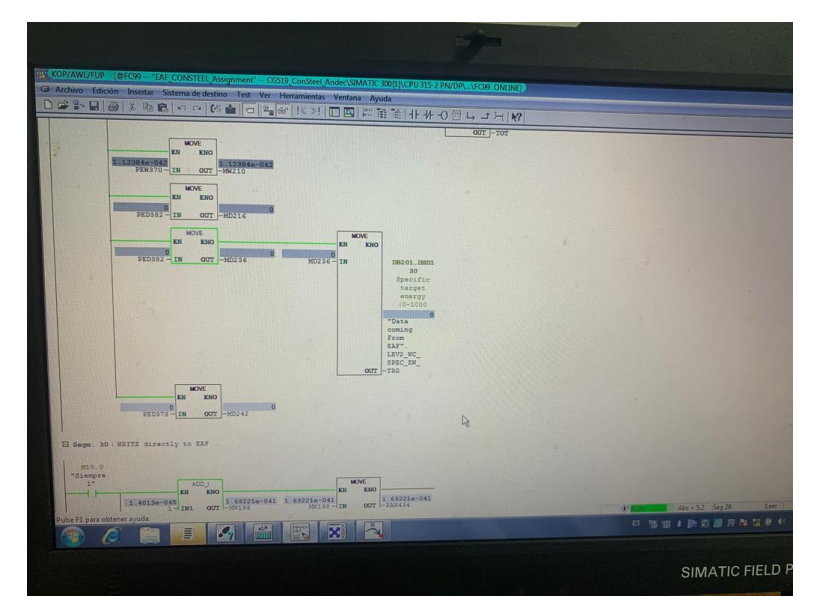

*Figura 38* Lectura de entrada desde plc del horno

*Fuente*. (Elaborado por autor)

Luego en la misma FC99 del plc del sistema de alimentación de chatarra al horno se crea un nuevo segmento, el segmento 31, en el cual se agrega una función MUL-R que es por multiplicación de números reales, a este bloque se le ingresa la MD242 y 100, para cambiar el valor resultante, después del bloque MUL-R se le agrega un bloque para la conversión de tipo de datos REAL a entero, la marca MD282 se la ingresa a este bloque y la salida del mismo se la guarda en la marca MW288, esta conversión se la hace para utilizarla en él HMI del PLC del sistema de alimentación de chatarra al horno.

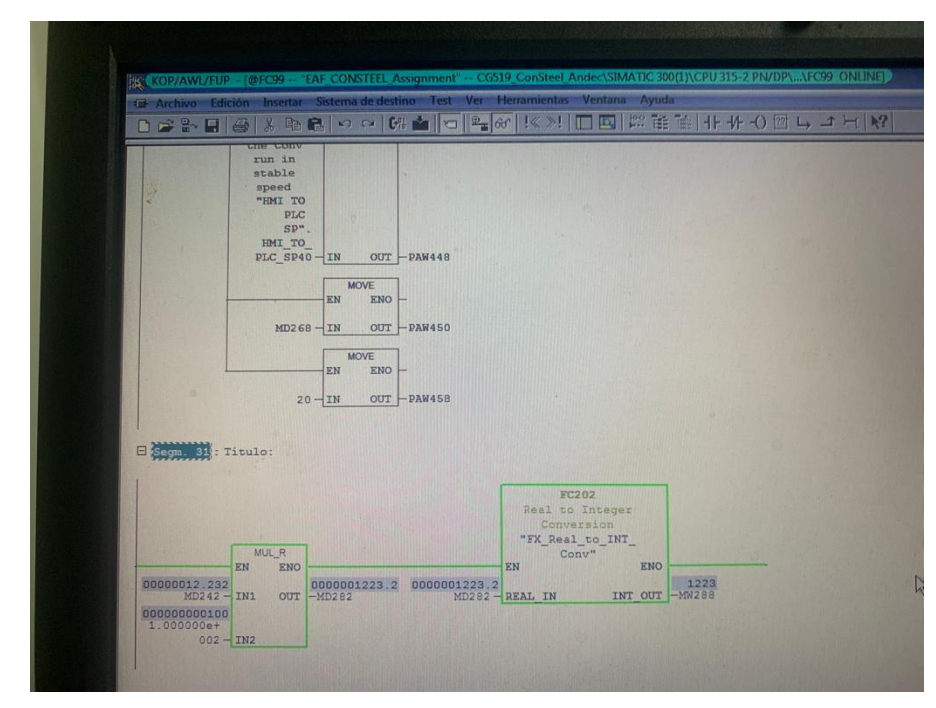

*Figura 39* Conversión del dato para utilizarlo en el HMI del consteel

*Fuente*. (Elaborado por autor)

Ya que se tiene el dato de consumo de energía del DIRÍS se lo agrega al HMI del CONSTEEL, se usa la marca MW288 y para esto, primeramente, se identificaun espacio libre en la página principal del HMI del CONSTEEL para agregar el dato, en la siguiente figura se observa el espacio libre y la medición de energía del SINEAX en el HMI del CONSTEEL.

*Figura 40* Identificación de espacio donde colocar la lectura del Medidor Diris y visualización de la medición del Sineax

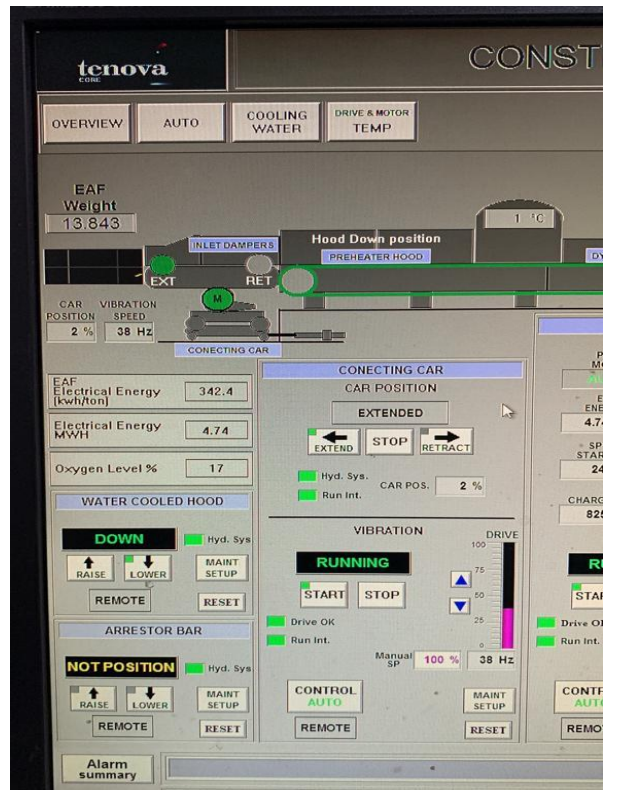

*Fuente*. (Elaborado por autor)

Se agrega el recuadro donde irá la medición de energía del DIRÍS, luego se le coloca el nombre y se lo divide para 100 como se observa en la Figura 41.

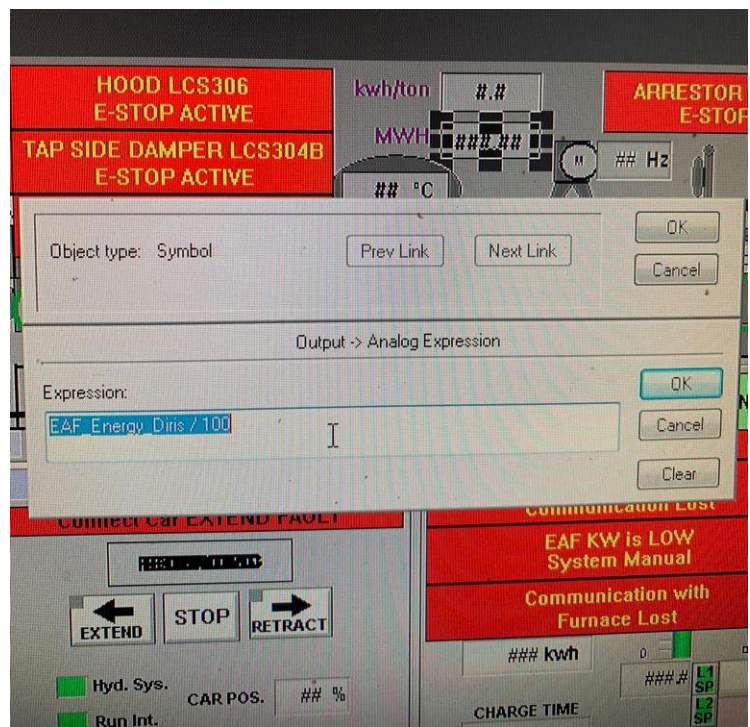

*Figura 41* Creación de variable para asignar el dato del medidor Diris

*Fuente*. (Elaborado por autor)

Luego se vincula la marca anteriormente creada MW288 a este recuadro y se selecciona el tipo de dato entero y se lo vincula al PLC del CONSTEEL, como se observa en la Figura 42.

*Figura 42* Asignación de la marca MW 288 creada anteriormente para visualización de la medición de energía del Diris

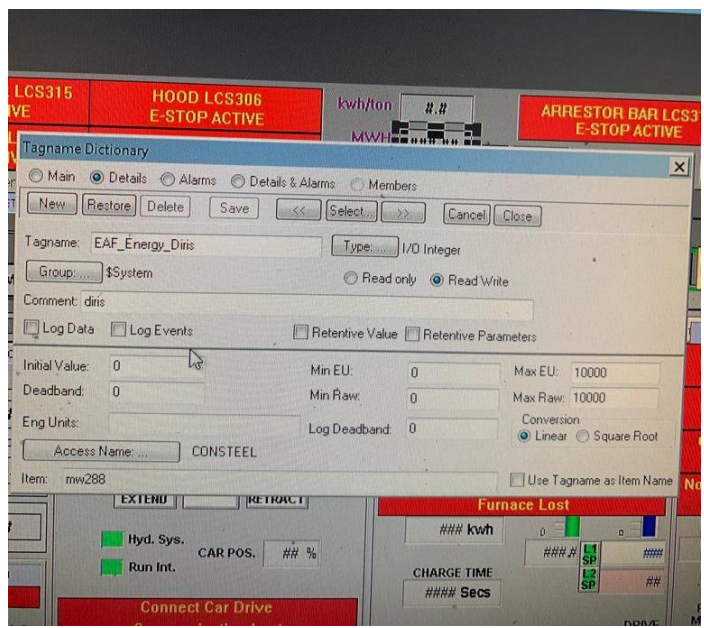

*Fuente*. (Elaborado por autor)

Con lo que se realizó anteriormente se tiene el dato de la medición de consumo de energía desde el Diris ya en el PLC y HMI del sistema de alimentación de chatarra, ahora se necesita realizar el cálculo del consumo de energía específica, para este cálculo se necesita utilizar el dato del consumo de energía eléctrica y el dato del peso de chatarra que ingresa al horno desde el sistema de alimentación de chatarra, en la función FC 400 del plc del consteel se crea el segmento 22 y se lo nombra consumo especifico con Diris (kwh/ton), la marca anteriormente creada MW288 se la ingresa a un bloque de conversión de datos de entero a doble entero I\_DI como se observa en la Figura 43, luego este dato saliente se lo guarda en una marca MD292, y se lo ingresa a un bloque de conversión de datos de doble entero a real DI R.

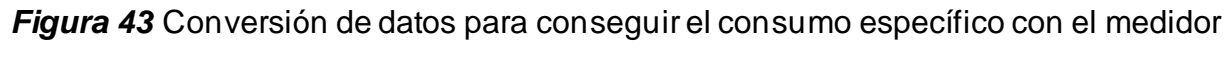

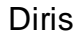

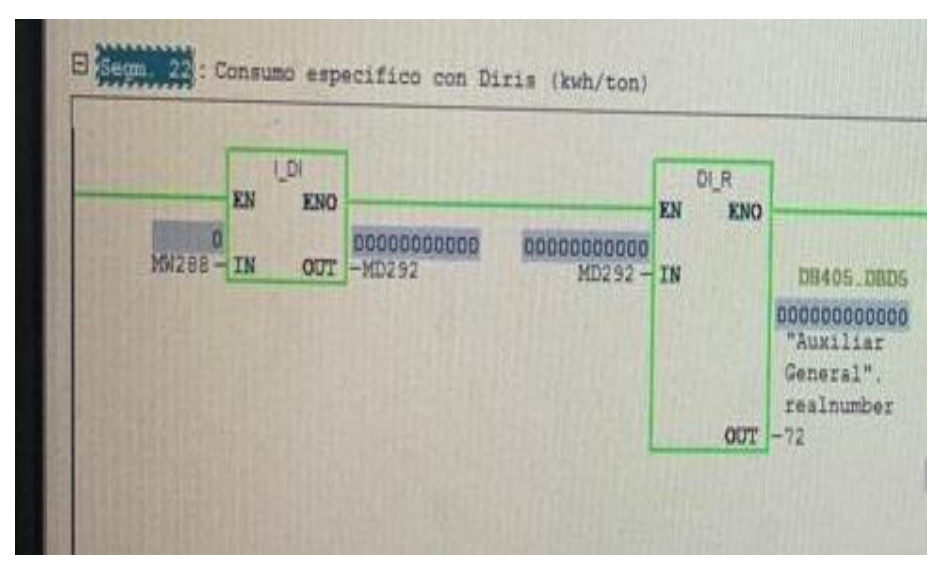

*Fuente*. (Elaborado por autor)

Las conversiones anteriores se crean para poder comparar entre los datos de energía eléctrica y peso que ingresa en el horno de arco eléctrico, luego del bloque DI\_R la salida se la guarda en un bloque de datos DB405.DBD500, esta DB junto a la entrada PED 362 que es la medición del peso que viene desde el horno de arco eléctrico se los ingresan a un bloque de división de números reales DIV\_R, la salida de este bloque se la guarda en una marca MW405.DBD520, luego se agrega un bloque de multiplicación de números reales MUL\_R, a este bloque se le introduce la DB405.DBD520 anteriormente creada y también se le ingresa 10000, con esto se escala el valor de salida y se lo guarda en la DB401.DBD1090 como se muestra en la Figura 44.

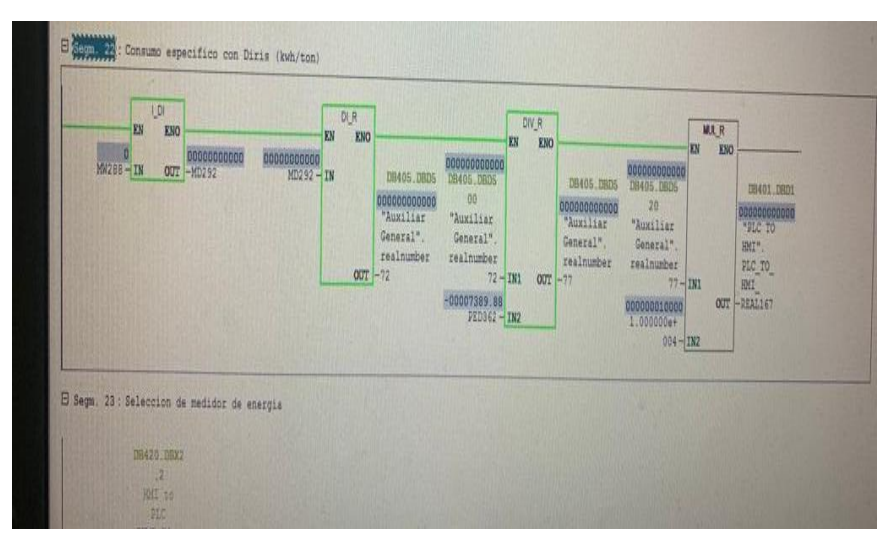

*Figura 44* Conversión de datos para conseguir el consumo de energía específico

*Fuente*. (Elaborado por autor)

Con los pasos anteriores se tiene el consumo de energía específico calculado en kwh/ton en el plc del sistema de alimentación de chatarra, ahora es necesario mostrar este dato en el HMI, por lo que se crea el cuadro en el HMI donde se colocará este dato, se agrega el consumo de energía desde la marca MW288 y se lo divide con el peso del horno como se pudo observar en la figura anterior con la fórmula para la obtención del consumo de energía específico, este valor se lo divide para 1000 para obtener el dato final en kwh/ton.

*Figura 45* Creación de cuadro en HMI del consteel para la visualización del consumo de energía específico

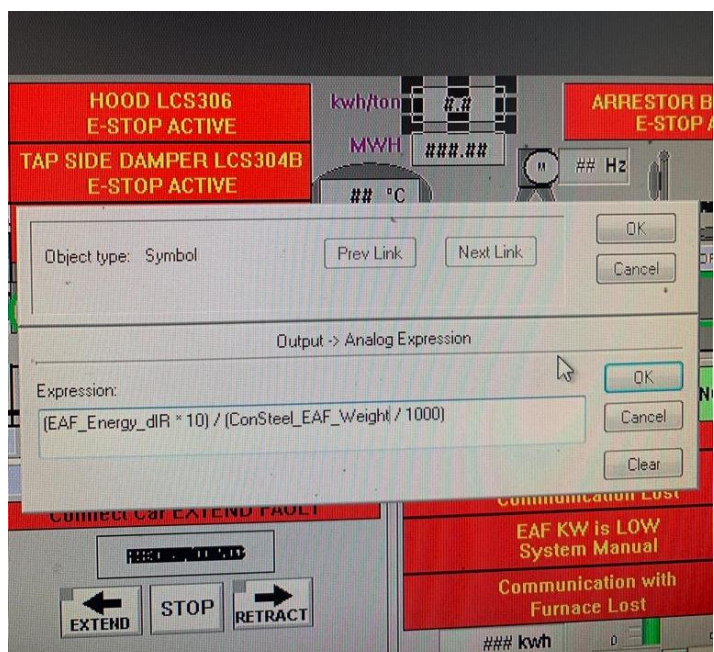

*Fuente*. (Elaborado por autor)

# *Figura 46* Asignación de consumo de energía desde el Diris para cálculo de consumo específico de energía

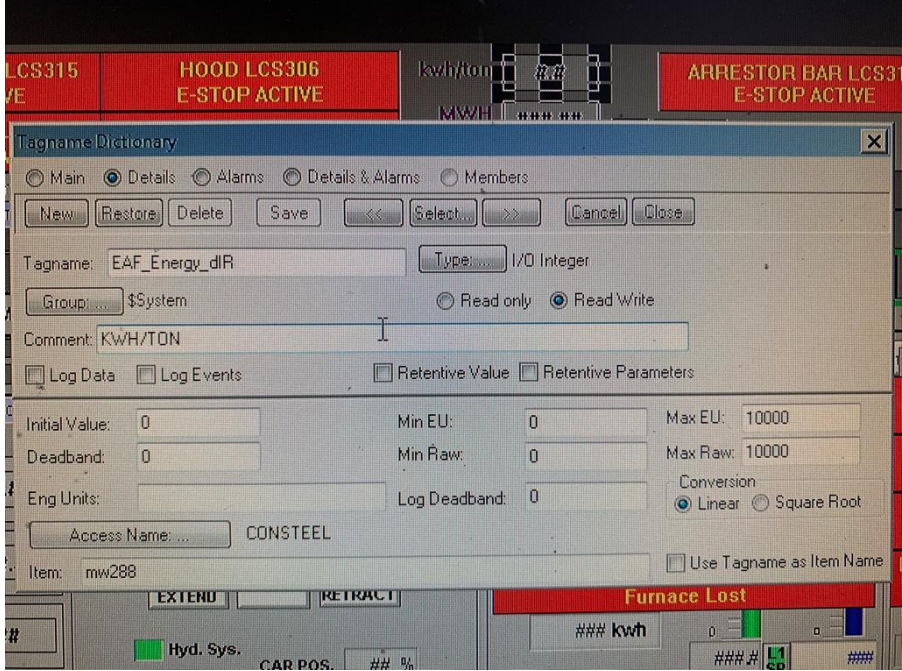

*Fuente*. (Elaborado por autor)

Ahora es necesario realizar la programación para poder reemplazar este dato de energía especifica con el dato del medidor original para poder realizar control de la velocidad de ingreso de chatarra mediante el medidor Diris, para esto se realiza lo siguiente, en la función Fc 400 se crea los segmentos 23 y 24, en el segmento 23 se crea un bloque MOVE para guardar la medición del Sineax en una DB401.DBD430 como se observa en la Figura 47.

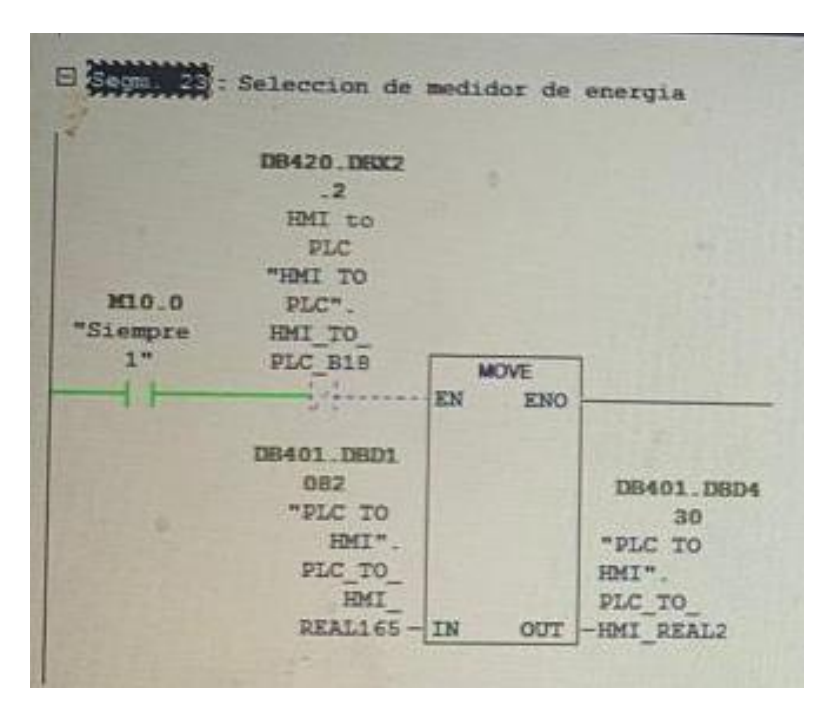

*Figura 47* Selección de medidor de energía a utilizar, medidor Sineax

*Fuente*. (Elaborado por autor)

En el segmento 24 se agrega un bloque MOVE para guardar la medición del Diris A41 a la DB401.DBD430, estos dos segmentos 23 y 24 entran en funcionamiento según lo necesitado, se crea un bloque de datos DB420.DBX22 que viene desde un botón que se creó en el HMI del sistema de alimentación de chatarra para tener la facilidad de seleccionar el medidor con el que se deseará trabajar ya sea el Sineax Dm442 o el Diris A41, este botón habilitará el MOVE para la transferencia del dato de un medidor u otro.

## *Figura 48* Selección de medidor de energía a utilizar, habilitación mediante botón desde HMI del Consteel

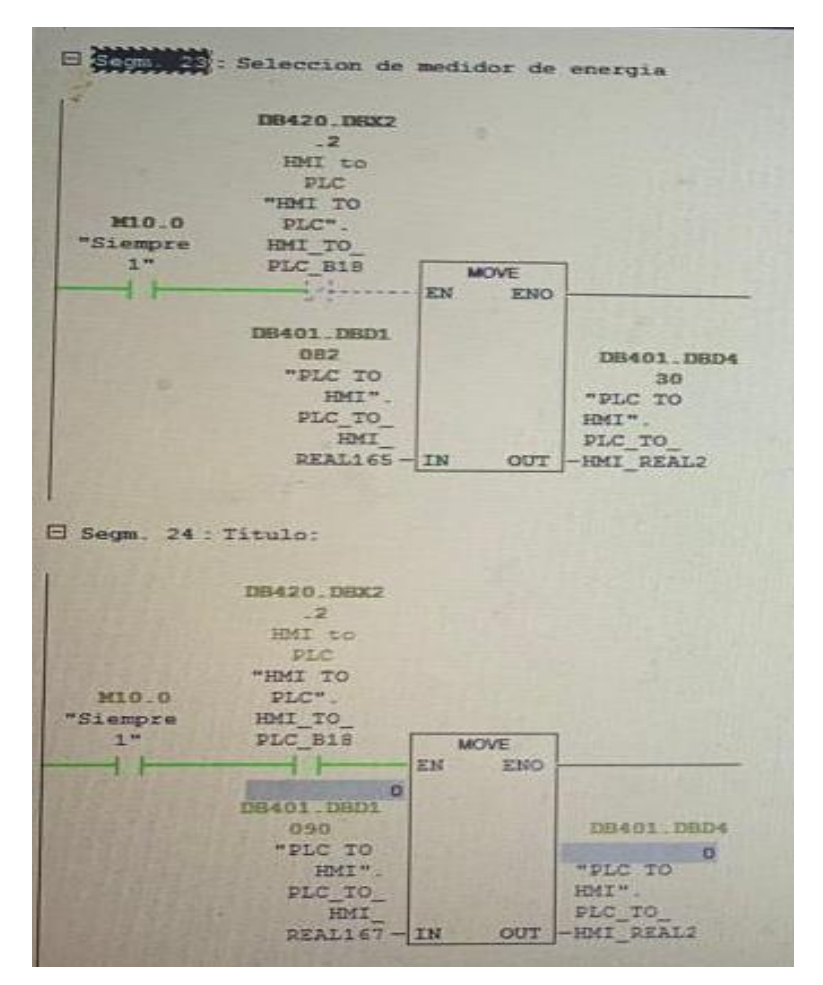

*Fuente*. (Elaborado por autor)

Para poder seleccionar el medidor con el que se desea trabajar fue necesario agregar un botón al HMI del sistema de alimentación de chatarra, este botón se lo asignó al bloque de datos DB420.DBX22 para enviarlo al plc, al botón se le colocó de nombre HABILITAR\_MED\_DIRIS como se observa en la Figura 49.

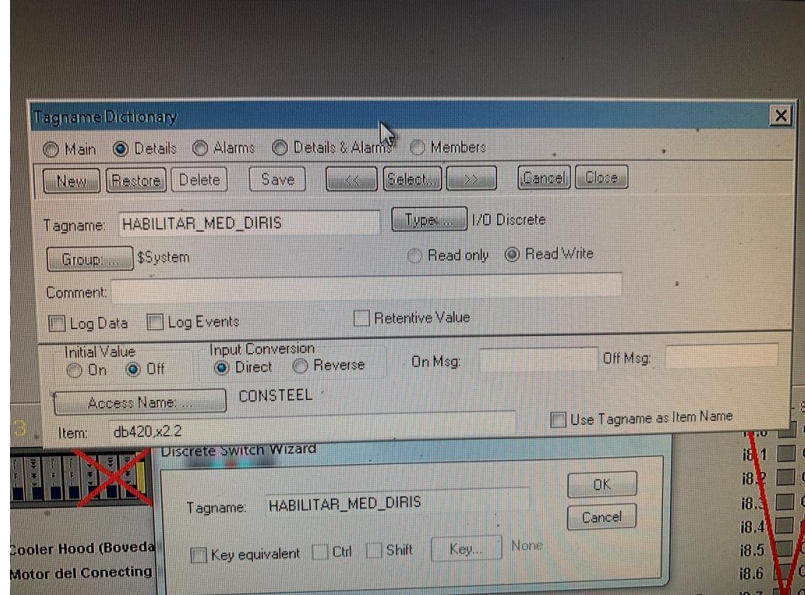

*Figura 49* Asignación de nombre y variable al botón creado

*Fuente*. (Elaborado por autor)

## *Figura 50* Se agrega botón para selección de medidor a utilizar y se le coloca el texto DIRIS

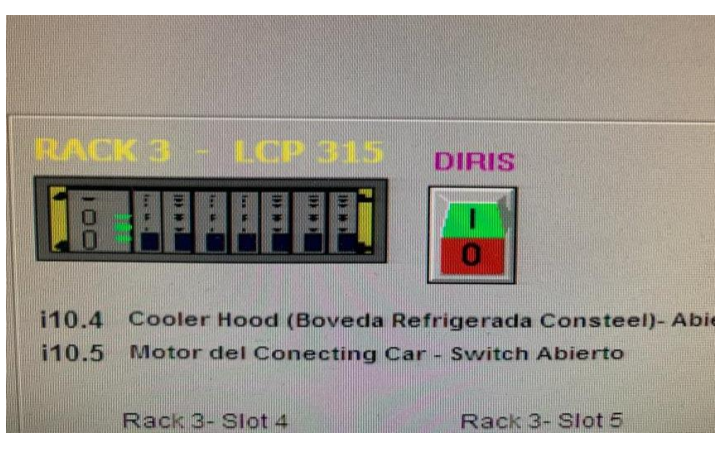

*Fuente*. (Elaborado por autor)

Una vez seleccionado el medidor de energía que se desea utilizar en la planta y después de asignar los datos de medición de consumo de energía específica del medidor seleccionado al bloque de datos DB401.DBD430 es necesario reemplazar este bloque de datos en las consignas de velocidad para el sistema de alimentación de chatarra al horno, este reemplazo se lleva a cabo en la FC400 segmentos 9 y 16, en la FC 9 se ingresa la DB que se creó.

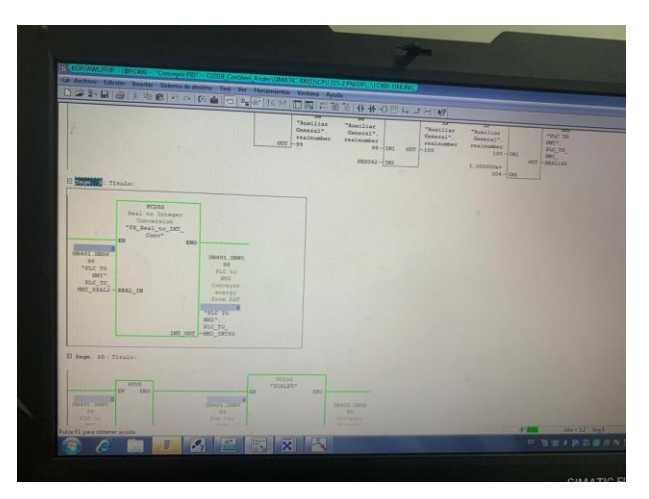

*Figura 51* Se ingresa la DB que creamos al segmento 9 de la FC 400.

*Fuente*. (Elaborado por autor)

En la Fc 400 segmento 16 se agrega la DB que se creó la DB401.DBD430 al bloque de control de velocidad del sistema de alimentación de chatarra al horno, esto para que este sistema trabaje en conjunto con la medición del Diris o el Sineax según la selección que se tenga como se mostró anteriormente.

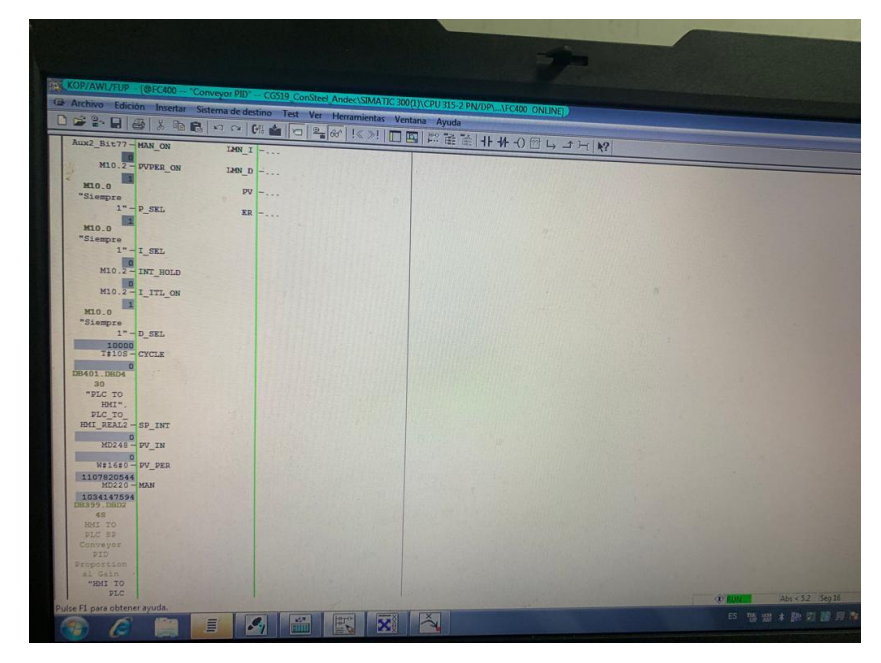

*Figura 52* Se ingresa la DB que creamos al segmento 16 de la FC 400.

*Fuente*. (Elaborado por autor)

También se realiza cambios en la Fc 99 segmento 13, se colocó la DB que se creó DB401.DBD430.

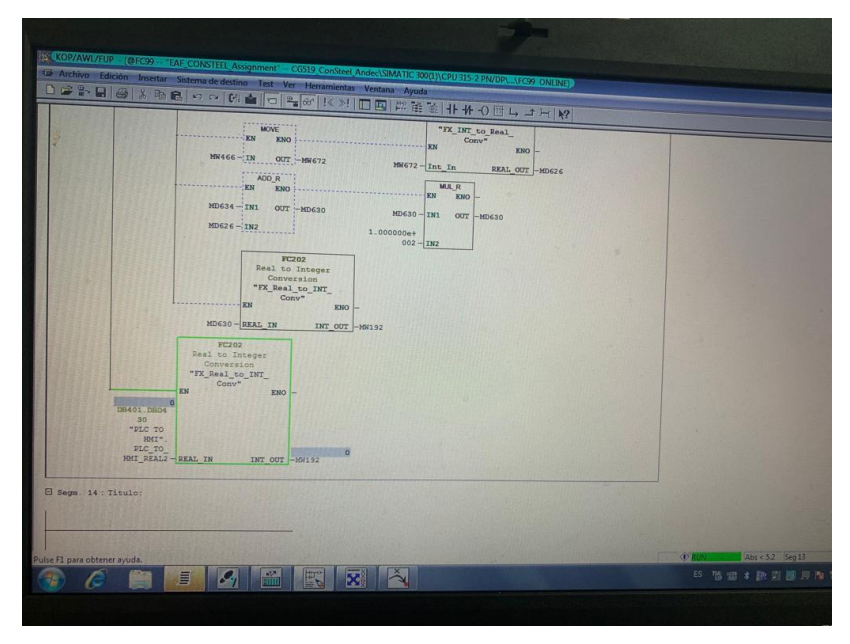

*Figura 53* Se ingresa la DB que creamos al segmento 13 de la FC 99.

*Fuente*. (Elaborado por autor)

Con todas estas modificaciones en los programas de los controladores lógicos programables que intervienen en el proceso se habilitó el medidor de energía adicional.

### **CAPÍTULO 5: RESULTADOS**

### **5.1 Resultados del trabajo realizado**

Después de realizado todo el trabajo de programación de los controladores lógicos programables y de las interfaces humano máquina, se puso en prueba el diseño dando resultados satisfactorios como se puede observar en la Figura 54, cuando el medidor original del horno dejó de funcionar se habilitó el medidor en el que se había trabajado antes y trabajó correctamente, con este nuevo medidor la producción pudo continuar sin problemas.

*Figura 54* HMI del Horno de arco eléctrico, trabajando sin problemas con el medidor Diris y el Sineax fuera de servicio.

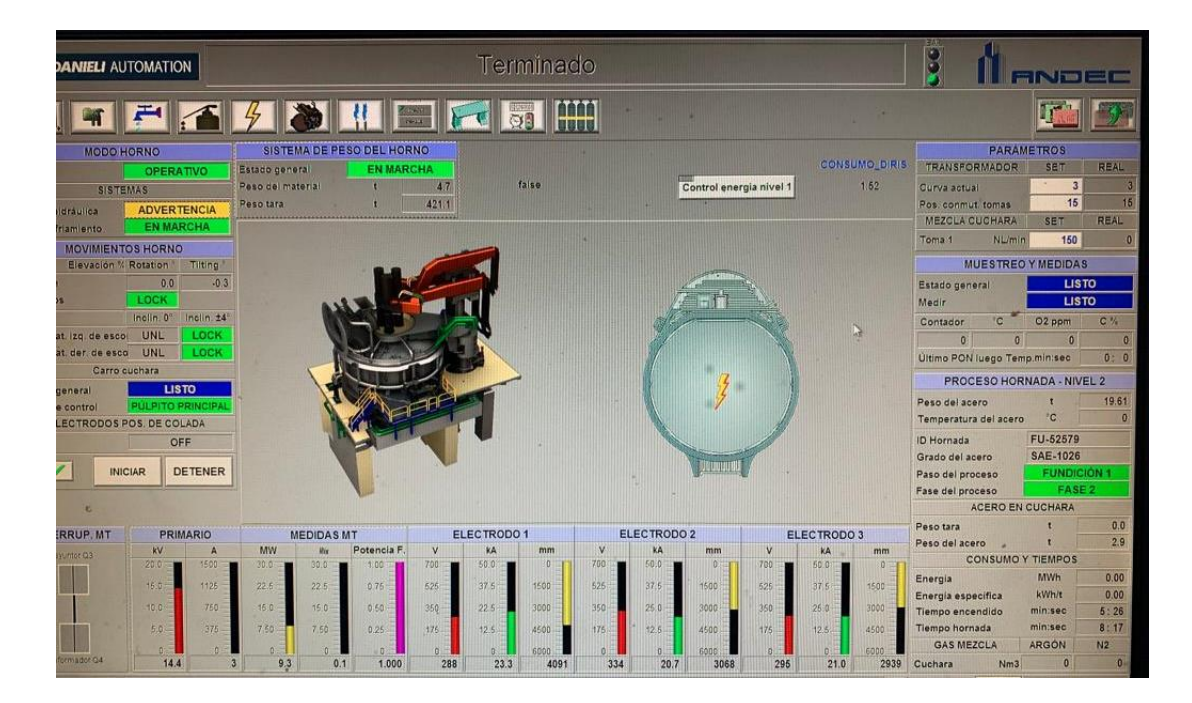

*Fuente*. (Elaborado por autor)

Además, el medidor que se habilitó sirvió para el dato de energía específica que trabaja junto al sistema de pesaje del horno y que interviene en la velocidad de ingreso de chatarra al horno, la velocidad de ingreso de chatarra fue la correcto con el nuevo medidor, actualmente la empresa Andec S. A. está trabajando con el medidor que se habilitó.

#### **5.2 Análisis costo-beneficio**

El análisis costo beneficio del trabajo es el siguiente, con la habilitación de este medidor se redujeron las paradas no programadas de planta debido a la falta del dato de consumo de energía en el horno, el costo inicial del medidor es de USD 526,70 mientras que el costo de un minuto la planta sin producir es de USD 25 con lo que nos daría un cálculo de que en 21,188 minutos que no se pare la producción se recuperaría el valor del equipo Diris A41.

Con la habilitación del medidor Diris también se consiguió tener en el horno de arco eléctrico dos medidores de energía lo que significa que con cualquier medidor la planta podría trabajar sin problemas, al tener un repuesto más económico como es con el Diris A41 en el caso se necesite reemplazar uno de los medidores debido a un daño del mismo la empresa se ahorraría en el repuesto.

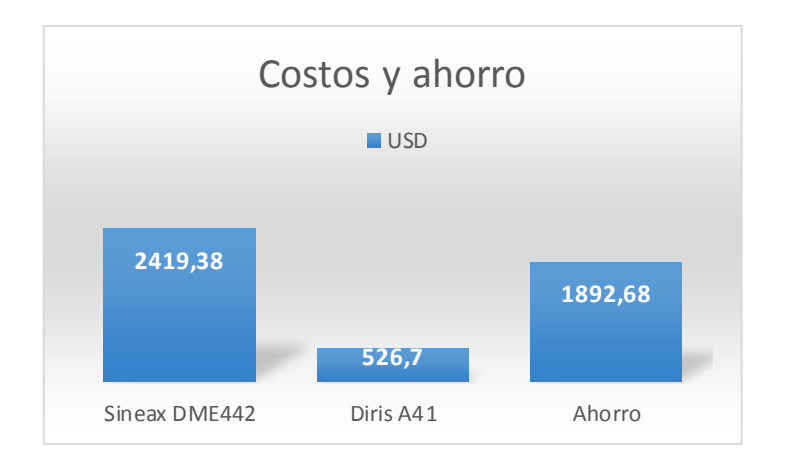

# **CAPÍTULO 6: CONCLUSIONES Y RECOMENDACIONES**

#### **6.1 Conclusiones**

Con la elaboración de este proyecto se colaboró para que la empresa Andec S. A. pueda continuar realizando su excelente labor en el ámbito de la construcción elaborando productos para beneficio del país.

Los resultados de este proyecto son satisfactorios debido a que se puso en prueba el medidor Diris cuando falló el medidor principal y trabajó sin problemas dando el consumo de energía a los operadores para que puedan realizar sus anotaciones en su diario de producción, además de que se habilitó también la medición de energía específica con el Diris lo que ayudó a llevar un control de la velocidad de ingreso de chatarra al horno de arco eléctrico mediante el medidor Diris que se incorporó al sistema.

#### **6.2 Recomendaciones**

Después de realizado este trabajo se pudo observar que en una planta donde el consumo de energía eléctrica es elevado debido a su principio de funcionamiento que es con electrodos en cortocircuito, es algo más que indispensable llevar un control constante del consumo energético, por lo cual era algo necesario que el horno de arco eléctrico cuente con dos medidores de energía, ya que tendría un respaldo en caso de que uno falle, y de esta manera evitar tiempos de parada no programada.

Como recomendación se debe realizar el cambio del medidor Sineax DME442 ya que, este equipo no se encuentra operativo para trabajar de una manera constante durante la producción del horno de arco eléctrico.

Se recomienda también, se continúe con los trabajos para habilitar medición y visualización de las potencias en el interfaz humano máquina ya que, hasta ahora el Diris solo está midiendo la energía activa.

#### **REFERENCIAS**

ANDEC S.A. (s.f.). ANDEC: https://www.andec.com.ec/nuestra-historia/

- Berner, E. (30 de 08 de 2012). BRICOS. https://bricos.com/noticias/que-es-un-plc-controllogico-programable/
- Crespo, C. (2019). CEPAL. https://www.cepal.org/sites/default/files/events/files/carmencrespo3.pdf
- EcuRed. (2019). Potencia eléctrica. https://www.ecured.cu/index.php?title=Potencia\_el%C3%A9ctrica&oldid=353586 4
- Espino, A. (2019). Repositorio Digital de la Facultad de Ingenieria, UNAM. http://www.ptolomeo.unam.mx:8080/xmlui/bitstream/handle/132.248.52.100/1705 5/Materialdidactico.pdf?sequence=3&isAllowed=y
- García, E. (1999). ALFRESCO. https://gdocu.upv.es/alfresco/service/api/node/content/workspace/SpacesStore/b a85b785-46cb-49e6-a006-a8626d4177e1/TOC\_4116\_01\_01.pdf?guest=true
- Hidalgo, G. (2019). SlideShare. La Familia del Sistema SIMATIC S7: https://slideplayer.es/slide/15782114/
- Imaelectro. (s.f.). Imaelectro. http://www.inmaelectro.com/productos/siemens/plc/563/plcsiemens-s7300/
- Logitek S.A. (s.f.). CURSO INTOUCH BASICO V7.1. https://instrumentacionycontrol.net/wpcontent/uploads/2017/11/IyCnet\_CURSILLO\_BASICO\_INTOUCH\_7\_1.pdf

Masterplc. (2021). MASTER PLC. https://masterplc.com/programacion/que-es-un-plc/

- Ministerio para la Transición Ecológica y el Reto Demográfico. (s.f.). Ministerio para la Transición Ecológica y el Reto Demográfico. Sistema Español de Inventario de Emisiones: Metodologías de estimación de emisiones: https://www.miteco.gob.es/es/calidad-y-evaluacion-ambiental/temas/sistemaespanol-de-inventario-sei-/040207-hornos-electr-acerias\_tcm30-502317.pdf
- Pillalaza, E. (03 de 2006). Construcción de un módulo didáctico para el aprendizaje y operación de controladores lógicos programables, monitoreado mediante el software INTOUCH.
- Pulido, A. (09 de 2008). Aprendamos tecnología. https://aprendemostecnologia.org/2008/09/30/la-energia-electrica/

Rashta, C. (2021). Horno de arco electrico. https://www.calameo.com/books/00681956243e25a4802bf

- Rodríguez, I. (2007). E-REDING. Automatización del paletizado de una línea de cajas de botellas https://biblus.us.es/bibing/proyectos/abreproy/11279/direccion/DOCUMENTACIO N%252F
- Romagosa, A. (2005) PROFIBUS estandar según IEC 61158/EN 50170. https://upcommons.upc.edu/bitstream/handle/2099.1/4298/Profibus.pdf?sequenc e=10&isAllowed=y
- SICMA21. (11 de 10 de 2021). SICMA21. https://www.sicma21.com/que-es-un-hmi-ycomo-funciona/
- Siemens. (2002). Simatic Sistemas de automatización S7-400, M7-400 Configuración e installación. https://cache.industry.siemens.com/dl/files/233/19537233/att\_59638/v1/IHB\_s.pdf
- Siemens. (2003). Siemens Simatic. ST 70. https://katalog.trak.com.pl/wpcontent/uploads/2020/09/simatic-st-70-2003.pdf
- Siemens. (2010). Siemens Siemens Simatic. https://cache.industry.siemens.com/dl/files/551/45531551/att\_56646/v1/S7gs\_\_\_ d.pdf
- Siemens. (2011). SIMATIC S7-300 Primeros pasos para la puesta en marcha de la CPU 31xC: Contaje. https://cache.industry.siemens.com/dl/files/324/48064324/att\_83945/v1/s7300\_cp u31xc\_counting\_getting\_started\_es-ES\_es-ES.pdf
- Siemens. (2012). Siemens Simatic HMI. https://cache.industry.siemens.com/dl/files/678/31032678/att\_25341/v1/hmi\_basi c\_panels\_operating\_instructions\_es-ES\_es-ES.pdf
- SIEMENS. (2017). SIEMENS Programar con STEP 7. https://cache.industry.siemens.com/dl/files/825/109751825/att\_933150/v1/STEP\_ 7\_-\_Programar\_con\_STEP\_7.pdf
- Siemens. (2021). SIMATIC HMI Paneles de operador Basic Panels 2nd Generation. https://cache.industry.siemens.com/dl/files/350/90114350/att\_904653/v1/HWBasi cPanels2GesES\_es-ES.pdf?download=true
- Siemens AG. (2007). Controladores SIMATIC. http://www.grupdap.es/ficheros/descriptecnicas/Simatic\_Abril\_2007.pdf
- SOCOMEC. (2020). DIRIS A-30/A-41 Analizador de redes multifunción PMD.

https://www.socomec.es/files/live/sites/systemsite/files/SCP/pdf\_catalogue/ESP/c at\_dirisa30a41\_es.pdf

- SRC. (s.f.). SRC. ¿Qué es un PLC? ¿Cómo funciona? ¿Para qué sirve?. https://srcsl.com/que-es-unplc/#:~:text=Es%20importante%20saber%20que%20la,proyecto%20que%20se% 20est%C3%A1%20desarrollando.
- Tecnoplc. (s.f.). Tipos de datos tia portal definición ejemplos y estructura https://www.tecnoplc.com/tipos-de-datos-tia-portal-definicion-ejemplos-yestructura/#Qu%C3%A9\_son\_los\_tipos\_de\_datos\_en\_un\_PLC
- UCO. (s.f.). UNIVERSIDAD DE CORDOBA. Práctica 1 y 2: Medidas de tensión e intensidad. Adaptadores de medida. http://www.uco.es/grupos/giie/cirweb/practicas/electrotecnia/etprat-1.pdf
- Universidad de la Costa. (2015). Práctica de Laboratorio Interfaces Máquina Humano. https://es.scribd.com/document/422315905/infoPLC-net-Guia-8-Interfaces-Maquinas-Humano-pdf
- Universidad de Valencia. (s.f.). Sistemas industriales distribuidos PROFIBUS. https://www.uv.es/rosado/courses/sid/Tema3\_Profibus\_transp.pdf

### **ANEXOS**

Anexo 1.1: Revisión de transformadores de corriente conectados al medidor Diris A 41.

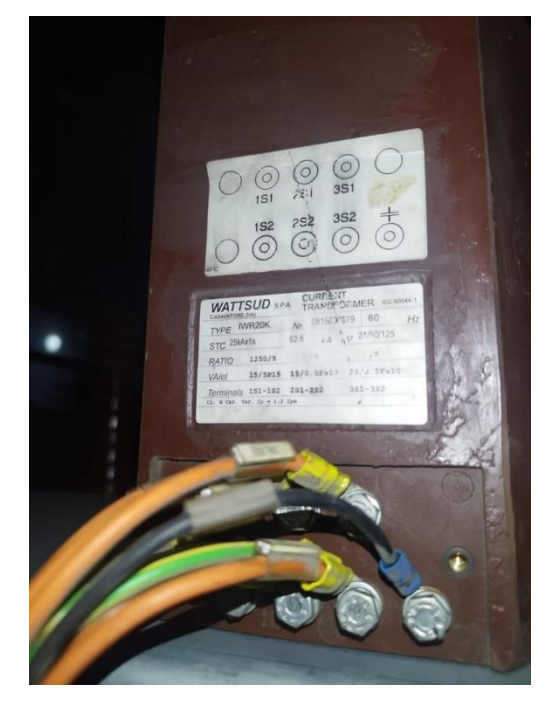

Anexo 1.2: Revisión de conexiones físicas del medidor de energía Diris

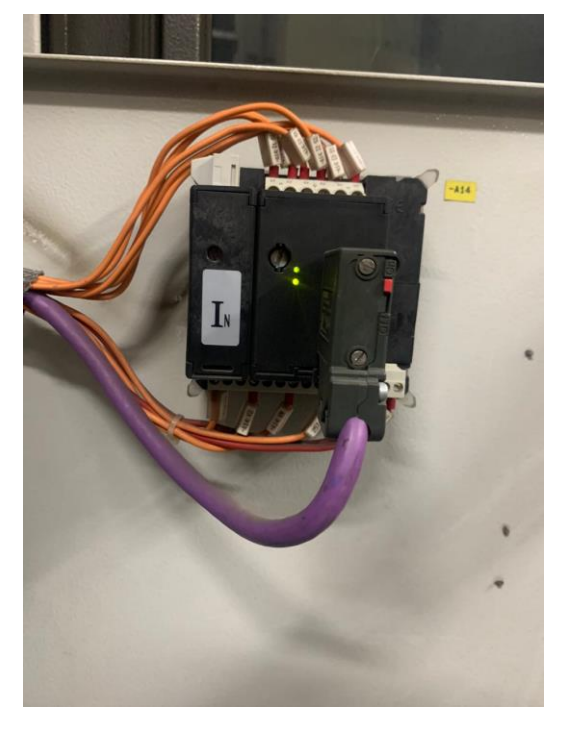

Anexo 1.3: Diagrama de conexiones del antiguo medidor Sineax DME442 de la empresa Camille Bauer.

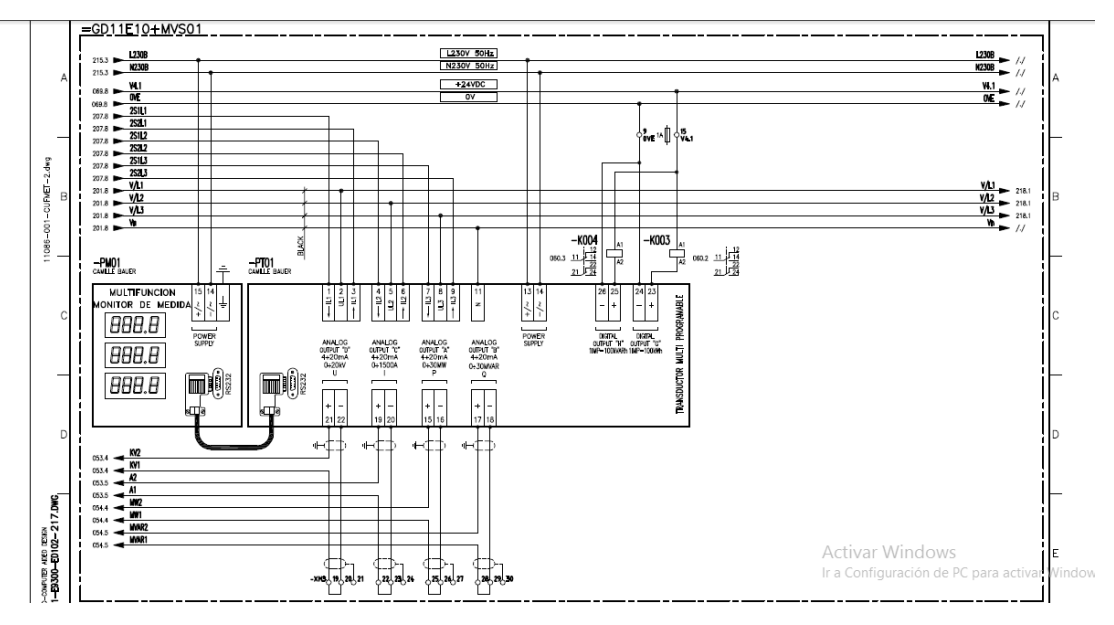

Anexo 1.4: Conexiones del equipo Sineax a los transformadores para medición

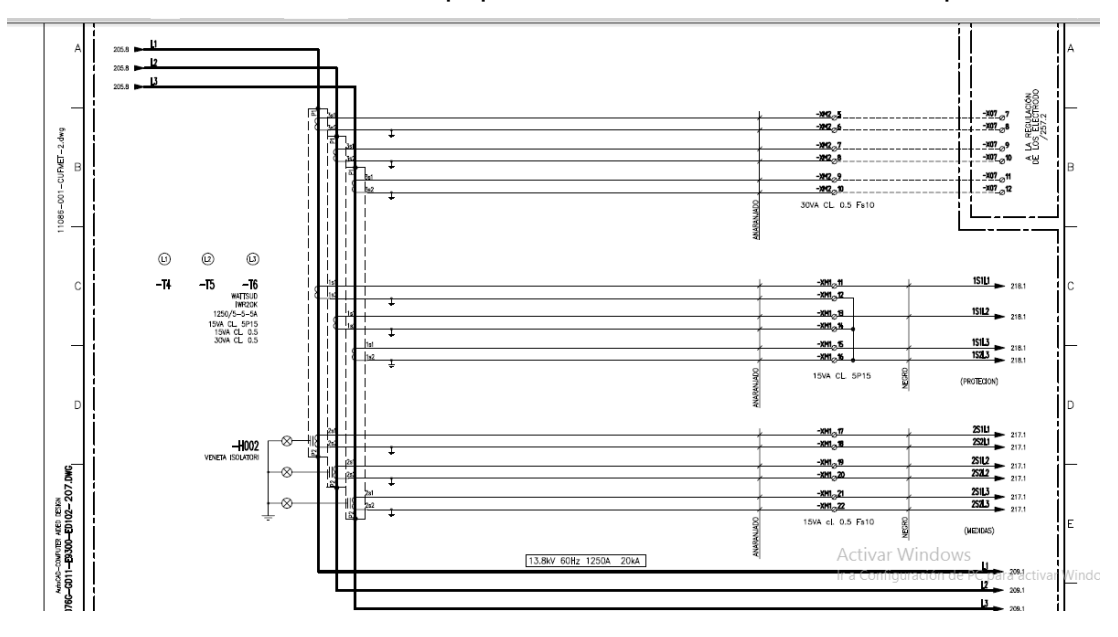

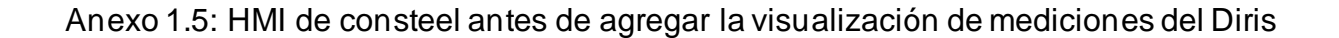

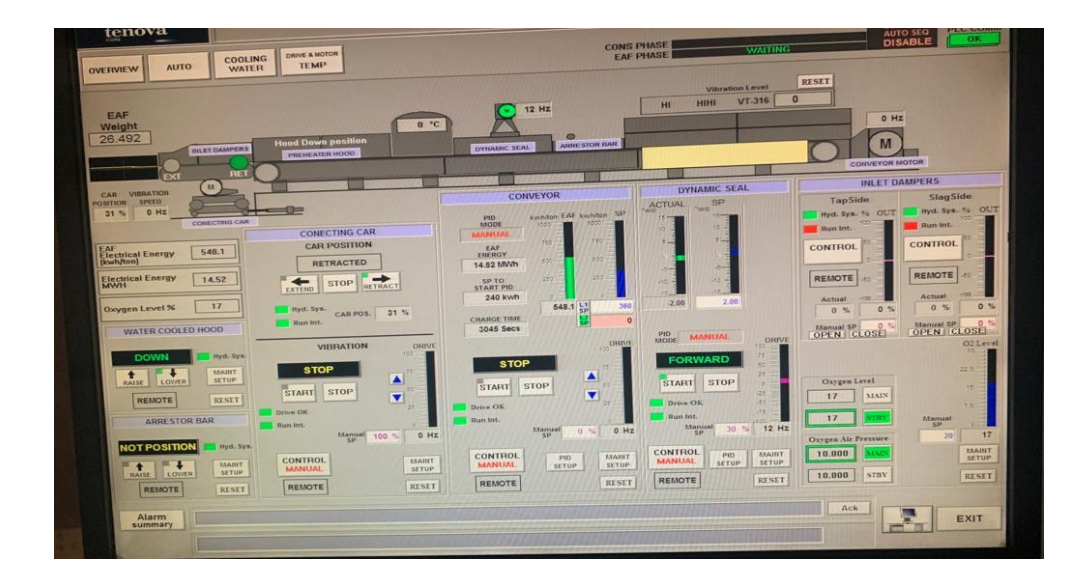

Anexo 1.6: Laptop para programación de PLC donde se realizó el trabajo.

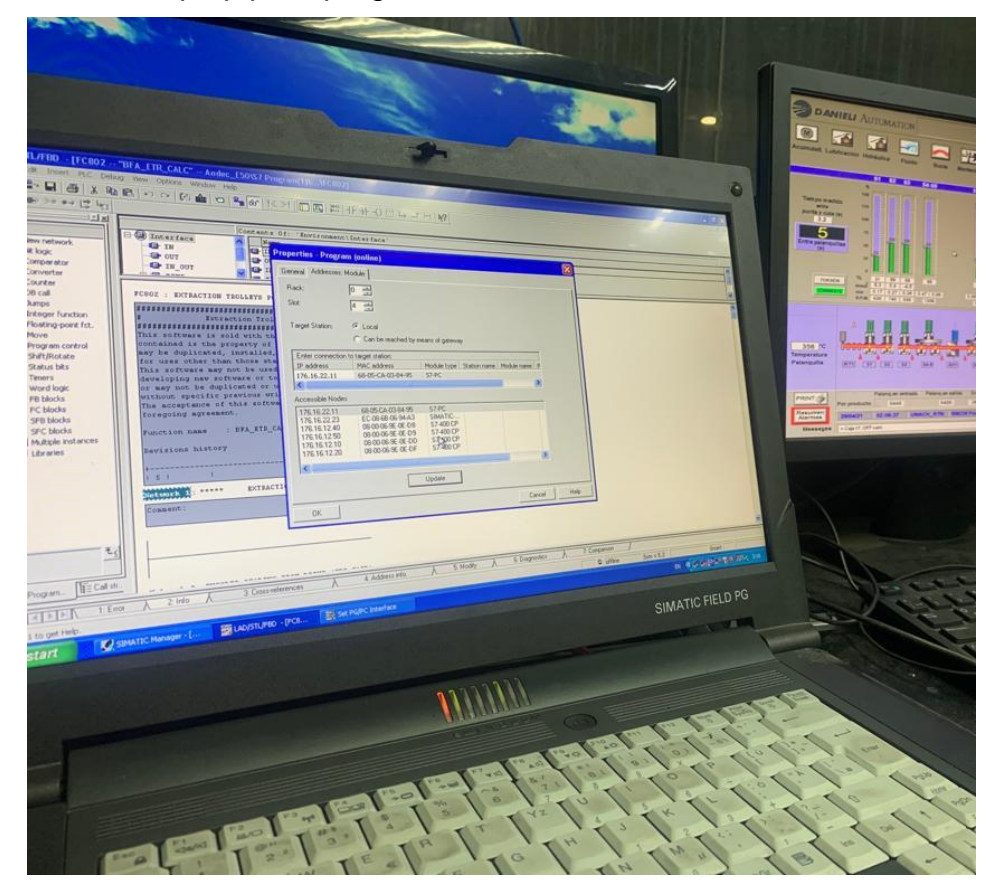

Anexo 1.7: Ubicación de la empresa ANDEC S.A.

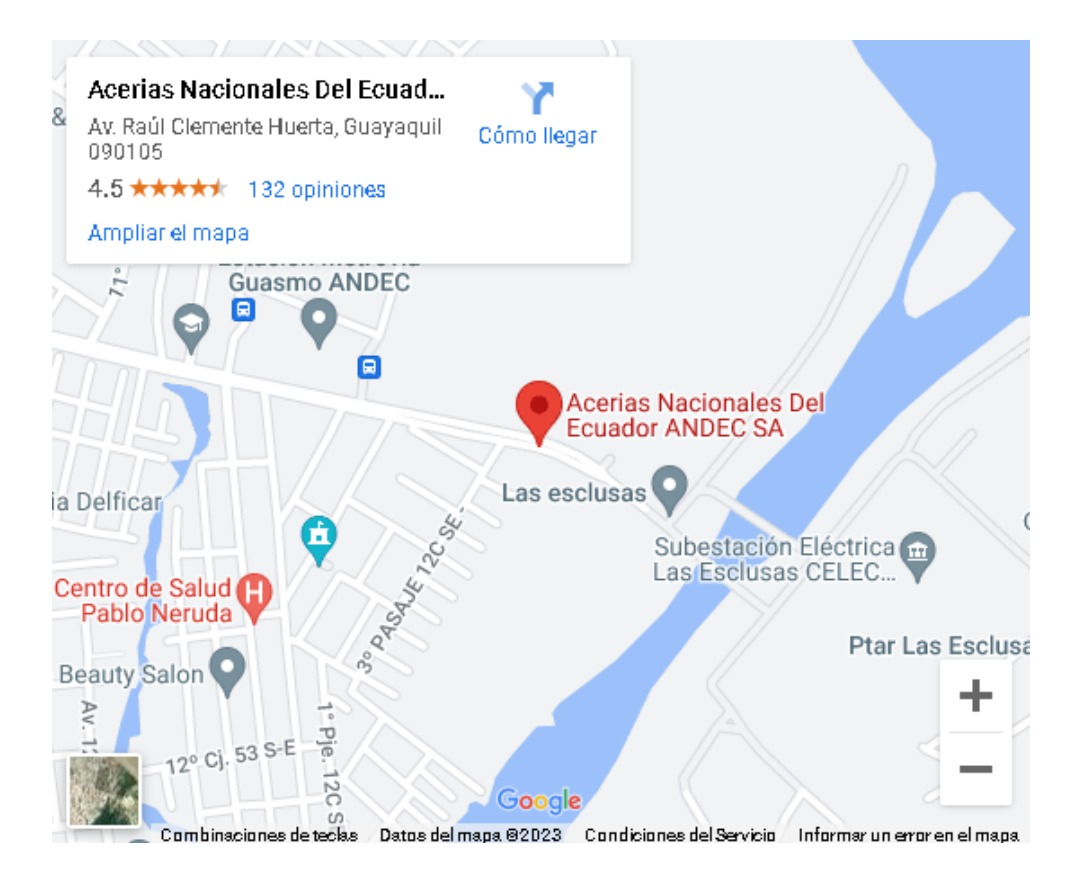

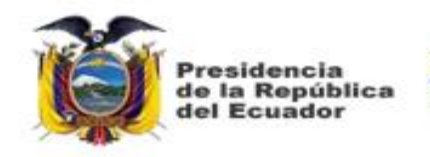

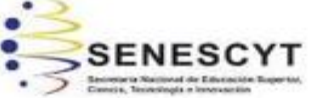

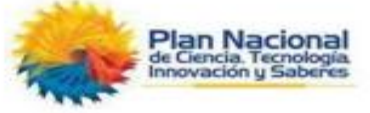

### **DECLARACIÓN Y AUTORIZACIÓN**

Yo, **Ordoñez Márquez, Jorge Luis**, con C.C: **0918079336** autor del Trabajo de Titulación**: Diseño de un sistema de medición de consumo de energía para el horno de arco eléctrico de la planta ANDEC S. A. en la ciudad de Guayaquil – provincia del Guayas - Ecuador,** previo a la obtención del título de **Ingeniero en Electricidad** en la Universidad Católica de Santiago de Guayaquil.

1.- Declaro tener pleno conocimiento de la obligación que tienen las instituciones de educación superior, de conformidad con el Artículo 144 de la Ley Orgánica de Educación Superior, de entregar a la SENESCYT en formato digital una copia del referido trabajo de titulación para que sea integrado al Sistema Nacional de Información de la Educación Superior del Ecuador para su difusión pública respetando los derechos de autor.

2.- Autorizo a la SENESCYT a tener una copia del referido trabajo de titulación, con el propósito de generar un repositorio que democratice la información, respetando las políticas de propiedad intelectual vigentes.

**Guayaquil, 15 de febrero del 2023**

 $\sim$  ox  $\sim$   $\sim$ 

**Ordoñez Márquez, Jorge Luis** C.C: **0918079336**

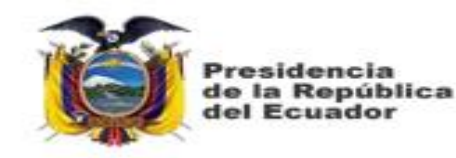

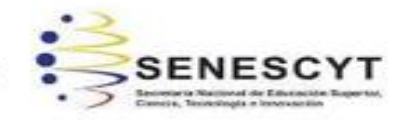

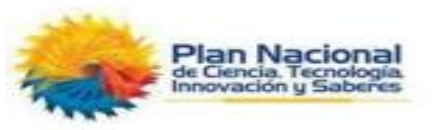

## *REPOSITORIO NACIONALEN CIENCIA Y TECNOLOGÍA*

# FICHA DE REGISTRO DE TESIS/TRABAJO DE TITULACIÓN

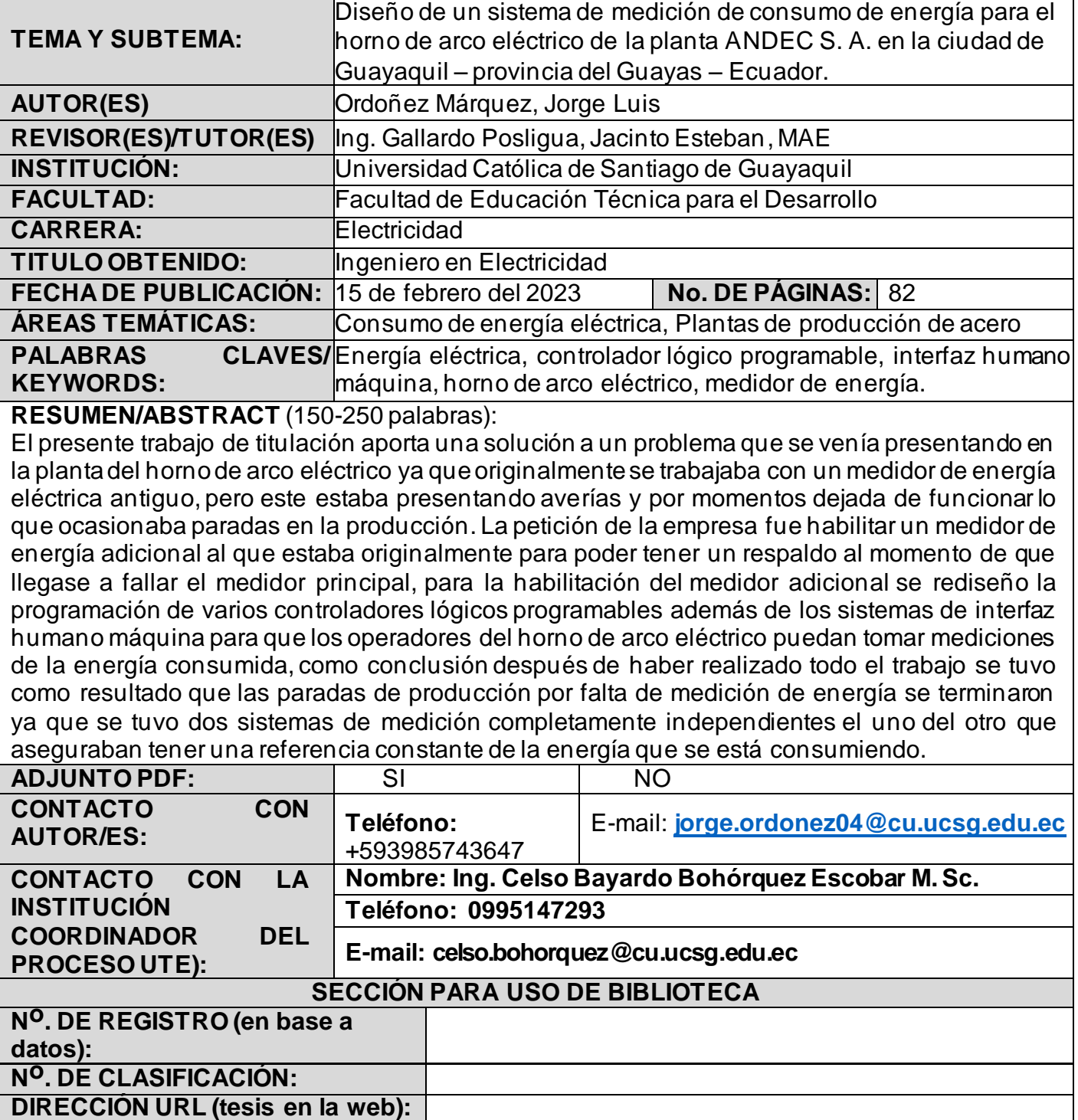